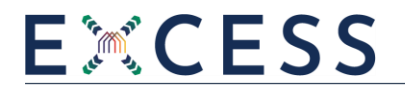

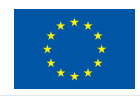

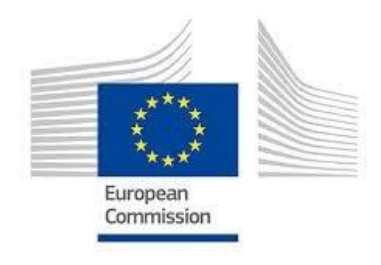

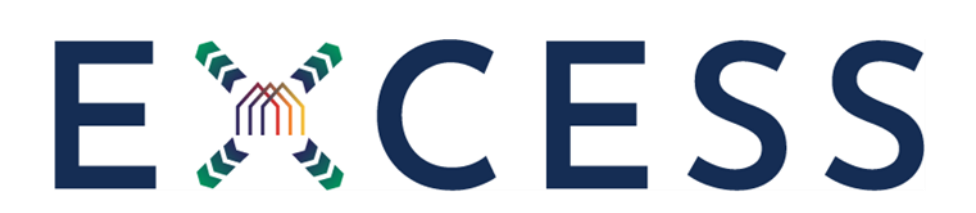

# **FleXible user-CEntric Energy poSitive houseS**

# **Deliverable 3.2: EXCESS Data Management Framework**

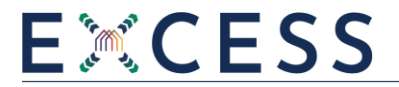

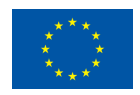

#### **LC-EEB-03-2019**

#### **New developments in plus energy houses (IA),**

#### **Proposal No. 870157**

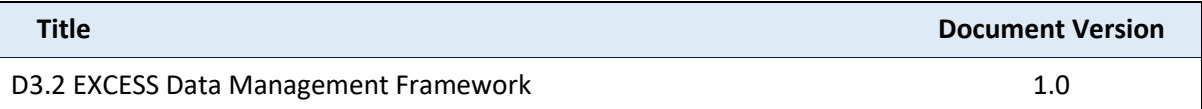

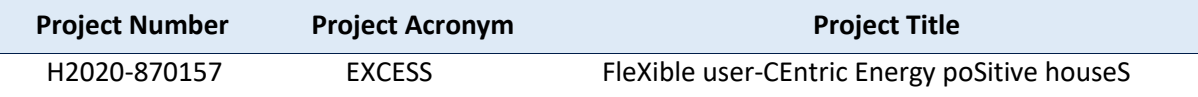

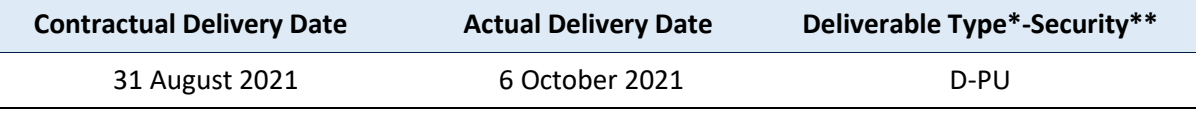

\*Type: P: Prototype; R: Report; D: Demonstrator; O: Other.

\*\*Security Class: PU: Public; PP: Restricted to other programme participants (including the Commission); RE: Restricted to a group defined by the consortium (including the Commission); CO: **Confidential, only for members of the consortium (including the Commission).**

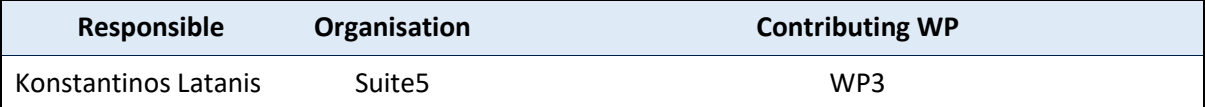

#### **Abstract**

This deliverable describes the design and development of the EXCESS Data Management Platform and the elaboration of the EXCESS Common Information Model. The EXCESS Data Management Platform comprises various components that enable through their operation the ingestion and management of data in the EXCESS system, so that they can be made available for analysis by the other EXCESS ICT components towards the realization of the PEB concept in the buildings of the four demo sites of the EXCESS project. The methodology for the creation of the EXCESS Common Information Model is provided along with its concepts and the functionalities of the EXCESS Data Management Platform are described, while a navigation to the different components of the EXCESS Data Management Platform is presented.

#### **Keywords**

EXCESS Data Management Platform, EXCESS Common Information Model, concepts, functionalities, technologies

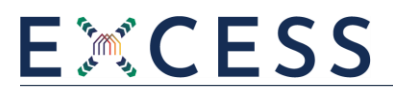

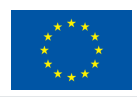

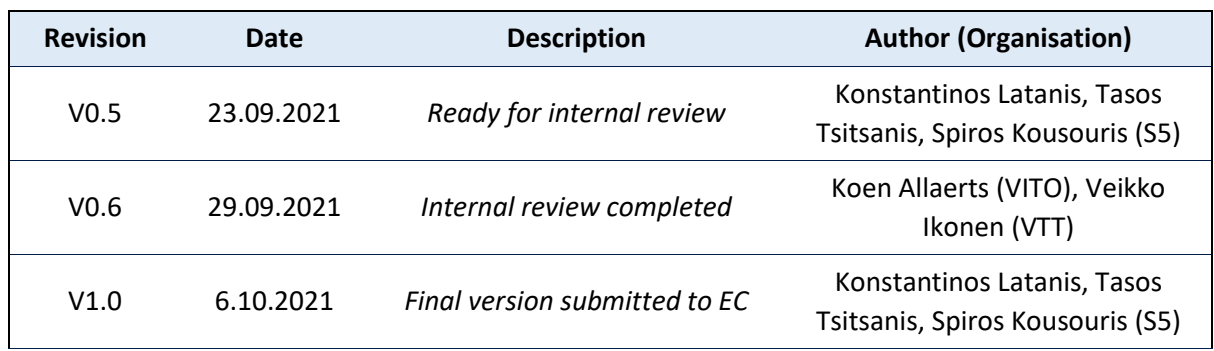

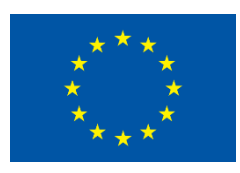

This project has received funding from the European Union's Horizon 2020 Research and Innovation Programme under Grant Agreement № 870157. *More information available at [www.positive-energy-buildings.eu](http://www.positive-energy-buildings.eu/)*

### **Copyright Statement**

The work described in this document has been conducted within the EXCESS project. This document reflects only the EXCESS Consortium view and the European Union is not responsible for any use that may be made of the information it contains.

This document and its content are the property of the EXCESS Consortium. All rights relevant to this document are determined by the applicable laws. Access to this document does not grant any right or license on the document or its contents. This document or its contents are not to be used or treated in any manner inconsistent with the rights or interests of the EXCESS Consortium or the Partners detriment and are not to be disclosed externally without prior written consent from the EXCESS Partners.

Each EXCESS Partner may use this document in conformity with the EXCESS Consortium Grant Agreement provisions.

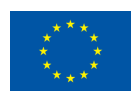

# <span id="page-3-0"></span>**EXECUTIVE SUMMARY**

The deliverable D3.2 "EXCESS Data Management Framework" documents the design and development of the first release of the EXCESS Data Management Platform in the context of the Work Package 3 "Technology and User Integration via ICT". This deliverable comprises a direct outcome of the Task 3.2 "Interoperable Data Management Framework", which aims at the design and implementation of a message-oriented-middleware infrastructure, to facilitate the information exchange between all components of the EXCESS system along with the creation of the EXCESS Common Information Model that will enable the semantic and syntactic interoperability of data in the EXCESS system.

The EXCESS Data Management Platform is responsible for the collection, pre-processing and storage of data coming from the Distributed Information Systems of the four demo sites in order to be used subsequently for analysis and visualization purposes by the other components of the EXCESS system, namely the Data Analytics Framework, the Visualization and Blockchain applications and the Model Predictive Control component, towards the realization of the PEB concept in the buildings of the four demo sites.

The EXCESS Data Management Platform comprises several different components that enable the ingestion, pre-processing and storage of data:

- a) the Data Collection component, which enables the ingestion of data through various ways, such as file uploading, acquisition through APIs and Pub/Sub messaging.
- b) the Data Mapping component, which offers the mechanisms for the matching of the ingested data elements to the concepts of the EXCESS Common Information Model, assuring in that way the homogeneity of data in the EXCESS system so that they can be suitable for further processing by the various EXCESS ICT components. In particular, the EXCESS Common Information Model has been elaborated based on the study of the most important standards in the building and energy domain and on the sample datasets provided by the demo site partners.
- c) the Data Cleaning component, which allows the performance of cleaning rules on the collected datasets so that any erroneous data are curated.
- d) the Data Anonymization component, which provides the mechanisms for protecting the privacy and anonymity of sensitive and personal data in the EXCESS Data Management Platform.
- e) the Data Storage component, which enables the storage of the collected and pre-processed data in the secure repositories of the EXCESS Data Management Platform.
- f) the User Management Service, which provides the necessary user registration, authentication and authorization mechanisms, defining the access rights of the users and denying any unauthorized use of data in the EXCESS Data Management Platform.

The deliverable D3.2 describes the first release of the EXCESS Data Management Platform and has received input from the deliverable D3.1 "EXCESS ICT Architecture Blueprint" regarding the technical specifications of the designed platform. This deliverable also provides input to the tasks T3.3 "Core ICT platform services", T3.4 "Flexibility analysis and forecasting component", T3.5 "Building/ District monitoring and control component" and T3.6 "Block chain-enabled applications for local energy communities and flexibility trading", and their corresponding deliverables D3.3 "EXCESS Flexibility

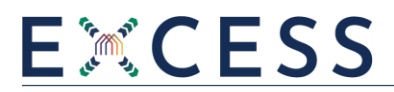

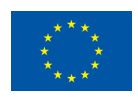

Analytics Module", D3.4 "EXCESS Model-Predictive Control Algorithms" and D3.5 "EXCESS Blockchain Infrastructure and Applications", which are related with the design and development of the Data Analytics Framework, the MPC component and the Visualizations and Blockchain applications that will use the data stored in the EXCESS Data Management Platform for their operations. Moreover, the deliverable D3.2 will provide input to Task 4.2 "Demonstration Case Studies in main EU climatic zones" for the operation of the EXCESS Data Management Platform in the 4 demo sites of the EXCESS project. An updated version of the deliverable D3.2 will be available in M32 of the project, describing the final release of the EXCESS Data Management Platform accommodating the feedback coming from the demo sites operation and presenting any improvements and updates.

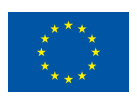

# **TABLE OF CONTENTS**

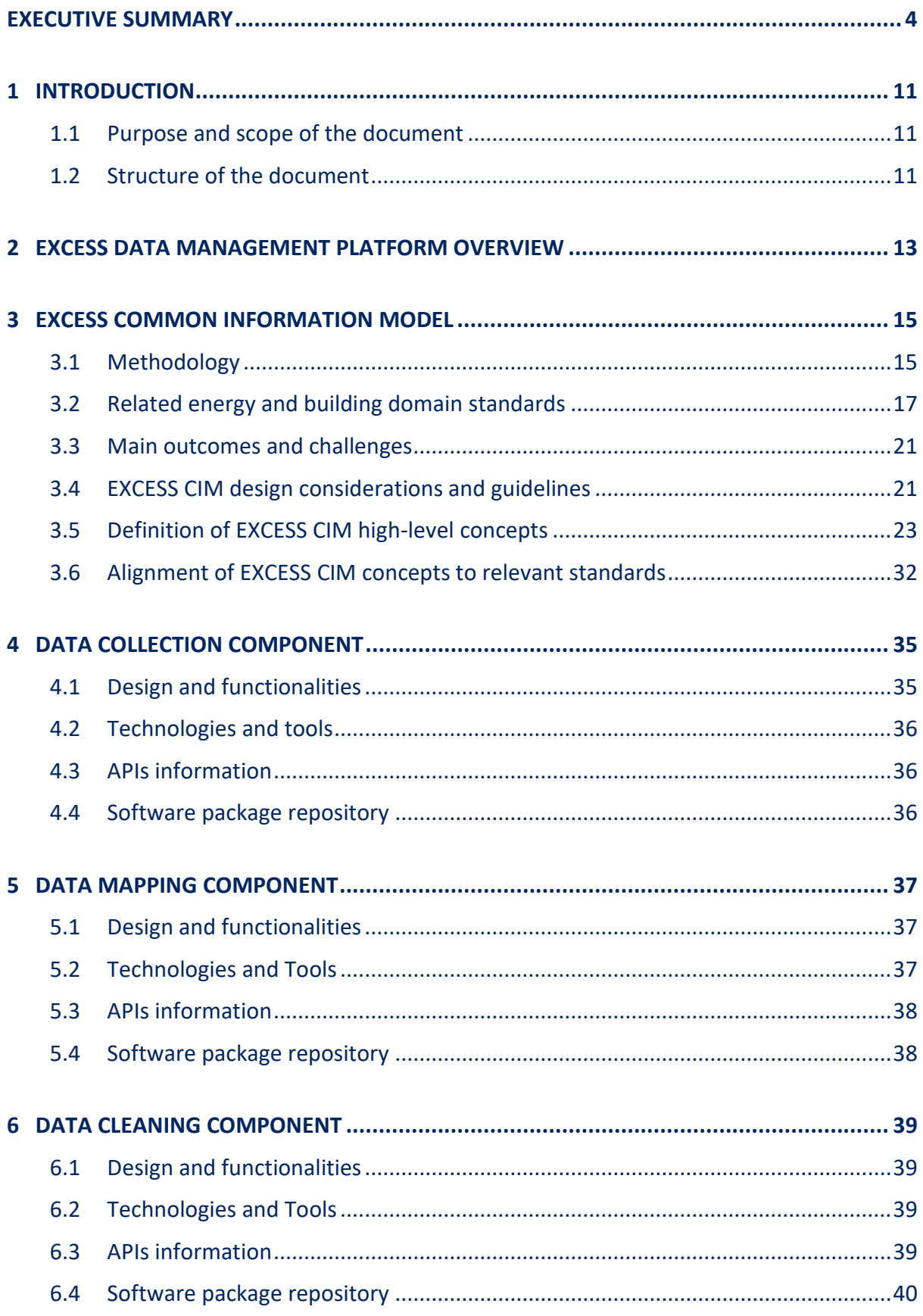

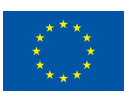

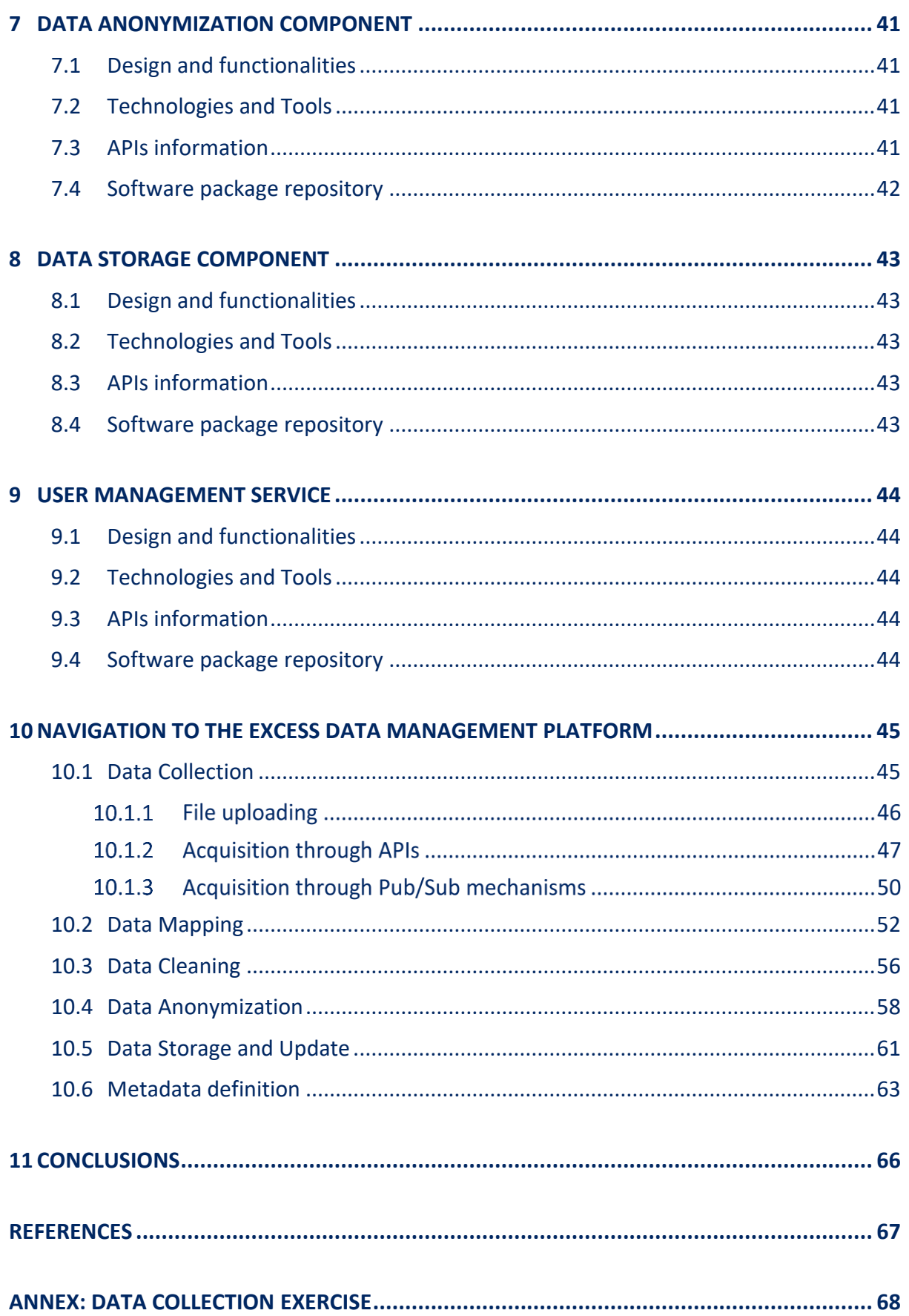

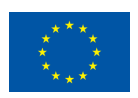

# **LIST OF FIGURES**

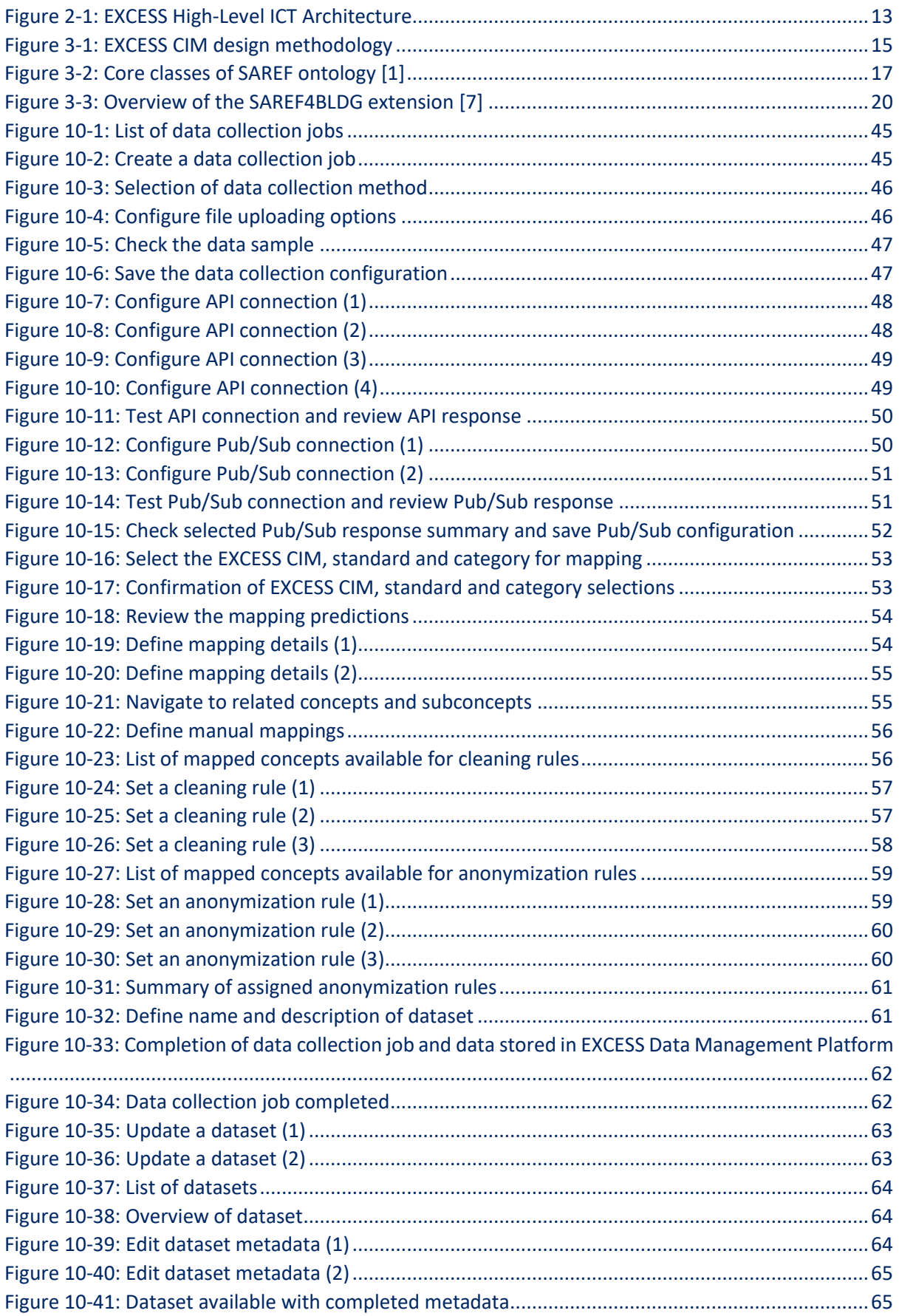

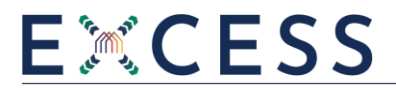

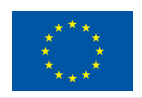

## **LIST OF TABLES**

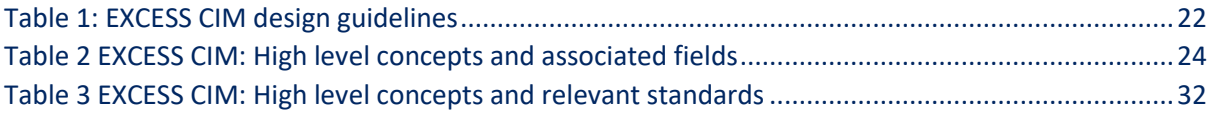

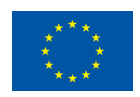

# **Glossary**

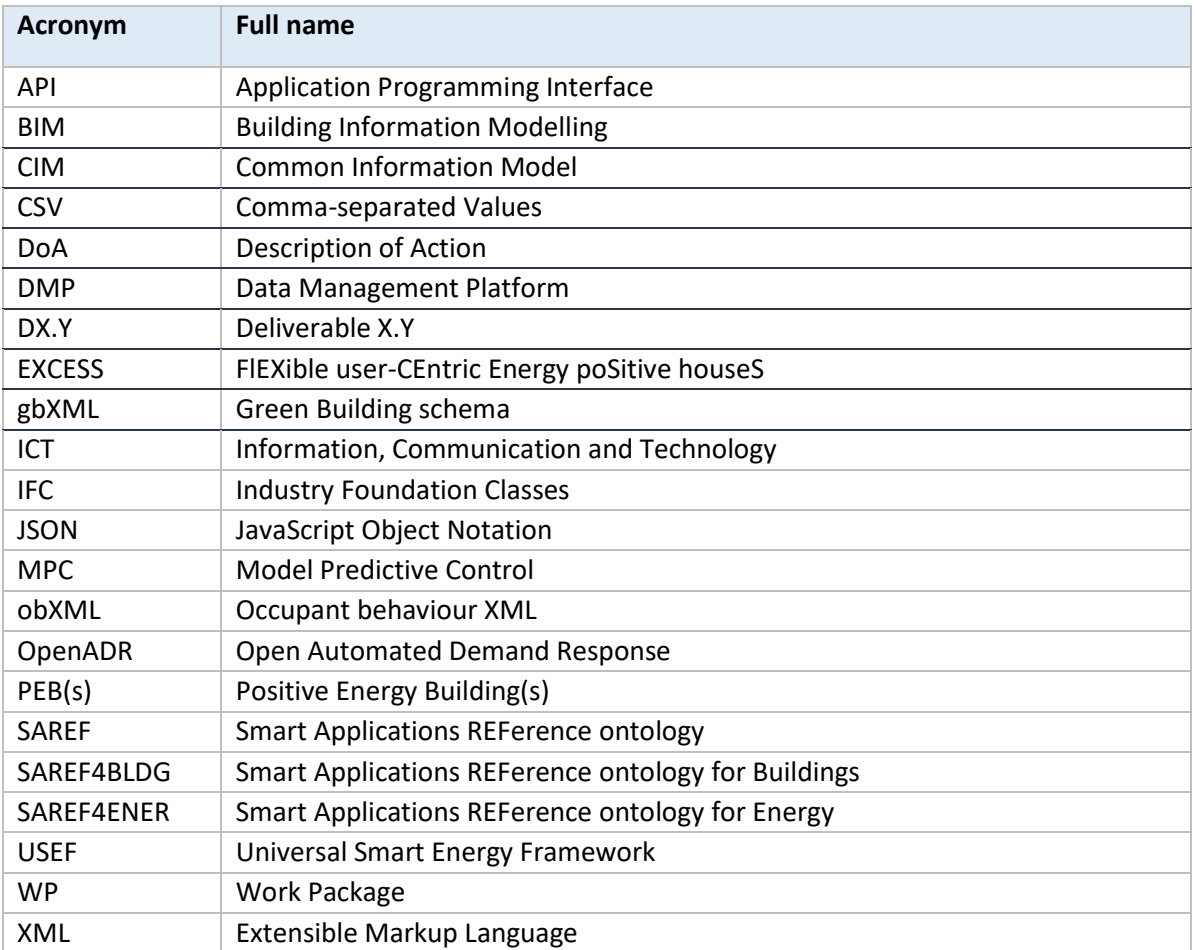

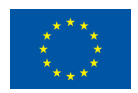

## <span id="page-10-0"></span>**1 Introduction**

### <span id="page-10-1"></span>**1.1 Purpose and scope of the document**

The deliverable D3.2 "EXCESS Data Management Framework" documents the outcome of the activities performed in the context of the Task 3.2 "Interoperable Data Management Framework" leading to the design and implementation of the EXCESS Data Management Platform and the EXCESS Common Information Model.

The EXCESS Data Management Platform has been designed based on the technical specifications described in the deliverable D3.1 "EXCESS ICT Architecture Blueprint" and its first implemented release enables the collection, pre-processing and storage of data so that they can be available for analysis and visualization purposes to the rest of the EXCESS ICT components towards the realization of the PEB concept in the buildings of the four demo sites of the EXCESS project.

In order to assure that interoperable and aligned data will reside in the EXCESS Data Management Platform, the EXCESS Common Information Model has been elaborated, comprising a common language for all data that are collected and stored in the EXCESS Data Management Platform. The EXCESS Common Information Model is based on the most prominent standards on the energy and building domain and is created according to the sample datasets provided by the demo site partners. These samples are based on the datasets that will be sent by the Distributed Information Systems of the four demo sites to the EXCESS Data Management Platform.

The EXCESS Data Management Platform enables the collection, pre-processing and storage of data coming from the Distributed Information Systems of the four demo sites and comprises various components for the performance of its operations, namely the Data Collection component, the Data Mapping component, the Data Cleaning component, the Data Anonymization component and the Data Storage component. The functionalities and technical details of these components are described within this deliverable and the navigation to the different components of the EXCESS Data Management Platform is provided.

The deliverable D3.2 provides input to the rest of the design and development tasks of WP3, which are T3.3, T3.4, T3.5, T3.6, and their corresponding deliverables D3.3, D3.4 and D3.5, as their related EXCESS ICT components will use the data stored in the EXCESS Data Management Platform for their operations, as well as to T4.2 that is related with the operation of the EXCESS system in the demo sites. In M32, an updated version of the D3.2 deliverable will be delivered, describing the final release of the EXCESS Data Management Platform that will encapsulate the feedback coming from the demonstrators and will include refinements and updated functionalities.

Suite5 has developed the EXCESS Data Management Platform and the EXCESS Common Information Model, while the demo site leaders are developing the interfaces of the Distributed Information Systems of the demo sites and have provided support and knowledge for the development of the EXCESS Common Information Model.

### <span id="page-10-2"></span>**1.2 Structure of the document**

In order to address all the aspects relevant to the scope of T3.2, the present deliverable has been structured as follows:

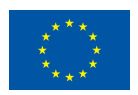

- Section 1 introduces the work performed and the scope of this deliverable along with the deliverable's structure.
- Section 2 presents an overview of the EXCESS Data Management Platform.
- Section 3 presents the methodology followed towards the definition of the EXCESS Common Information Model, along with the analysis and description of standards, ontologies and semantic data models considered as relevant to the domains-of-interest of EXCESS. Additionally, the basic definitions and terminology of the delivered data model are presented, along with its design guidelines and any decisions taken during its modelling phase.
- Section 4 describes the Data Collection component along with the technologies exploited and the related API and software information.
- Section 5 presents the Data Mapping component along with the technologies exploited and the related API and software information.
- Section 6 describes the Data Cleaning component along with the technologies exploited and the related API and software information.
- Section 7 presents the Data Anonymization component along with the technologies exploited and the related API and software information.
- Section 8 describes the Data Storage component along with the technologies exploited and the related API and software information.
- Section 9 presents the User Management service along with the technologies exploited and the related API and software information.
- Section 10 provides a thorough navigation among the different components of the EXCESS Data Management Platform.
- Finally, in section 11, the main conclusions of the work are reported.

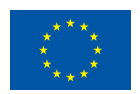

# <span id="page-12-0"></span>**2 EXCESS Data Management Platform Overview**

The EXCESS Data Management Platform comprises a part of the EXCESS system, which shall enable through its operation the realization of the PEB concept in the buildings of the four demo sites of the EXCESS project. The EXCESS Data Management Platform constitutes the cornerstone of the EXCESS ICT Architecture as it enables the collection and management of data coming from the sensors, devices and energy components of the Distributed Information Systems in the four demo sites. The Distributed Information System of each demo site building will provide data regarding the energy demand, energy generation, energy storage and energy components operation along with building's ambient indoor conditions and weather conditions (e.g. both indoor and outdoor temperature, humidity, luminance, etc.).

The different components of the EXCESS Data Management Platform facilitate the ingestion and preprocessing of these data so that they can be subsequently used by the EXCESS Data Analytics Framework for analysis purposes, by the Model Predictive Control component for optimization of control strategies and by the visualization and blockchain applications for their operations.

As depicted in the below figure that shows the whole EXCESS high-level ICT system architecture, the EXCESS Data Management Platform comprises the Data Collection component, the Data Mapping component, the Data Cleaning component, the Data Anonymization component, the Data Storage component and the User Management service.

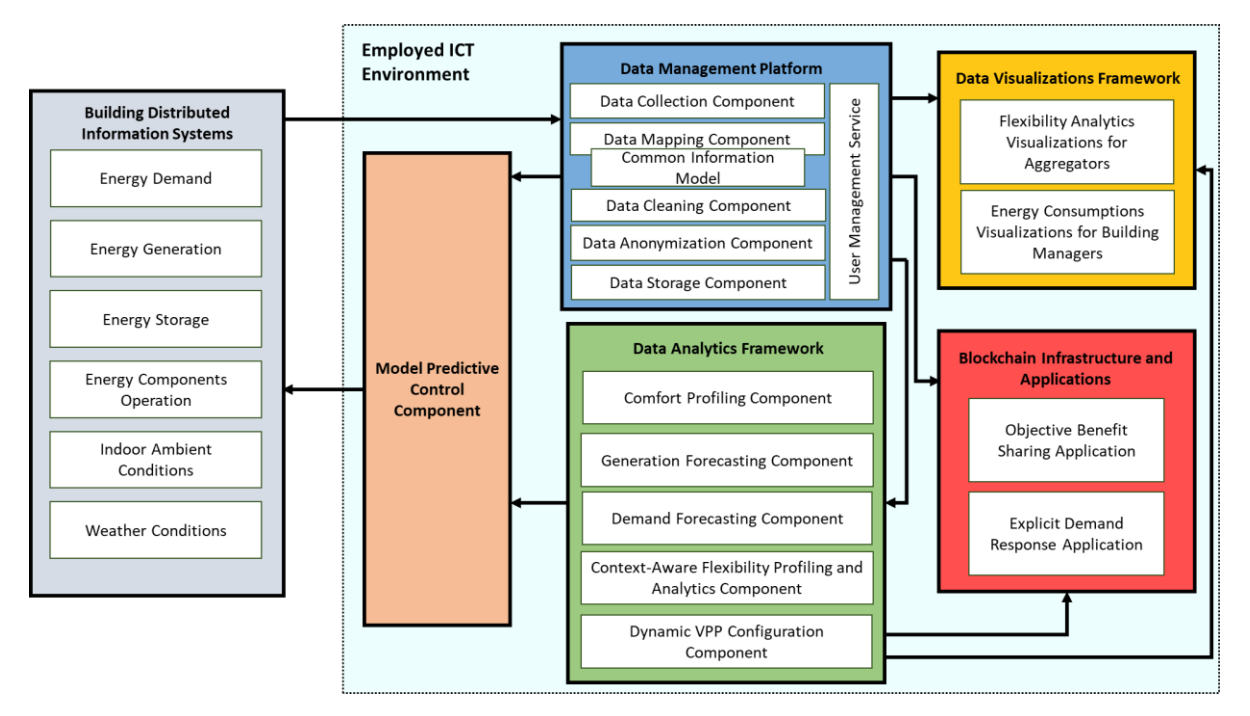

*Figure 2-1: EXCESS High-Level ICT Architecture*

<span id="page-12-1"></span>The **Data Collection component** allows the ingestion of data coming from different sources and with various formats, such as weather data, intra-building conditions data and devices' operation data. This is enabled through the provision of the following data collection capabilities: (i) file uploading, (ii) acquisition through APIs offered by the local data platforms of the demo sites and (iii) Pub/Sub messaging.

The **Data Mapping component** enables the matching of the elements of the collected datasets to the equivalent concepts of the **EXCESS Common Information Model** in order to enhance the

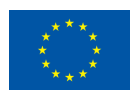

interoperability and integration of the collected data in the EXCESS Data Management Platform. The **EXCESS Common Information Model** has been developed based on the most important standards of the energy and building domain and taking into account the sample datasets offered by the demo sites partners. In this sense, it comprises a common dictionary for all datasets in the EXCESS Data Management Platform that facilitates their use for further analysis and visualization purposes.

The **Data Cleaning component** enables the curation of the ingested datasets in case they have any erroneous data or inconsistencies. Therefore, the data can be cleaned, for example, from any outliers or missing values and become suitable for analysis purposes.

The **Data Anonymization component** allows the performance of mechanisms that ensure the privacy and security of personal and sensitive data coming in the EXCESS system.

The **Data Storage component** realizes the secure storing of collected datasets, after the aforementioned pre-processing activities, in the EXCESS Data Management Platform, so that they can be available for the operations of the rest of the EXCESS ICT components, namely the EXCESS Data Analytics Framework, the MPC component, the EXCESS Data Visualizations Framework and the EXCESS Blockchain Applications.

The **User Management Service** organizes the authentication and authorization mechanisms of the EXCESS Data Management Platform, specifying the access rights of the users and prohibiting any unauthorized access on data.

The first release of the EXCESS Data Management Platform is deployed at: **https://excess.s5labs.eu/** (credentials can be provided upon request)

The various components of the EXCESS Data Management Platform along with the EXCESS Common Information Model are described in further detail in the following sections of the deliverable.

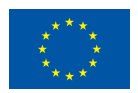

# <span id="page-14-0"></span>**3 EXCESS Common Information Model**

In order to fulfil the objectives of the project, all datasets collected from the various Distributed Information Systems of the demo sites will be stored in the EXCESS Data Management Platform, under a "common language" enabling both syntactic and semantic interoperability in order to make them available for further analysis and visualization purposes in the EXCESS system.

Such a common language will be accomplished through the design and development of the EXCESS Common Information Model (CIM) constituting the cornerstone of the Data Mapping component (see Section [5\)](#page-36-0), since the elements of the collected datasets will be mapped against the equivalent concepts of the EXCESS CIM resulting in a homogeneous form of data stored in the EXCESS Data Management Platform.

## <span id="page-14-1"></span>**3.1 Methodology**

Towards the definition and delivery of a thorough data model capable of addressing all the project's needs, the methodology shown below was followed, with the ultimate target to ensure that the delivered model:

- addresses all the project's demo sites data needs and end users' requirements,
- is designed based on the requirements of the EXCESS Data Management Platform,
- is built upon consideration of the most prominent standards in the building and energy domain.
- is scalable during its lifecycle, i.e., it is designed in such a way to allow for future modification, addition or deletion of its entities if required.

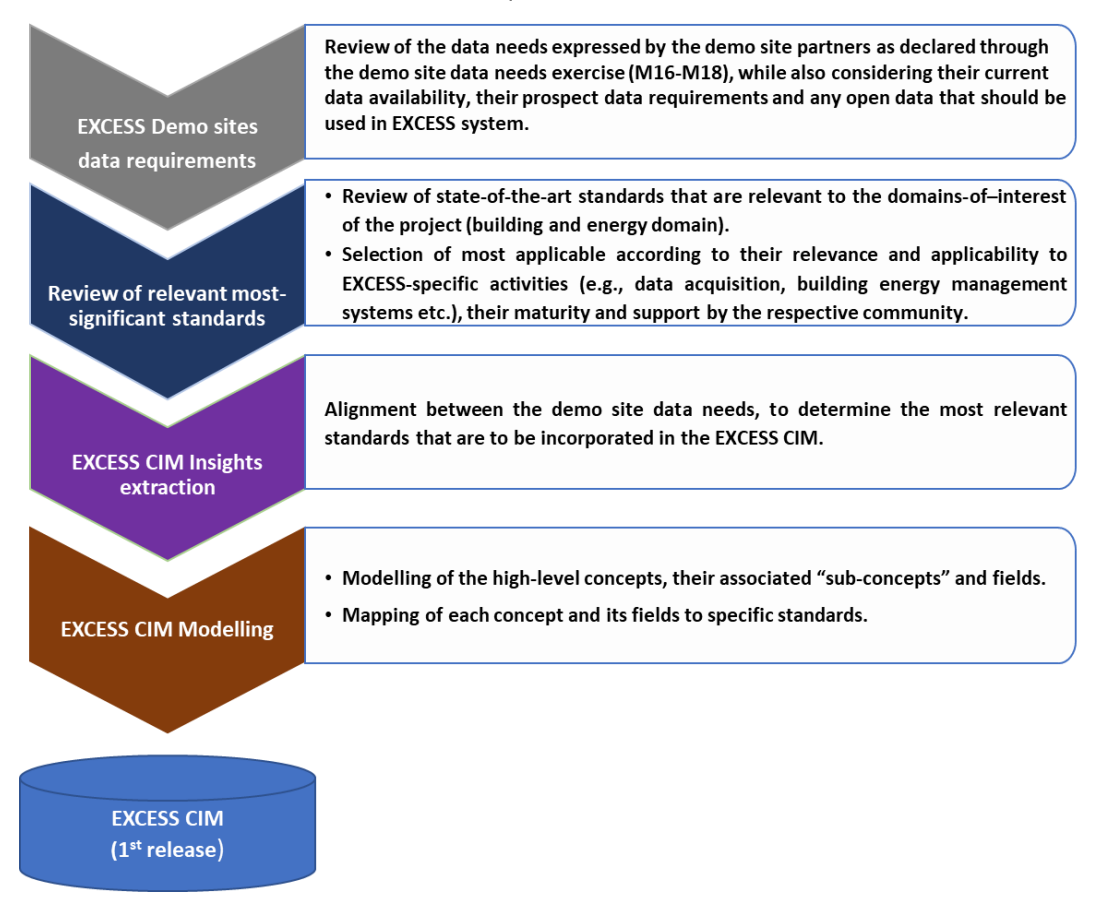

<span id="page-14-2"></span>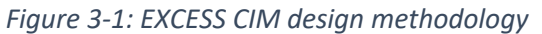

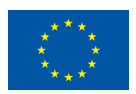

As shown in the above figure, the initial step towards the design and definition of the first release of the EXCESS CIM, focused on the identification of the project's data requirements and needs. Through the use of an adequate template, the demo site partners declared their data availability, their prospect data needs and any open data requirements that the EXCESS system shall incorporate. This exercise made it possible to define an extensive list of all available (and future) datasets used within the EXCESS project, forming the basis of the modelling activities. The input of the demo site partners that filled in the data availability template is presented in [Annex: Data Collection Exercise.](#page-67-0)

Having identified the data needs of the project's demo site partners, the focus was then given on reviewing/analysis of state-of-the-art standards considered as relevant to the EXCESS project's domains-of-interest (such as the building domain and the energy domain). Prior to the actual analysis, the selection of the most applicable material took place according to their relevance and applicability to EXCESS-specific activities (e.g., data acquisition, building energy management systems etc.), their maturity and support by the respective community. An overview of the standards reviewed is presented in the section [3.2.](#page-16-0)

The next step of the work involved the extraction of the high-level concepts that are related to the scope of EXCESS, along with their relationships (i.e., the nesting of the data model concepts) as presented in section [3.5.](#page-22-0) As an outcome of the aforementioned activities, the detailed modelling of the high-level concepts took place, along with their associated "sub-concepts" and fields. During this last step, the mapping of each concept and its fields to specific standards (where applicable) and configuration of any additional metadata that were required took place.

Overall, the EXCESS CIM has been designed and developed upon a detailed study and analysis of the data that the Distribution Information Systems of the EXCESS demo sites will attain through the installed sensors, submeters and actuators along with all deployed devices and energy systems residing in the demo site buildings. The EXCESS CIM is also based on widely-accepted standards in the energy and building domain, as described in the following section.

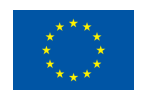

## <span id="page-16-0"></span>**3.2 Related energy and building domain standards**

Following the methodology for the design and development of the EXCESS CIM, this section provides an overview of the standards that are considered as highly relevant to the building and energy domain and which have been used as a basis, where applicable, during the development of the first release of the EXCESS CIM.

### • **Smart Applications REFerence (SAREF) ontology**

The SAREF ontology was developed by the Dutch institute TNO aiming to facilitate interoperability between different solutions developed by different providers and among different assets in the smart applications domain [\[1\].](#page-66-1) The SAREF ontology aims to provide discrete and reusable elements of the ontology based on the users' needs and is built on the following key principles:

- the concepts of an existing asset can be reused and aligned accordingly
- the different elements of the ontology can be separated and/or recombined as per user needs
- the ontology can be further extended
- the processes of updating, identifying and correcting defects in the ontology, are easily maintainable [\[2\]](#page-66-2)

The SAREF ontology enables users to create various device and technology abstraction layers and their corresponding common Application Programming Interfaces (APIs), without having knowledge of specific standards. An overview of the core concepts (i.e., main classes) of the latest version SAREFv3.1.1 and their relationships is presented in the figure below.

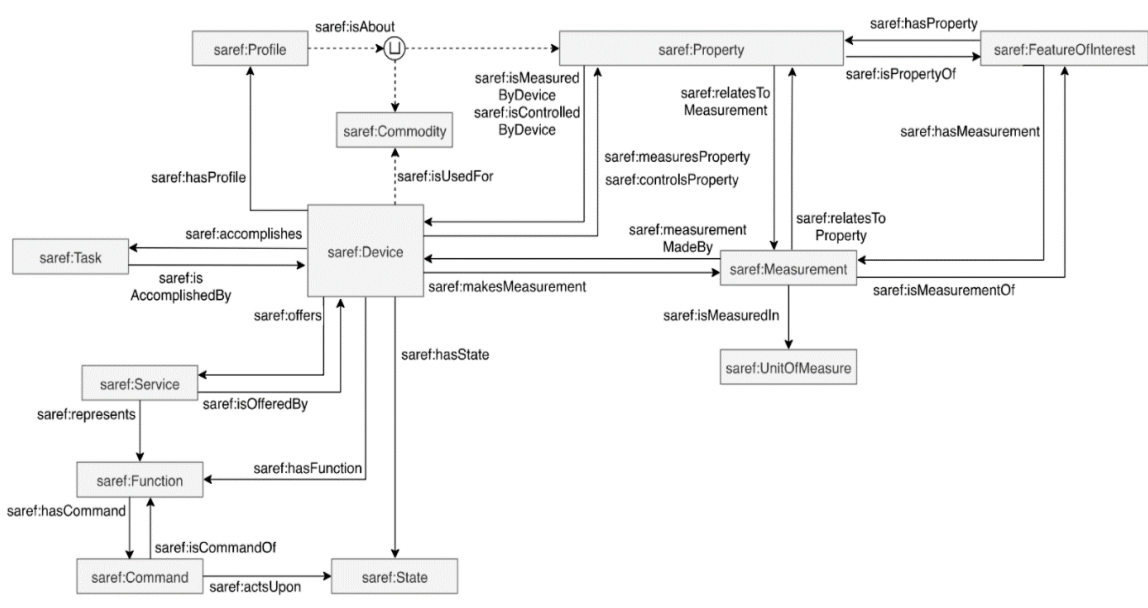

*Figure 3-2: Core classes of SAREF ontolog[y \[1\]](#page-66-1)*

<span id="page-16-1"></span>The core classes of SAREF include concepts, such as: Device (e.g., Light Switch, temperature sensor, etc.), Property (e.g., Temperature, Energy, Occupancy, etc.), Command (e.g., OnCommand, OffCommand, etc.). In general, SAREF is built in a modular way, allowing the definition of any device from pre-defined building blocks, based on the function(s) that the device performs. This can be easily seen in the following example and the above figure: A [saref:Device](https://saref.etsi.org/core/v3.1.1/#saref:Device) has at least one function [\(saref:hasFunction\)](https://saref.etsi.org/core/v3.1.1/#saref:hasFunction). Moreover, a [saref:Device](https://saref.etsi.org/core/v3.1.1/#saref:Device) can be used for [\(saref:isUsedFor](https://saref.etsi.org/core/v3.1.1/#saref:isUsedFor) property) offering a

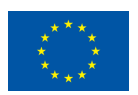

commodity, such as [saref:Water](https://saref.etsi.org/core/v3.1.1/#saref:Water) or [saref:Gas.](https://saref.etsi.org/core/v3.1.1/#saref:Gas) It can also measure a property, such as [saref:Temperature,](https://saref.etsi.org/core/v3.1.1/#saref:Temperature) [saref:Energy](https://saref.etsi.org/core/v3.1.1/#saref:Energy) and [saref:Smoke.](https://saref.etsi.org/core/v3.1.1/#saref:Smoke) Moreover, a device may consist of other devices [\(saref:consistsOf](https://saref.etsi.org/core/v3.1.1/#saref:consistsOf) property) [\[1\].](#page-66-1)

Further to the core SAREF ontology, more extensions have been published for different domains (e.g., Energy, Building, Environment, Smart Cities, Smart Agriculture, Water domain, etc.). The extensions considered to be highly relevant to the EXCESS CIM design include SAREF4ENER that focuses on the energy domain and SAREF4BLDG for the building domain, both analysed in this section.

### • **SAREF4ENER**

SAREF4ENER constitutes an extension of the SAREF ontology, expressed as an OWL-DL ontology. It was developed through the collaboration of a key Italy (Energy@Home<sup>1</sup>) and Germany (EEBus<sup>2</sup>) based industry association towards enabling the interconnection of their different data models. The latest version SAREF4ENER v1.1.2 extends the core SAREF ontology with 63 additional classes, 17 object properties and 40 data type properties [\[1\].](#page-66-1) In general, SAREF4ENER supports interoperability among different products/services developed in the smart home domain (e.g., smart appliances) from manufacturers that support the Energy@Home or EEBus data models with the focus given on demand response scenarios, where customers can offer flexibility to the Smart Grid through management of their smart home devices via any energy management system both at home or remote [\[3\].](#page-66-3)

### • **Open Automated Demand Response (OpenADR)**

Published by the OpenADR Alliance in 2010, the OpenADR is an internationally adopted smart-grid data model that enables the information exchange related to Demand Response (DR) programs between Electricity Service Providers, Aggregators and Consumers. OpenADR enables the management of the various distributed energy resources (DER) for flexibility providers, such as Aggregators and Utility companies. In general, the OpenADR is used to structure the messages exchanged between the different stakeholders involved in automatic demand response (Auto-DR) and DER management activities, in a consistent and interoperable way. OpenADR cannot be considered as a communication protocol per se, since it relies on existing open standards such as XML for exchanging DR messages and reports. The OpenADR was developed to automate and simplify DR and DER management activities through dynamic price and reliability signals allowing electricity consumers to regulate their energy usage, save money and improve their energy efficiency, resulting in improving the overall effectiveness of power distribution across the smart grid [\[4\].](#page-66-4) Recently, the International Electrotechnical Commission (IEC) has approved the OpenADR 2.0 Profile Specification as a Publicly Available Specification (PAS), meaning that the OpenADR will become an IEC international standard.

### • **Universal Smart Energy Framework (USEF)**

The USEF is an international standard facilitating the integration of various smart energy services and products and promoting energy flexibility trading by defining the various roles and their interactions, so that the demand-side participation can be fully utilized [\[5\].](#page-66-5) Developed by the USEF Foundation<sup>3</sup>, a non-profit industry association, this standard defines a market-oriented framework for standardizing the energy flexibility trading without constraining how the trading should be implemented, accepting both bilateral and exchange-based trading.

<sup>1</sup> http://www.energy-home.it

<sup>2</sup> http://www.eebus.org/en

<sup>3</sup> https://www.usef.energy/usef-foundation/

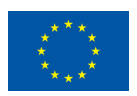

Presently, in its latest version, USEF v1.3.6 is considered as the most important standard controlling the various energy flexibility trading market mechanisms. Each of the roles defined in USEF and their duties can be mapped to their real-life application in a local market; a brief description of the main roles defined in USEF is provided as follows:

- o A Balance Responsible Party (BRP) is responsible for delivering supply and demand balance and identifying strategies that can reduce cost for covering potential network imbalances.
- o A Distribution System Operator (DSO) is responsible for the optimal operation of the overall distribution network; depending on the market, a DSO might also carry out BRP responsibilities.
- o An Aggregator, responsible for the management of the accumulated energy flexibility provided by the prosumers and based on the requirements set by the BRP.
- $\circ$  A Common Reference Operator (CRO) is responsible for assigning the congestion points and congestions to other involved parties.
- $\circ$  A Meter Data Company responsible for collecting and validating the energy consumers' metering data.
- o An Active Demand and Supply is defined asthe various entities that can be actively controlled with appropriate signals to adjust the energy supply and demand.
- $\circ$  A Prosumer who is essentially the end user that can both consume and produce energy.

### • **Industry Foundation Classes (IFC)**

The IFC, published by buildingSMART International, offers a digital representation of the building domain and its associated assets, enabling information exchange among the various AEC stakeholders involved in a particular project or building asset over its lifecycle. The latest version, IFC4 is provided as an open specification for Building Information Modelling (BIM) data and comprises terms, concepts and data specification items that are derived from use within disciplines, trades, and professions that are involved in the building industry [\[6\].](#page-66-6) IFC4 includes the data schema, and reference data that are represented as EXPRESS or as an XML schema specification and as XML definitions of property and quantity definitions, respectively.

The IFC specification comprises four different conceptual layers namely: a) the Resource layer, including all individual schemas containing the definitions of the resources, b) the Core layer, which includes the kernel schema and the core extension schemas that contain the most general entity definitions, c) the Interoperability layer containing entity definitions specific to general products, processes or resource specialization that are used across various disciplines and d) the Domain layer, representing the higher-level layer containing entity definitions that are specializations of products, processes or resources that are related to a certain discipline, and they can be exchanged or shared within the whole data schema [\[6\].](#page-66-6)

### • **SAREF4BLDG**

SAREF4BLDG<sup>4</sup> constitutes an extension of the SAREF ontology based on the IFC standard for building information exchanges. It includes devices defined by the IFC4 and intends to represent devices and other physical objects typically found in buildings, thus enabling an efficient interaction and integration among actors (e.g., engineers, architects, consultants, contractors, component manufacturers, etc.), processes and tools, during the life cycle of a building (Planning and Design,

<sup>4</sup> https://saref.etsi.org/saref4bldg/v1.1.2/

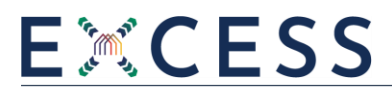

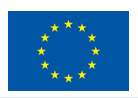

Construction, Commissioning, Operation, Retrofitting/Refurbishment/Reconfiguration, and Demolition/Recycling). SAREF4BLDG is delivered as an OWL-DL ontology that extends SAREF with 72 classes, 179 object properties and 83 data type properties [\[7\].](#page-66-7) Such an ontology provides mechanisms to facilitate the exchange and interoperability of data between actors involved in various stages of a building life cycle [3]. SAREF4BLDG has been identified as closely relevant to EXCESS, since it has been created upon consideration of the overall Architecture, Engineering and Construction (AEC) domain. The core classes of its latest version, SAREF4BLDG v1.1.2, are shown in the figure below.

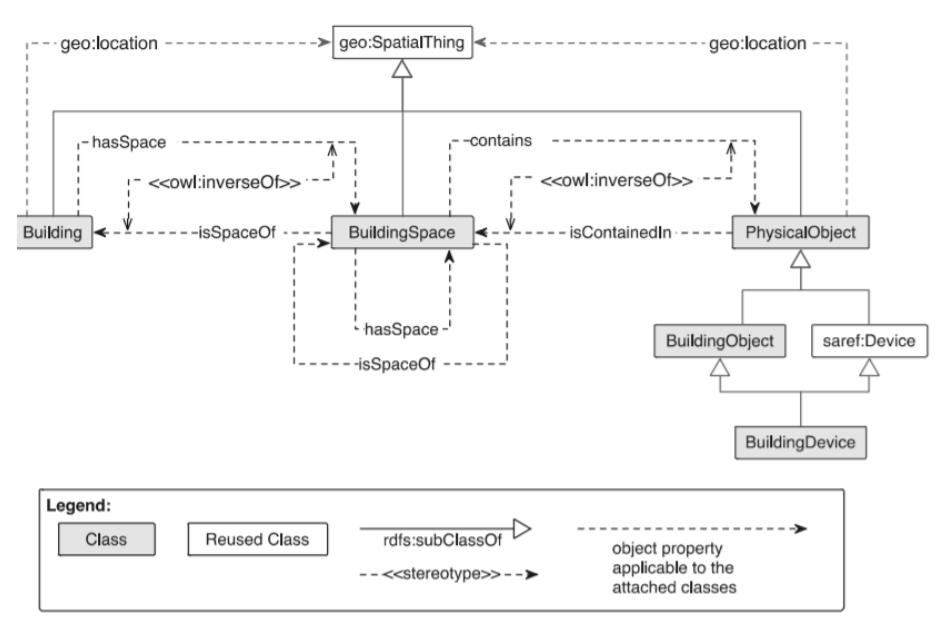

*Figure 3-3: Overview of the SAREF4BLDG extension [7]*

### <span id="page-19-0"></span>• **Green Building schema (gbXML)**

The gbXML has been created with the purpose to enable interoperability between 3D building information models (BIM) and architectural/engineering analysis software such as AutoCAD, ArchiCAD, etc., enabling them to communicate by carrying out the transfer of building information through an XML language schema. gbXML has been the most commonly used industry standard schema for over 20 years, and it is currently supported by 58 building energy analysis, BIM authoring and CAD software tools of different vendors [\[8\].](#page-66-8) The latest gbXML schema (v.6.01) is available from the website<sup>5</sup>, and includes over 500 elements and attributes that can be related to a building description. gbXML can be followed to define the relevant data exchange/storage formats for building information, increasing the overall data exchange efficiency. Usage of gbXML enables storage of detailed building data (geometry, constructions, heating, cooling, air flows, lightning, etc.).

### • **Occupant behaviour XML (obXML)**

On the way to addressthe need for a common language and new modelling processes for representing building occupant's behaviour, the IEA Annex 66 developed the DNAs framework, titled obXML schema and expressed as an XML schema. The main scope of obXML is to facilitate the linking between three main elements representing buildings, occupants and their behaviour [\[9\].](#page-66-9) The main part of the work is the behaviours' part which models occupant behaviour on the basis of Drivers, Needs, Actions

<sup>5</sup> https://www.gbxml.org/

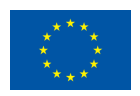

and Systems. In EXCESS CIM, such information can be utilised to define the relevant data exchange/storage formats for building information, increasing the overall data exchange efficiency.

### <span id="page-20-0"></span>**3.3 Main outcomes and challenges**

Having provided an overview of the standards identified as highly relevant to the scope of EXCESS CIM, this section presents a summary of the main findings and challenges that shall be taken into consideration for the design and development of the EXCESS CIM.

- There is no existing standard addressing in full the requirements of the intended EXCESS CIM and that could be adopted directly as the project's internal model.
- Many of the reviewed material define strict ontological relations; which means that users have to adhere to the selection of abstractions set in the standards. Any additions in the ontology will require an adjustment of the overall ontological definition and placement of a new class within the modelling ontology. This is unfavourable for the case of EXCESS CIM, as it is foreseen to expand and evolve during the project's lifecycle.
- One of the key challenges to be addressed is the different level of development in different fields; i.e., many users utilise the IFC extensively for building data model representation, while others use ontologies defining a building asset as an operating system (e.g., SAREF4BLDG). It is thus evident that accomplishing interoperability with these standards is essential.
- Even though, there are existing standards that cover quite extensively domain/fields relevant to the EXCESS (such as the energy and building domain), they have a certain focus; which represents a challenge since the EXCESS data modelling shall be applicable in different fields.

## <span id="page-20-1"></span>**3.4 EXCESS CIM design considerations and guidelines**

Prior to presenting the design consideration and guidelines driving the overall development of the EXCESS CIM, this section provides initially the definition of its basic terms:

- **Concept**: An abstraction of a real-world/physical object (e.g., Sensing Device, Building) in the EXCESS CIM that describes its characteristics (e.g., id, type, etc.), and the relationship with other concepts, under a particular domain. For example, a Sensing Device could be modelled as a concept, with its properties/attributes (such as sensor measurement) defined as its fields.
- **Field**: A single characteristic/ property of a certain concept modelled in the EXCESS CIM (e.g., for the "SensingDevice" concept, potential fields might include its id, manufacturer, name, type, measurementUnit, serialNumber, measurementDateTime, status, etc.). The relations between the various concepts are modelled by defining an object-type field that refers to another defined concept. In the case of a "SensingDevice" example, the relationship between the SensingDevice and its measurements is defined via an object-type field "relatedSensingDeviceMeasurements" which refers to the concept measurement that includes fields such as id, description, value, etc.

A number of design considerations that have been made during the development of the EXCESS CIM are presented, constituting also functional requirements for the data model. Such requirements entail what is needed from the delivered data model, in order to fulfil its functionalities and successfully support the operations of the EXCESS Data Management Platform (DMP).

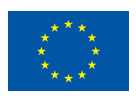

- 1. As the EXCESS CIM will be responsible for effectively managing the semantics of the data collected in the EXCESS Data Management Platform while ensuring interoperability, the EXCESS CIM shall be able to incorporate the proper level of semantics enabling interoperability, without making it difficult to implement it such as by following very-strict standards.
- 2. The EXCESS CIM shall support the efficient operation of the EXCESS Data Management Platform by ensuring that all the related semantics are kept together with the collected data in order to facilitate the analysis and visualization purposes of the EXCESS system.
- 3. In order for EXCESS to fulfil its objectives successfully, interoperability must be accomplished both at technical and at semantic level. It is thus essential to deliver consistent and non-ambiguous data interpretation towards properly identifying the semantics; which represents a key challenge for a system that interacts with several different data sources.
- 4. In order for EXCESS to be able to integrate existing data from diverse data sources, the EXCESS CIM will require the addition of new modelling properties which aim directly at enabling interoperability.
- 5. The EXCESS CIM shall be designed to allow extensibility by providing adequate extension processes and allowing model upgrades, as the EXCESS system may potentially evolve.
- 6. The EXCESS CIM shall utilise existing standards in order to provide mappings to existing data representations resulting from the respective data collection tasks.

Further to the analysis of relevant domain-specific data standards and the identification of the EXCESSspecific data needs, the delivery of the EXCESS CIM relies also on the definition of an appropriate design, adhering to particular guidelines. Such guidelines (see table below) were decided based on the aforementioned considerations and drove the overall design activities of the EXCESS CIM, resulting in the definition of its high-level domain concepts and their respective fields and related concepts.

<span id="page-21-0"></span>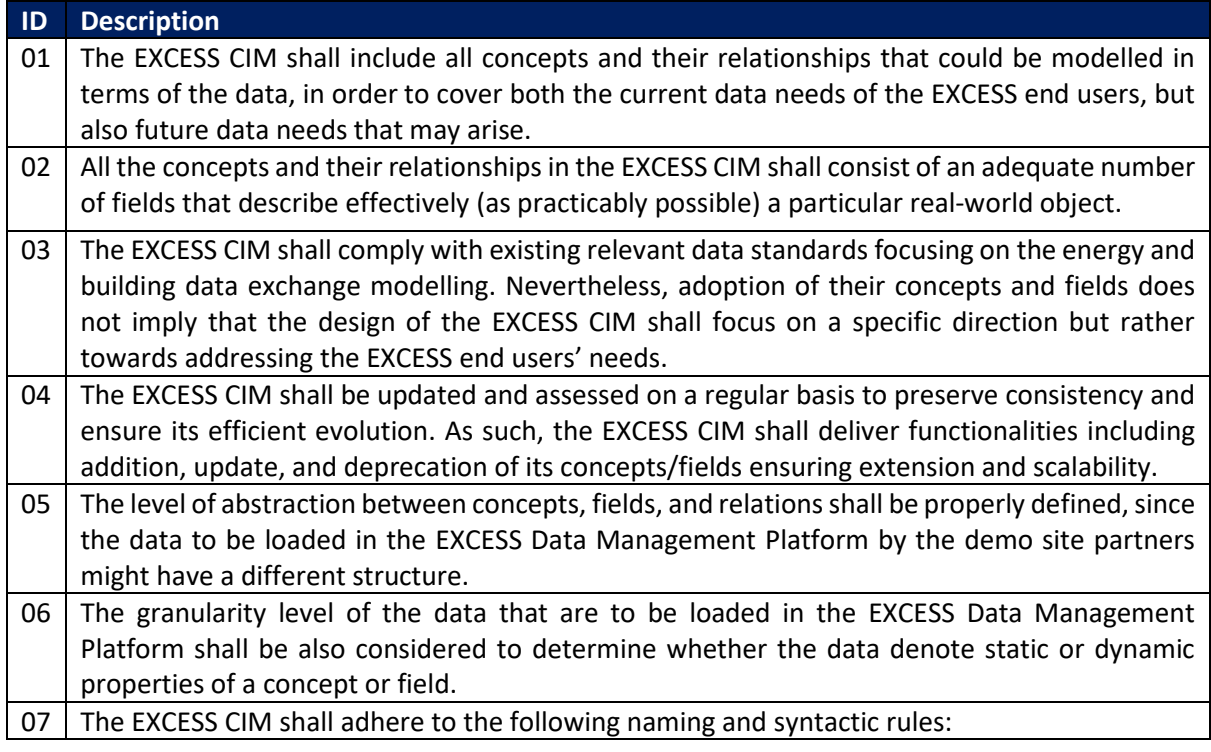

### *Table 1: EXCESS CIM design guidelines*

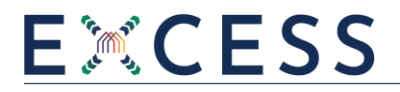

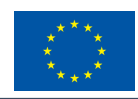

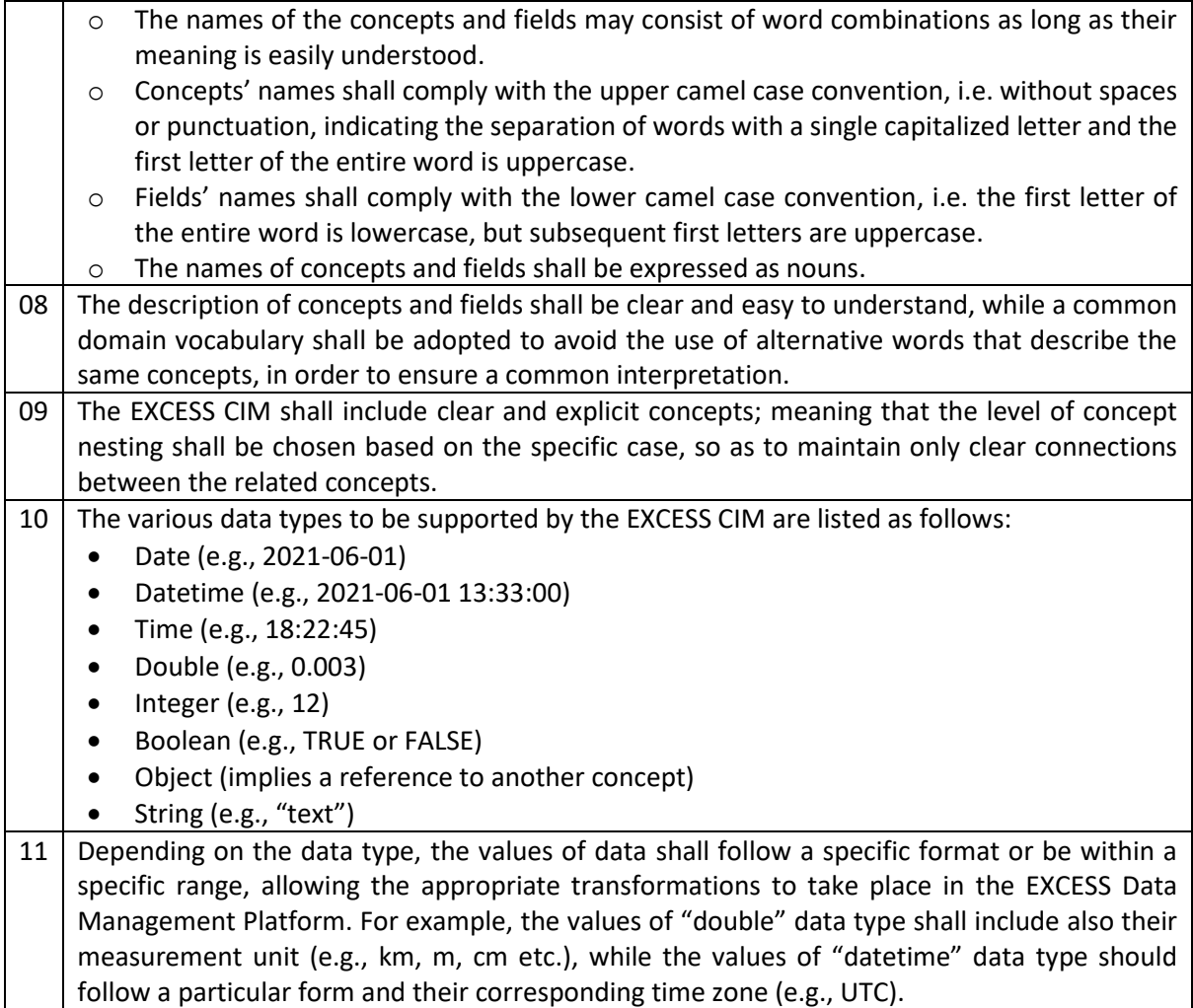

## <span id="page-22-0"></span>**3.5 Definition of EXCESS CIM high-level concepts**

Taking into consideration the analysis of the EXCESS project's requirements and that of the landscaping of standards in the previous sections, as well asthe aforementioned design considerations and guidelines, the definition of the EXCESS CIM high-level concepts is presented in the table below, specifying their category (mainly for their presentation needs) and defining the associated fields of each high-level concept.

Overall, this first version of the EXCESS CIM includes 92 high-level concepts along with their fields. It shall be noted that the resulting EXCESS CIM is designed and modelled to be as complete as possible, including all possible concepts and fields. Nevertheless, this first version of the EXCESS CIM is expected to be updated with additions (or deprecations) of concepts/fields so as to address all data needs emerging throughout the project's implementation, where necessary.

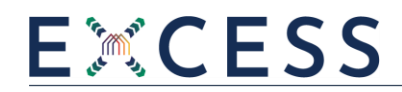

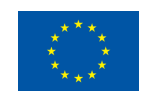

### *Table 2 EXCESS CIM: High level concepts and associated fields*

<span id="page-23-0"></span>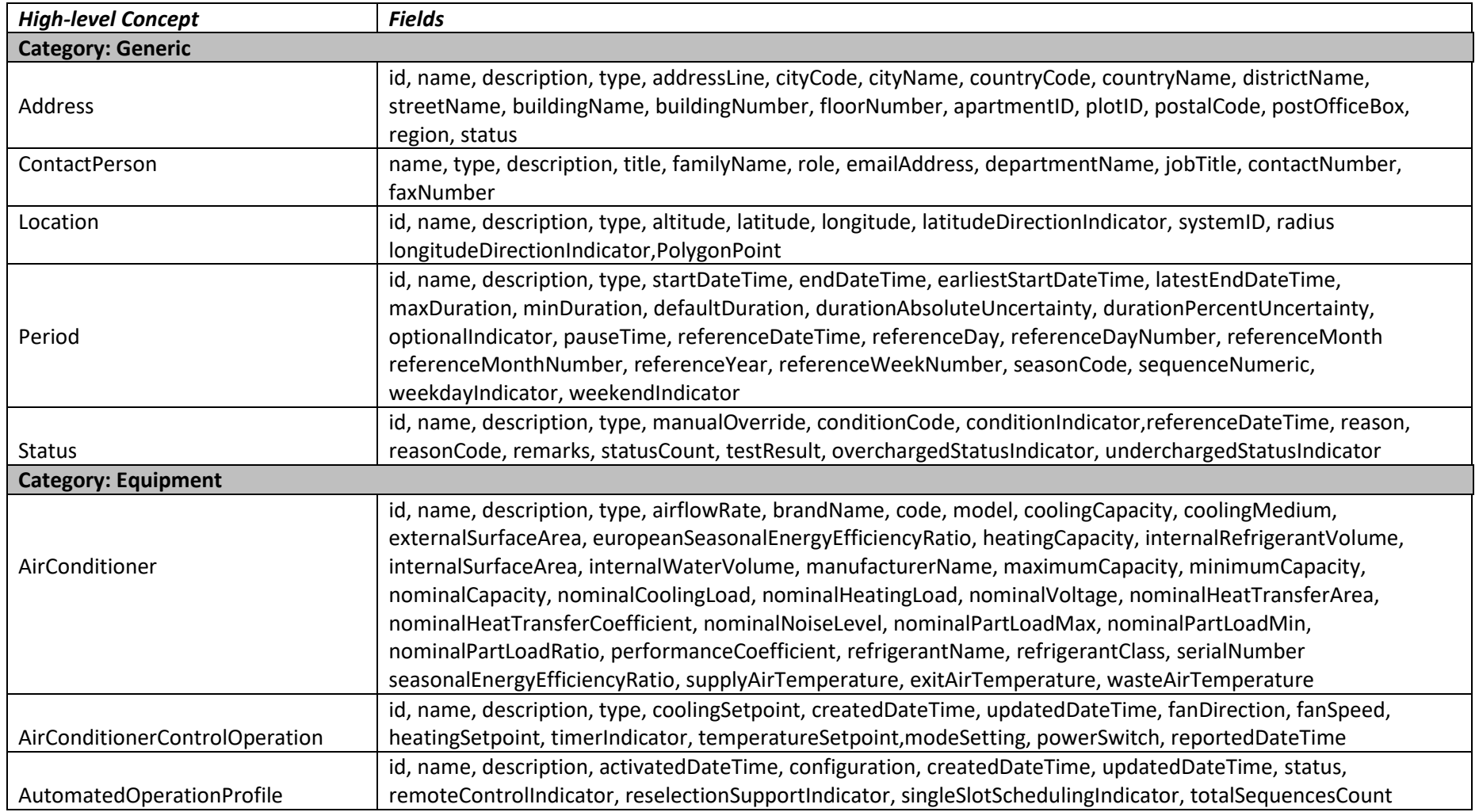

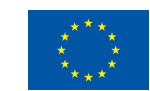

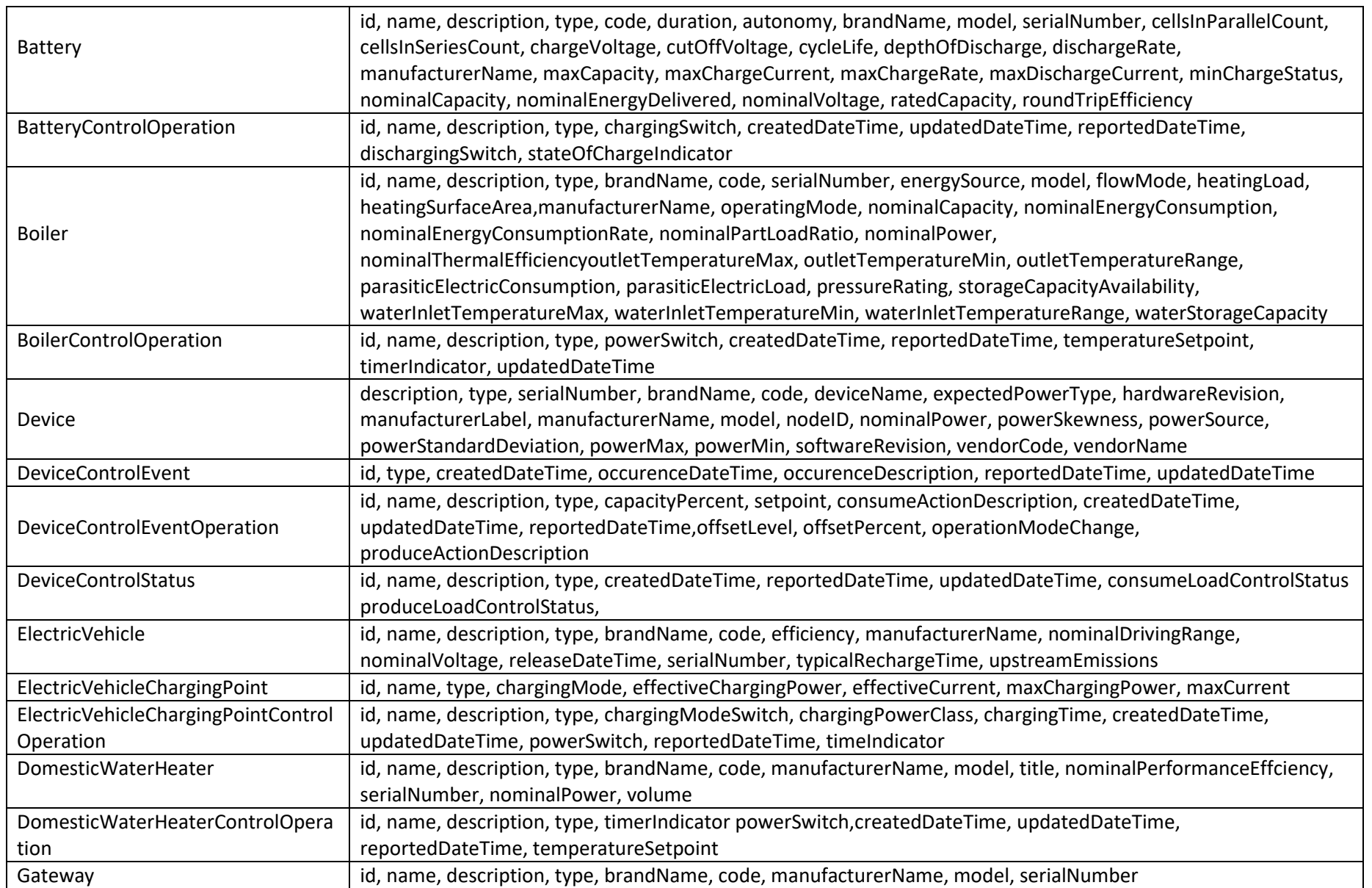

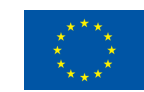

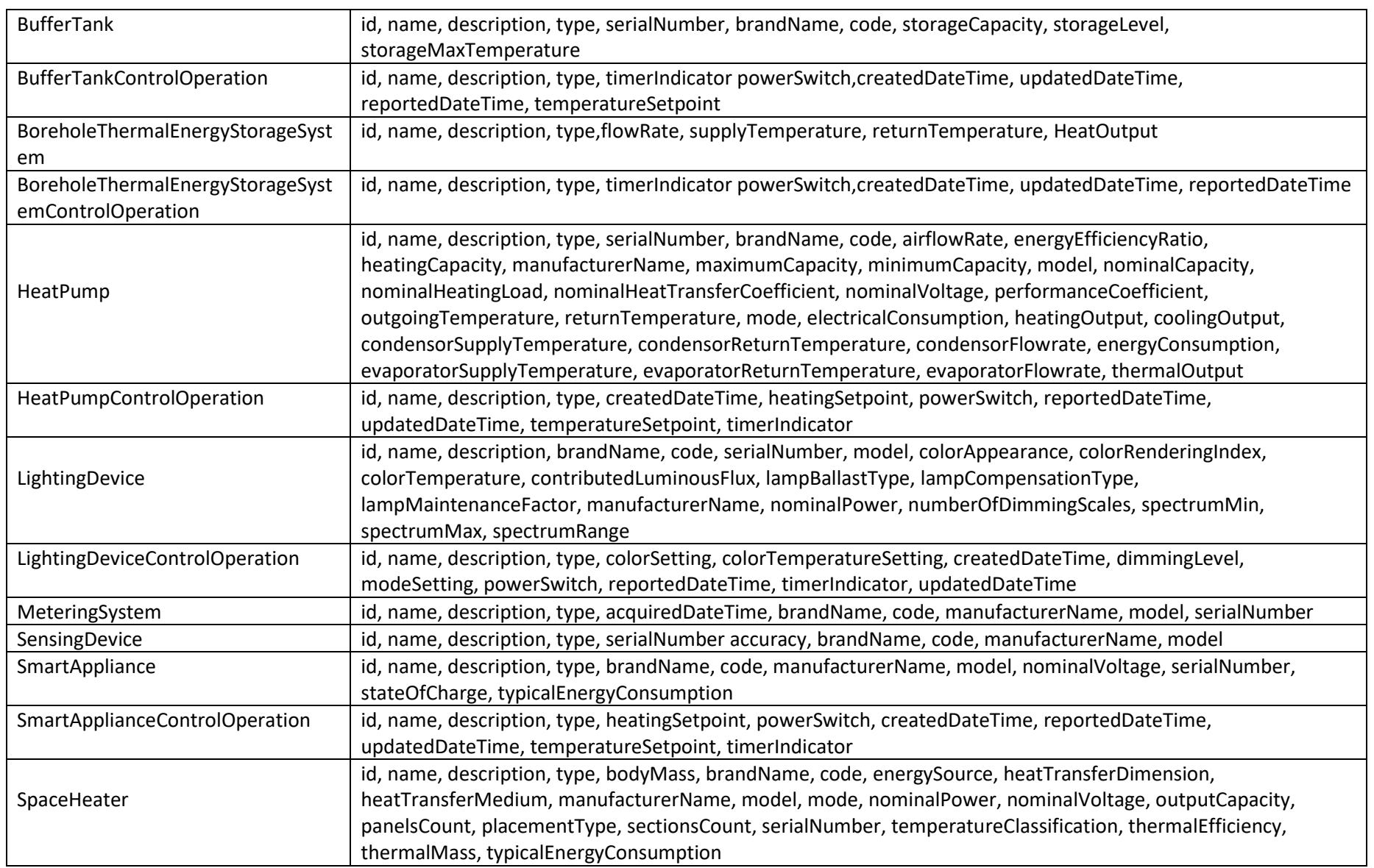

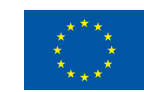

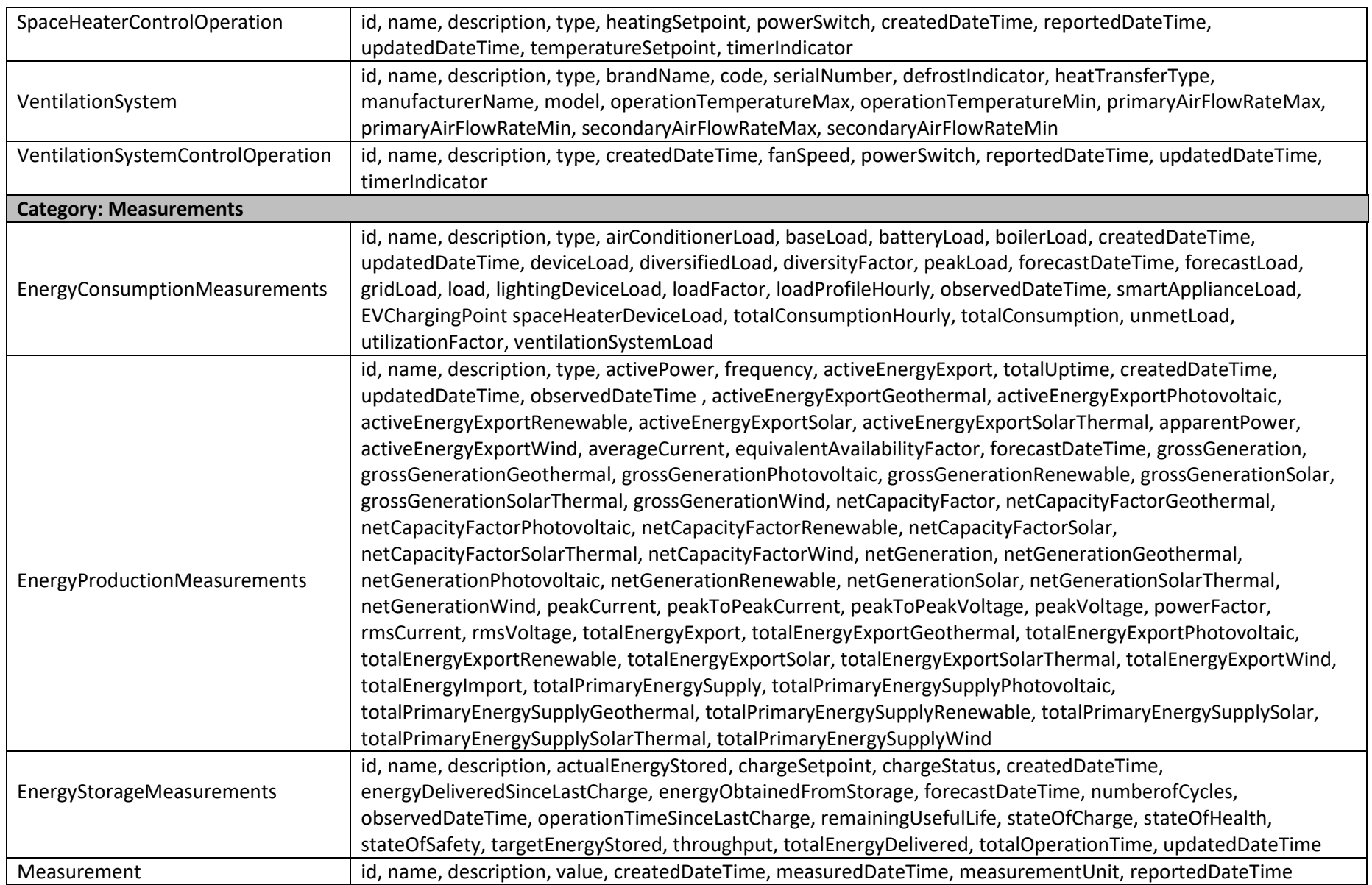

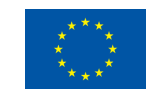

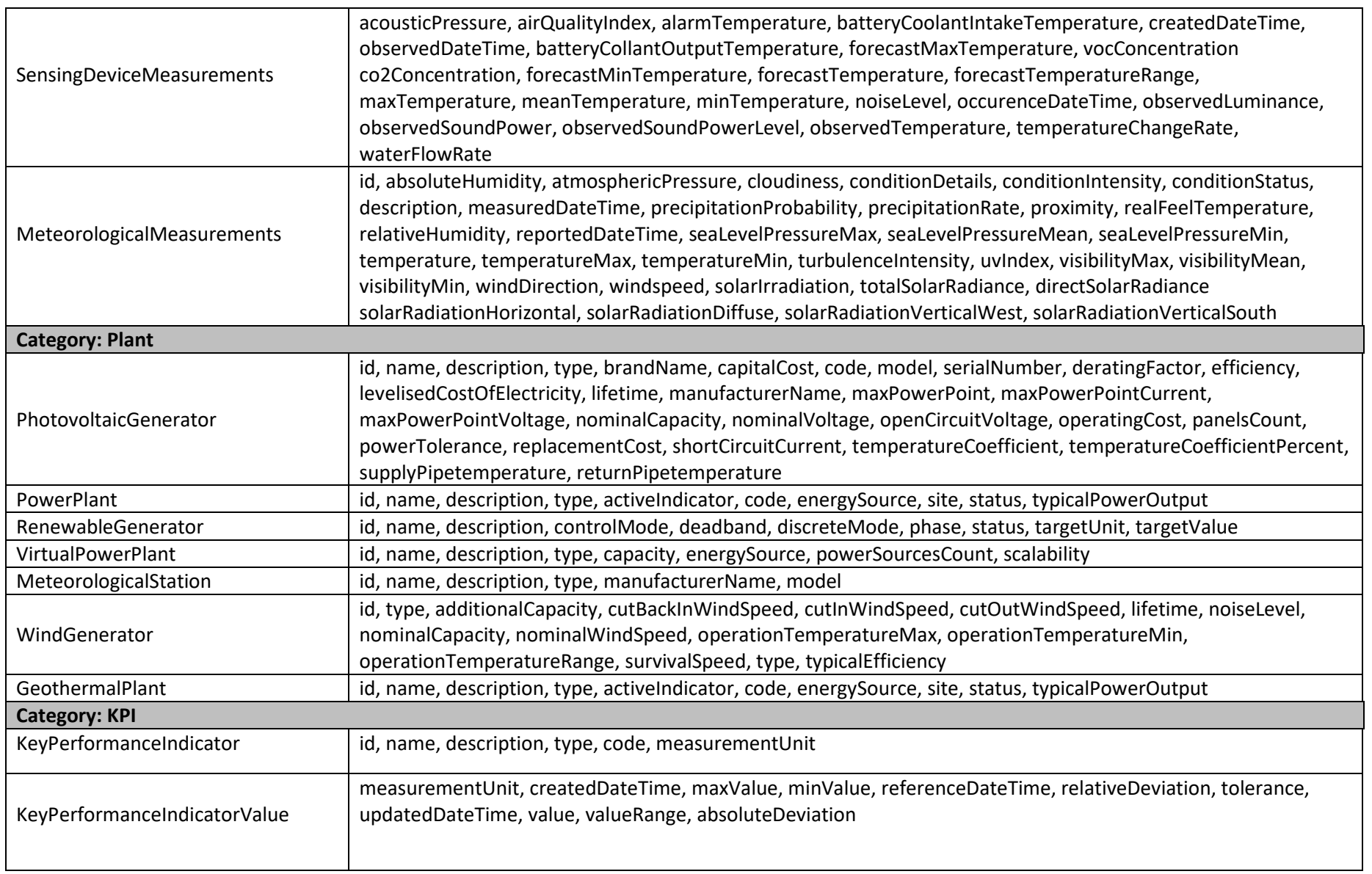

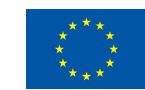

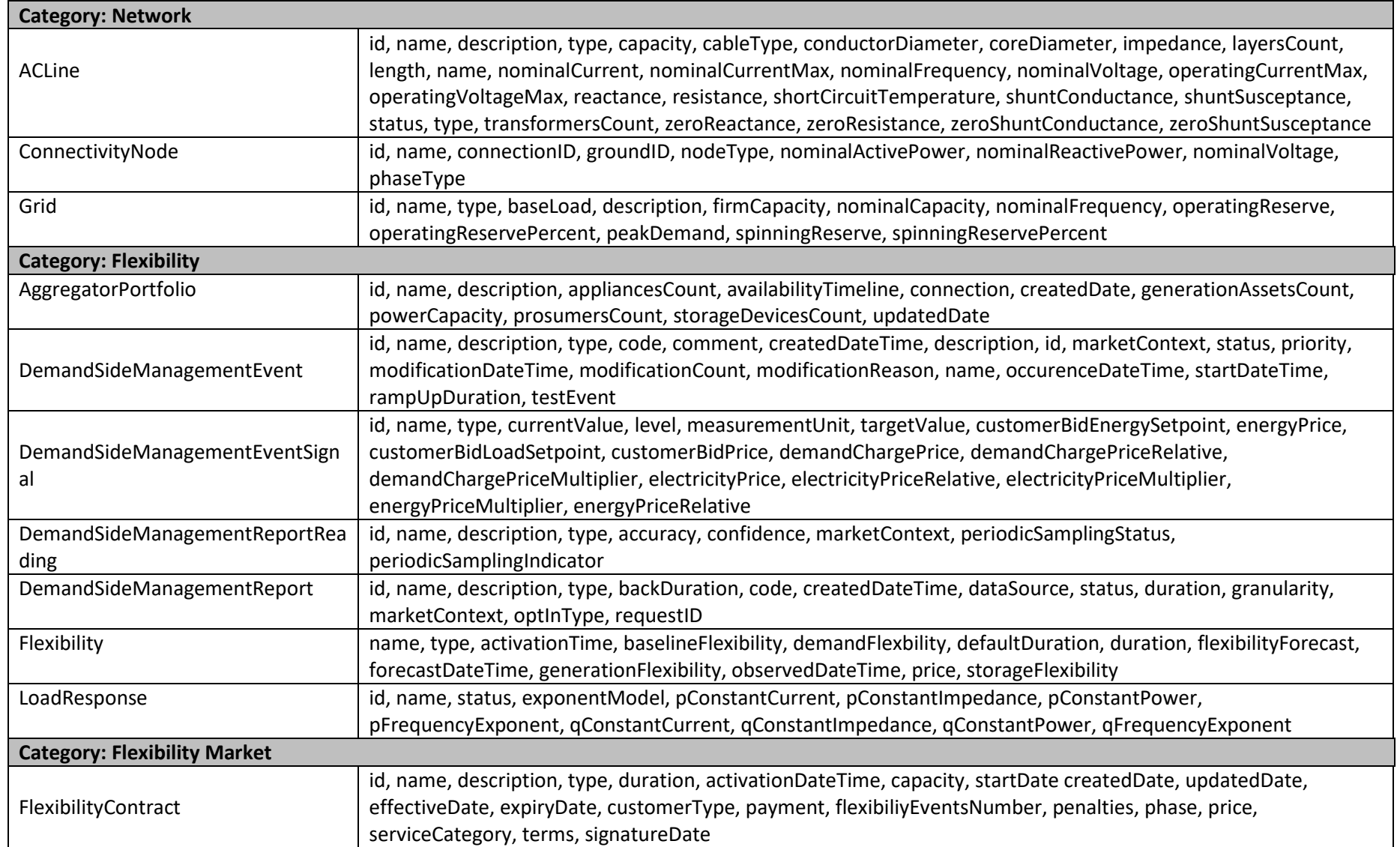

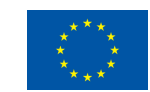

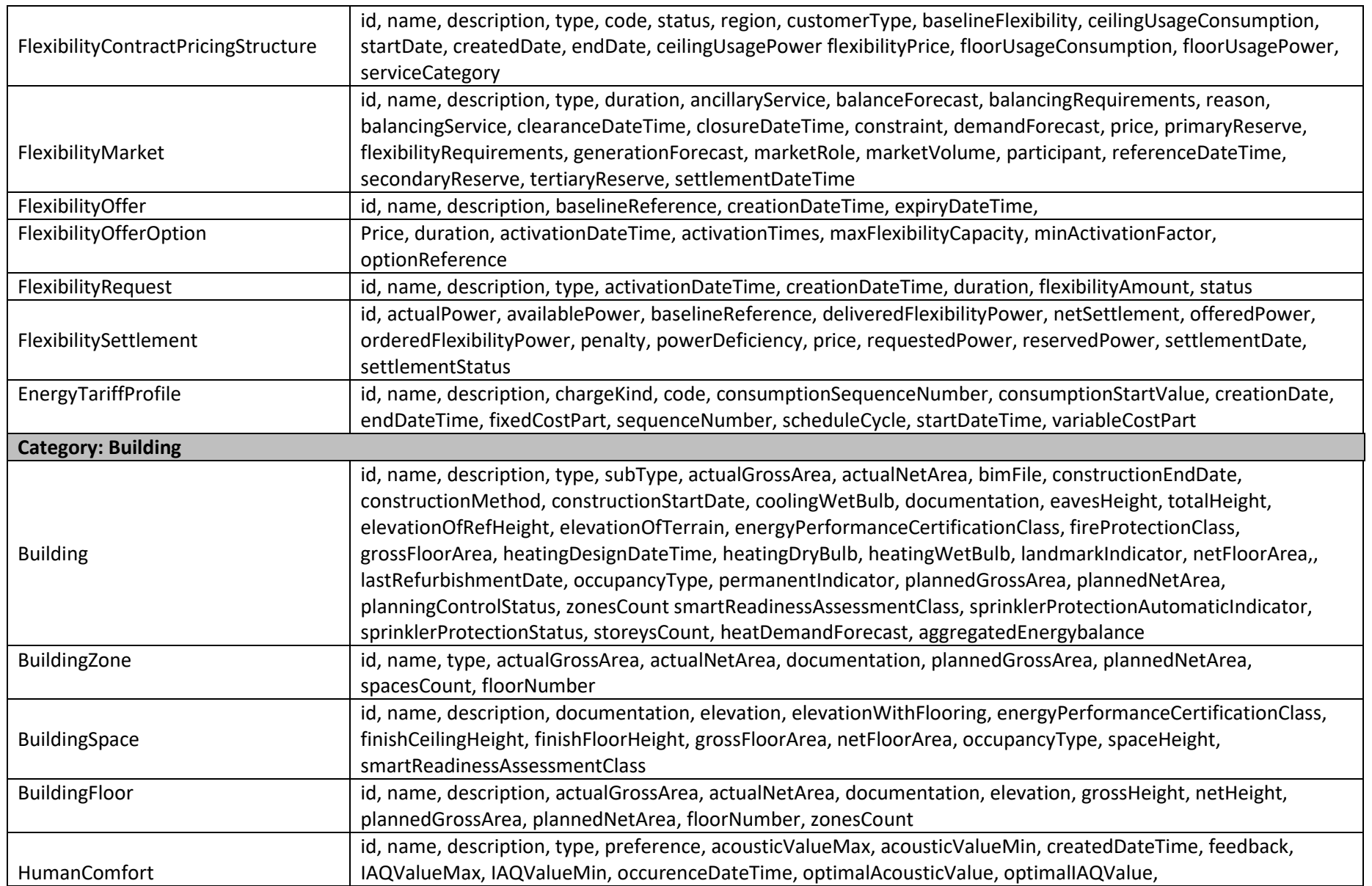

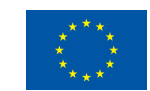

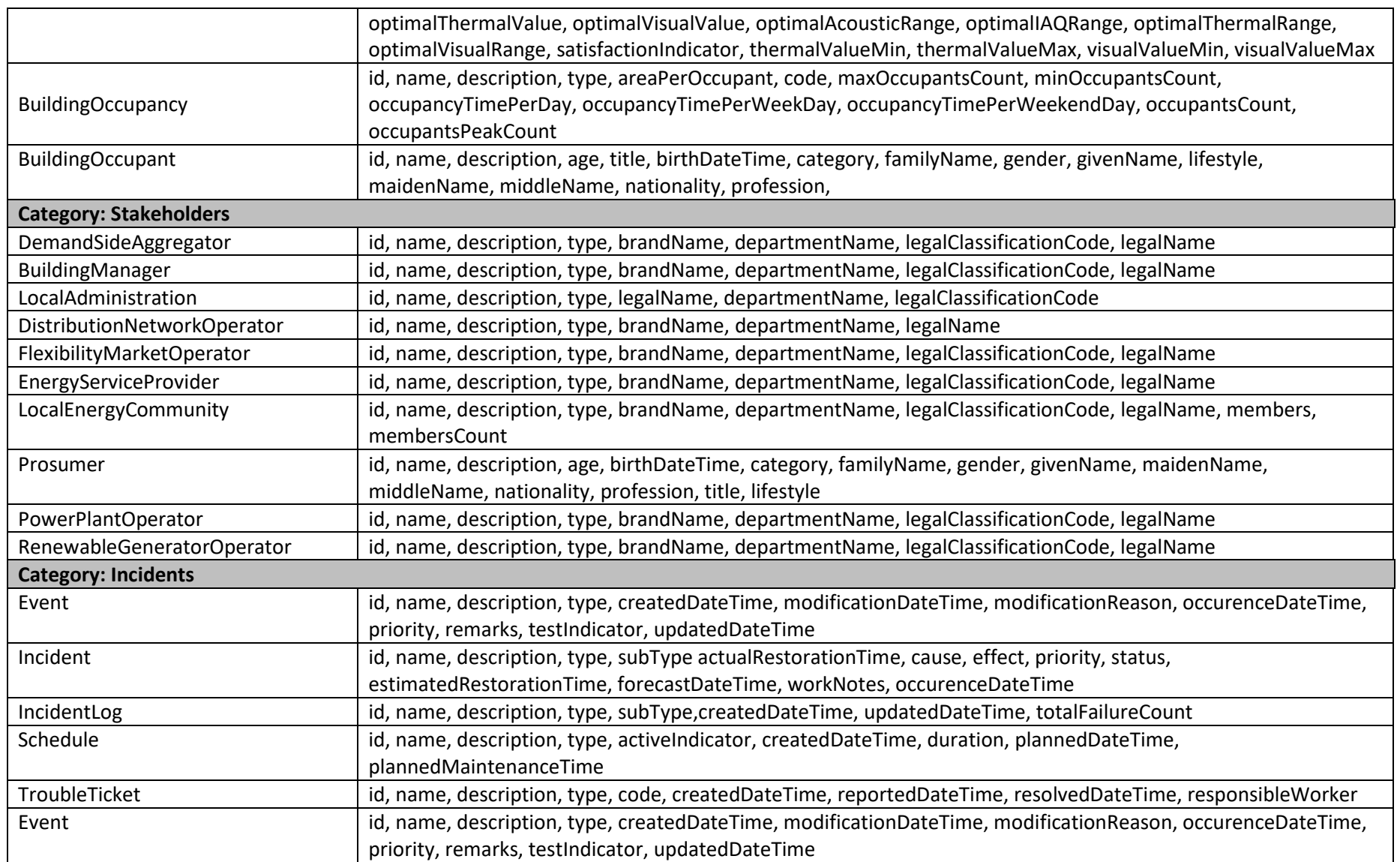

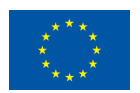

## <span id="page-31-0"></span>**3.6 Alignment of EXCESS CIM concepts to relevant standards**

As previously mentioned, the concepts of the EXCESS CIM were extracted upon analysis of existing relevant standards/models. Under this context and towards ensuring consistency, Table 3 below presents for each of the concepts included in the EXCESS CIM, the source concept and the relevant standard(s) which they align with (where applicable).

<span id="page-31-1"></span>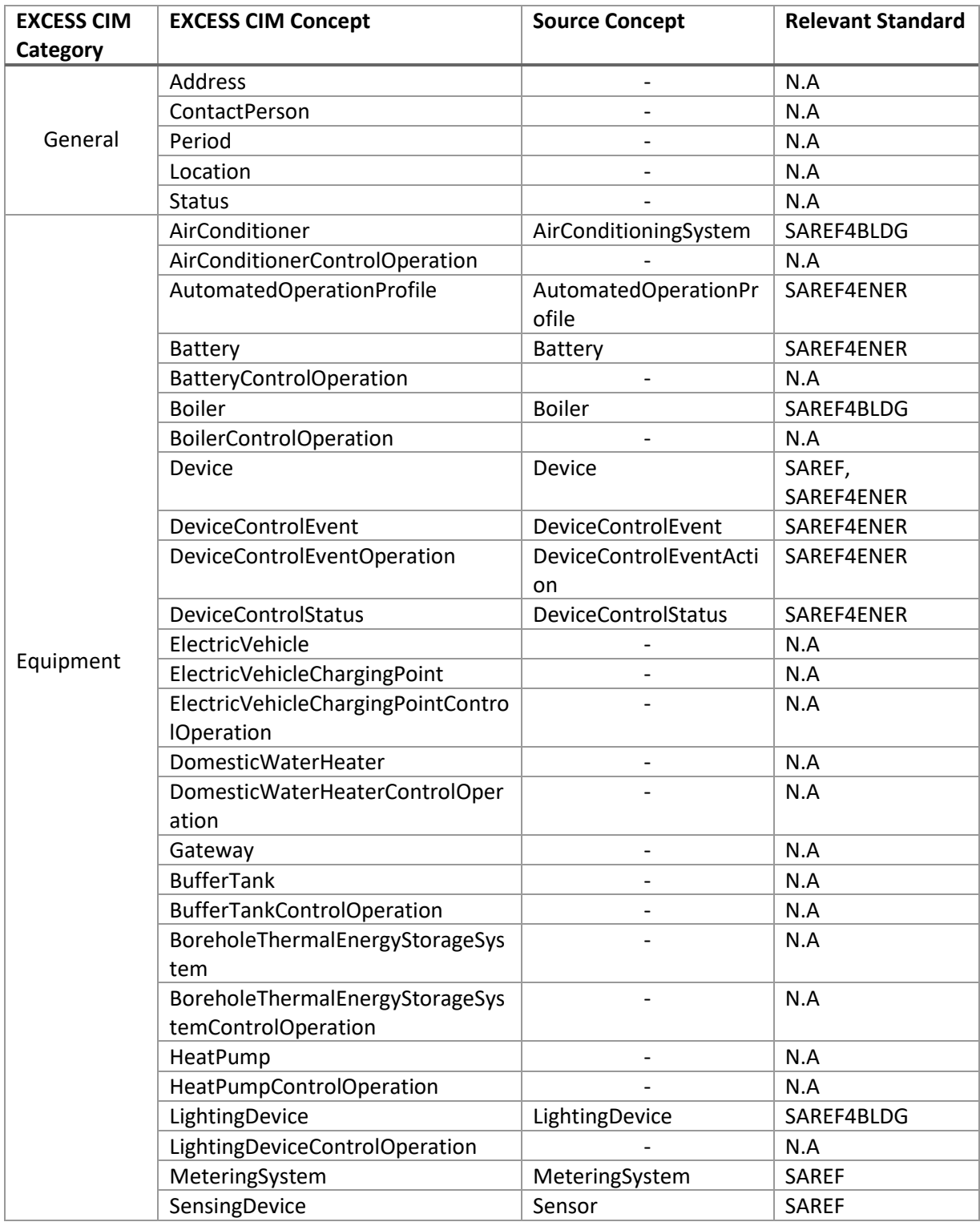

### *Table 3 EXCESS CIM: High level concepts and relevant standards*

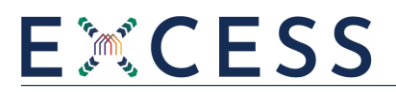

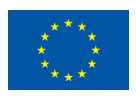

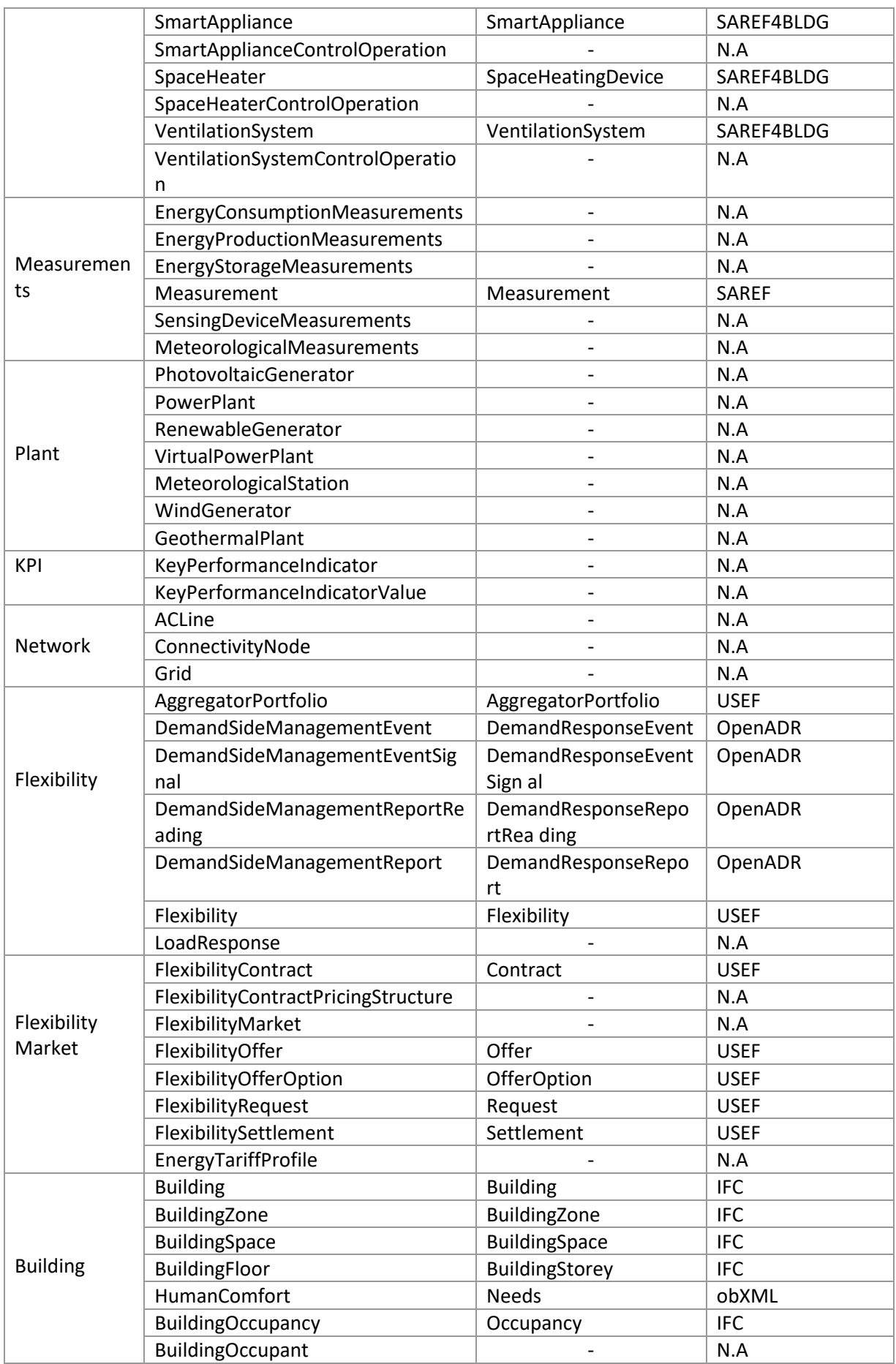

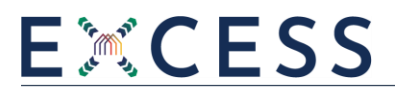

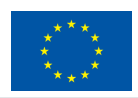

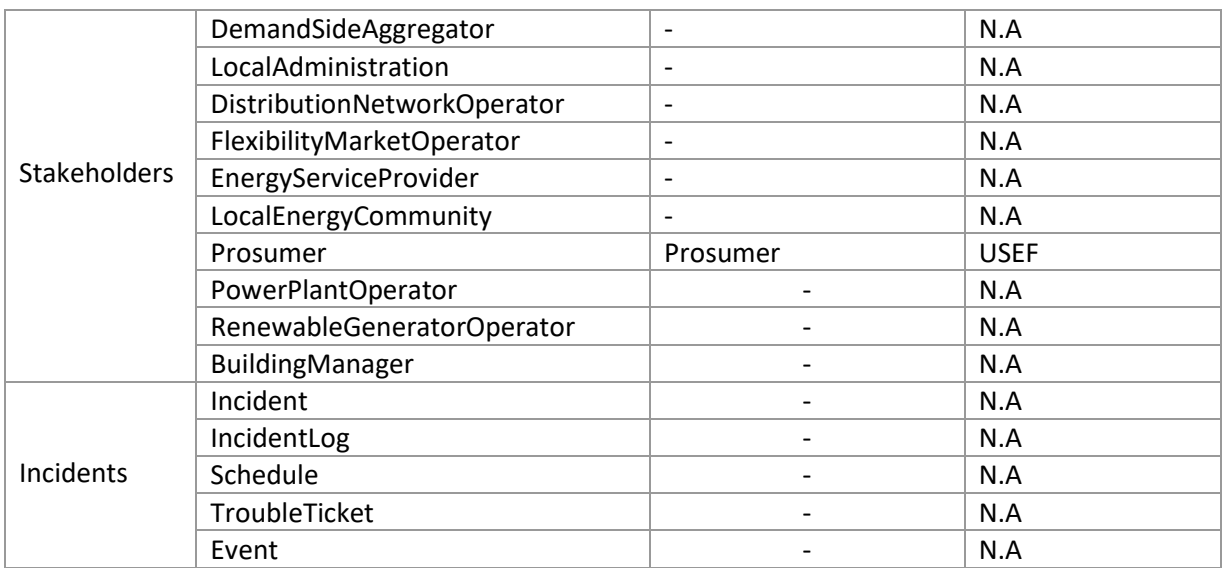

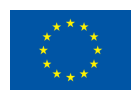

# <span id="page-34-0"></span>**4 Data Collection component**

## <span id="page-34-1"></span>**4.1 Design and functionalities**

The Data Collection component is responsible for the ingestion of data coming from various sources and with different formats in the EXCESS Data Management Platform. Τhe Data Collection component offers a user-friendly interface that enables the data provider to define the necessary data collection configurations. The collection of data can be realized either through uploading of files (e.g., uploading of historical data in the EXCESS Data Management Platform) or through APIs or Pub/Sub mechanisms that are offered by the distributed information systems of the demo sites.

The functionalities of the Data Collection component are described below:

- a) **Definition of the data collection process in a user-friendly way:** The Data Collection component allows the configuration of the data ingestion process in the desired way through an easy-to-use interface, by enabling the selection of the collection options, the authentication specifications and other related details.
- b) **Data ingestion through file uploading:** The uploading of files of different formats, such as (i) tabular (e.g. CSV, TSV), (ii) non-tabular (e.g. XML, JSON) and (iii) others (i.e. non-text data) is enabled. The uploading of data samples of files is also provided, which drives the creation of the configuration files, including the data collection details defined by the data provider.
- c) **Data acquisition through APIs:** The Data Collection component enables the collection of data through the APIs that are offered by the local data platforms of the demo sites by providing a comprehensive interface for the definition of the API details. Moreover, the already configured API connection is tested and in case of success, sample data are collected. In addition, the management of data update through the APIs is facilitated by configuring the corresponding scheduling details.
- d) **Management of API authentication details:** The Data Collection component allows the data provider to define the authentication details of an API connection by setting the type of authentication and the related information, such as tokens or credentials. The Data Collection component uses these authentication details to verify the API connection.
- e) **Data acquisition through Pub/Sub mechanisms:** The Data Collection component enables the collection of streaming data through Pub/Sub mechanisms that are offered by the local data platforms of the demo sites by providing an easy-to-use interface for the definition of the connection and retrieval settings. Also, sample data are collected upon testing of the already configured Pub/Sub mechanisms.
- f) **Option for storage of specific data:** During the data collection process, the data provider is enabled to specify the part of the data sample that s/he would like to be stored in the EXCESS Data Management Platform. In that context, only the chosen data will be further processed, while the rest of them will be rejected and not be stored eventually in the EXCESS Data Management Platform.
- g) **Management of data update:** Regarding file uploading, the Data Collection component enables the update of an already stored dataset by allowing the uploading of an additional file with the same data structure. In this way, the already stored dataset will be appended with

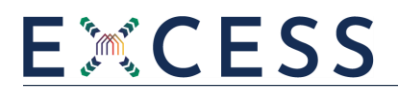

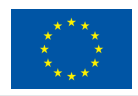

the records of the new file, using the already defined pre-processing rules of the existing configuration file to speed-up the update process.

### <span id="page-35-0"></span>**4.2 Technologies and tools**

The Data Collection component implementation is written in Python<sup>6</sup>. The frontend comprises the user interface of the Data Collection component and is developed in VueJS<sup>7</sup> and TailwindCSS<sup>8</sup>. The backend includes the different data collection options and is implemented with the Flask micro web framework<sup>9</sup>. The orchestration engine, based on Kubernetes<sup>10</sup>, manages the containerized services of the different processes in the EXCESS Data Management Platform. The Data Collection component uses a relational database for storage purposes exploiting PostgreSQL $^{11}$ , along with a data lake for temporary storage needs utilizing MinIO $12$ . RESTful interfaces are utilized for the communication between the frontend and the backend of the Data Collection component using Swagger<sup>13</sup>.

### <span id="page-35-1"></span>**4.3 APIs information**

The Data Collection component communicates with the other components of the EXCESS Data Management Platform through a messaging functionality. The communication between the frontend and the backend of the Data Collection component is realized through internal APIs which support intra-component integration.

### <span id="page-35-2"></span>**4.4 Software package repository**

The Data Collection component is closed source and no source code is available publicly. The source code and the related deployment instructions are maintained in the related private repositories and the corresponding subcomponents are containerized with Docker<sup>14</sup>.

- <sup>8</sup> TailwindCSS, https://tailwindcss.com/
- 9 Flask, https://flask.palletsprojects.com/en/2.0.x/

<sup>6</sup> Python, https://www.python.org/

<sup>7</sup> Vue.js, https://vuejs.org/

<sup>10</sup> Kubernetes, https://kubernetes.io/

<sup>11</sup> PostgreSQL, https://www.postgresql.org/

<sup>12</sup> MinIO, https://min.io/

<sup>13</sup> Swagger, https://swagger.io/

<sup>14</sup> Docker, https://www.docker.com/

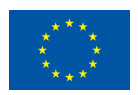

# <span id="page-36-0"></span>**5 Data Mapping Component**

## <span id="page-36-1"></span>**5.1 Design and functionalities**

The Data Mapping component is responsible for the mapping of the elements of the collected datasets to the equivalent concepts of the EXCESS Common Information Model, enabling in that way the elaboration of interoperable and consistent datasets that can be utilized for further analytical processes in the EXCESS system. The EXCESS Common Information Model has been constructed based on the most important data standards in the energy and building domain and by analyzing and extracting the different entities from the datasets coming from the various Distributed Information Systems of the four demo sites and will be updated as long as new elements are needed to be mapped.

The functionalities of the Data Mapping component are described below:

- a) **Exploitation of various matching techniques for automated mapping predictions:** The Data Mapping component maps the data elements of the ingested dataset to the related concepts of the EXCESS Common Information Model. The automated mapping predictions are executed using different fuzzy matching techniques.
- b) **Manual configuration of proposed mapping predictions:** Through a user-friendly interface the Data Mapping component enables the data provider to check the proposed automated mappings and choose whether they should be maintained, updated or deleted. In addition, any unidentified concepts can be mapped manually to related concepts of the EXCESS Common Information Model. Moreover, the data types, measurement units and any other data transformations may be specified.
- c) **Intuitive exploration of the EXCESS Common Information Model:** The Data Mapping component enables the data provider to explore the Common Information Model, view its structure and get deeper knowledge of its concepts, allowing him/her in that way to choose if any manual mappings are more suitable for the data elements of his/her dataset.

## <span id="page-36-2"></span>**5.2 Technologies and Tools**

The Data Mapping component implementation is written in Python exploiting the NumPy<sup>15</sup>, Pandas<sup>16</sup> and scikit-learn<sup>17</sup> libraries. The frontend comprises the user interface of the Data Mapping component utilizing VueJS and TailwindCSS. The backend, which is developed based on the Flask micro web framework, includes the different data mapping services. The transformation service realizes the unit and any other data transformations, the prediction manager facilitates the automatic mapping process and the mapping configuration manager enables the manual modification of mapping predictions and the storage of final mapping selections in the configuration file. The Data Mapping component uses a relational database for storage purposes based on PostgreSQL, along with a data lake for temporary storage needs exploiting MinIO and an indexing engine for the EXCESS Common Information Model using Elasticsearch<sup>18</sup>. RESTful interfaces, based on Swagger, are utilized for the communication between the frontend and the backend of the Data Mapping component.

<sup>15</sup> Numpy, https://numpy.org/

<sup>16</sup> Pandas, https://pandas.pydata.org/

<sup>17</sup> https://scikit-learn.org/stable/

<sup>18</sup> Elasticsearch, https://www.elastic.co/

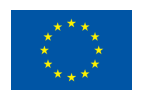

### <span id="page-37-0"></span>**5.3 APIs information**

The Data Mapping component communicates with the other components of the EXCESS Data Management Platform through a messaging functionality. The communication between the frontend and the backend of the Data Mapping component is realized through internal APIs which support intra-component integration.

### <span id="page-37-1"></span>**5.4 Software package repository**

The Data Mapping component is closed source and no source code is available publicly. The source code and the related deployment instructions are maintained in the related private repositories and the corresponding subcomponents are containerized with Docker.

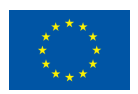

# <span id="page-38-0"></span>**6 Data Cleaning Component**

## <span id="page-38-1"></span>**6.1 Design and functionalities**

The Data Cleaning component is responsible for the performance of the necessary quality checks on the collected data and the employment of the designated by the data provider cleaning rules in order to curate these data in case they include any errors or inconsistencies. The Data Cleaning component facilitates the curation of collected and mapped datasets so that they become suitable for further analysis purposes.

The functionalities of the Data Cleaning component are described below:

- a) **Definition and performance of cleaning rules:** The cleaning of the data is performed by the Data Cleaning component in case any errors are found during the validation checks, by offering a series of different cleaning rules that can be selected by the data provider in order to have curated datasets in the EXCESS Data Management Platform.
- b) **Option for elimination of missing values or outliers:** In case there are missing values or outliers in the ingested dataset, the Data Cleaning component enables the data provider to drop from the dataset the rows that contain such missing values.
- c) **Option for replacement of missing values or outliers:** In case there are missing values or outliers in the ingested dataset, the Data Cleaning component enables the data provider to replace these dataset fields by selecting through a list of potential replacement values, such as a specific default value set by the data provider, the maximum or the minimum value of the column where the missing value or outlier exists, etc.

### <span id="page-38-2"></span>**6.2 Technologies and Tools**

The Data Cleaning component implementation is written in Python exploiting the NumPy and Pandas libraries. The frontend comprises the user interface of the Data Cleaning component utilizing VueJS and TailwindCSS. The backend, which is developed based on the Flask micro web framework, includes the quality checking and cleaning services. In addition, the cleaning configuration manager enables the storage of cleaning selections in the configuration file. The Data Cleaning component uses a relational database for storage purposes based on PostgreSQL, along with a data lake for temporary storage needs exploiting MinIO. RESTful interfaces, based on Swagger, are utilized for the communication between the frontend and the backend of the Data Cleaning component.

### <span id="page-38-3"></span>**6.3 APIs information**

The Data Cleaning component communicates with the other components of the EXCESS Data Management Platform through a messaging functionality. The communication between the frontend and the backend of the Data Cleaning component is realized through internal APIs which support intracomponent integration.

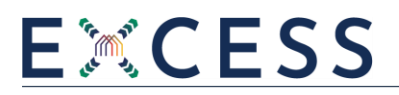

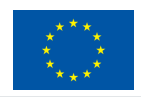

## <span id="page-39-0"></span>**6.4 Software package repository**

The Data Cleaning component is closed source and no source code is available publicly. The source code and the related deployment instructions are maintained in the related private repositories and the corresponding subcomponents are containerized with Docker.

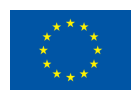

# <span id="page-40-0"></span>**7 Data Anonymization Component**

## <span id="page-40-1"></span>**7.1 Design and functionalities**

The Data Anonymization component is responsible for the performance of anonymization rules designated by the data provider in order to ensure the privacy and anonymity of datasets in case they include any sensitive or personal data or even quasi-identifiers that may reveal a person's identity through certain combinations of them. Through a user-friendly interface, the Data Anonymization component enables the data provider to choose how s/he may handle such sensitive information in order to store such datasets in the EXCESS Data Management Platform in a protected and secure manner.

The functionalities of the Data Anonymization component are described below:

- a) **Definition and performance of anonymization rules:** The Data Anonymization component provides an easy-to-use interface where the data provider can choose from a variety of different anonymization rules, which are employed in order to achieve the privacy and anonymity of datasets in the EXCESS Data Management Platform.
- b) **Option for elimination of identifying data:** In case the data provider designates that a column of a dataset contains data that identify personal or private information, the Data Anonymization component performs the dropping of this column in order to ensure the privacy of the dataset in the EXCESS Data Management Platform.
- c) **Option for masking or grouping of quasi-identifiers:** In case the data provider designates that a column of a dataset contains quasi-identifier data, the Data Anonymization component performs the masking or numerical grouping of this column (depending on the data type of the column, string or number respectively) at the necessary level in order to ensure the privacy of the dataset in the EXCESS Data Management Platform.

## <span id="page-40-2"></span>**7.2 Technologies and Tools**

The Data Anonymization component implementation is written in Python exploiting the NumPy and Pandas libraries. The frontend comprises the user interface of the Data Anonymization component utilizing VueJS and TailwindCSS. The backend, which is developed based on the Flask micro web framework, includes the anonymization service. In addition, the anonymization configuration manager enables the storage of anonymization selections in the configuration file. The Data Anonymization component uses a relational database for storage purposes based on PostgreSQL, along with a data lake for temporary storage needs exploiting MinIO. RESTful interfaces, based on Swagger, are utilized for the communication between the frontend and the backend of the Data Anonymization component.

## <span id="page-40-3"></span>**7.3 APIs information**

The Data Anonymization component communicates with the other components of the EXCESS Data Management Platform through a messaging functionality. The communication between the frontend and the backend of the Data Anonymization component is realized through internal APIs which support intra-component integration.

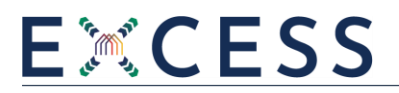

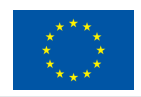

## <span id="page-41-0"></span>**7.4 Software package repository**

The Data Anonymization component is closed source and no source code is available publicly. The source code and the related deployment instructions are maintained in the related private repositories and the corresponding subcomponents are containerized with Docker.

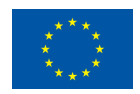

# <span id="page-42-0"></span>**8 Data Storage Component**

## <span id="page-42-1"></span>**8.1 Design and functionalities**

The Data Storage component is responsible for storing data coming from the Distributed Information Systems of the four demo sites. As soon as the data have been collected and pre-processed, they are stored in a secure storage space in the EXCESS Data Management Platform. The Data Storage component facilitates scalability and big data management optimization, while data model indexing is used for model search performance improvement.

The functionalities of the Data Storage component are described below:

- a) **Storage of data collection tasks and related configurations:** The Data Storage component stores the properties of the data collection task along with the corresponding settings of the configuration file during the data collection configuration process.
- b) **Data persistence:** The Data Storage component stores the dataset along with the data sample, as soon as the data collection and pre-processing activities have been completed.
- c) **Data model indexing:** Following the storage of the EXCESS Common Information Model, the Data Storage component creates the necessary indexes for the stored data model in order to facilitate faster data model searching during the data mapping process.
- d) **Intermediate data storage:** The Data Storage component offers a temporary storage space, where the intermediate configuration and data files that are produced during the various data processes are stored, allowing in this way the pause and continuation of these processes. This approach enhances the fast resuming of these processes and supports traceability in case a specific data process fails.

### <span id="page-42-2"></span>**8.2 Technologies and Tools**

The Data Storage component includes for the realization of its functionalities a relational database based on PostgreSQL, a non-relational database using MongoDB<sup>19</sup>, a temporary storage data lake based on MinIO and a data model indexing engine using Elasticsearch.

### <span id="page-42-3"></span>**8.3 APIs information**

No external APIs are used by the Data Storage component.

### <span id="page-42-4"></span>**8.4 Software package repository**

The Data Storage component is closed source and no source code is available publicly. The source code and the related deployment instructions are maintained in the related private repositories and the corresponding subcomponents are containerized with Docker.

<sup>19</sup> MongoDB, https://www.mongodb.com/

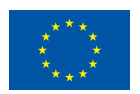

# <span id="page-43-0"></span>**9 User Management Service**

## <span id="page-43-1"></span>**9.1 Design and functionalities**

The User Management Service provides a series of features referring to the use of the EXCESS Data Management Platform by the users. More specifically, it offers the necessary mechanisms for user registration, authentication, login and analysis of the actions they perform over the different components involved in the EXCESS Data Management Platform, as well as it facilitates the specification of different user roles and groups in the EXCESS Data Management Platform. Moreover, the appropriate authorization and access control functionalities are applied for the verification of access rights of users over specific datasets according to the restrictions imposed by the data providers. In this sense, specific rights are assigned to the different users of the EXCESS Data Management Platform for accessing the data that are stored and are made available through the platform, while assuring that non-authorized users or user types will not have access to any data. Furthermore, the User Management Service offers a series of usage analytics that present information in a user-friendly way about the use of datasets by specific users and user groups, such as which datasets are searched or accessed more, how many datasets a user is accessing, etc., along with information and activity logs of the users over the different components and datasets (e.g. new dataset creation, modification of an existing dataset).

### <span id="page-43-2"></span>**9.2 Technologies and Tools**

The User Management service implementation is written in Python exploiting the NumPy and Pandas libraries. The frontend comprises the user interface of the User Management service utilizing VueJS. The backend, which is developed based on the Flask micro web framework, includes the user management and access policies services. RESTful interfaces, based on Swagger, are utilized for the communication between the frontend and the backend of the User Management service.

### <span id="page-43-3"></span>**9.3 APIs information**

The User Management service communicates with the other components of the EXCESS Data Management Platform through a messaging functionality. The communication between the frontend and the backend of the User Management service is realized through internal APIs which support intra-component integration.

### <span id="page-43-4"></span>**9.4 Software package repository**

The User Management service is closed source and no source code is available publicly. The source code and the related deployment instructions are maintained in the related private repositories and the corresponding subcomponents are containerized with Docker.

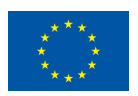

# <span id="page-44-0"></span>**10 Navigation to the EXCESS Data Management Platform**

Within this section, the navigation to the EXCESS Data Management Platform across its different components will be presented and the various functionalities of the EXCESS Data Management Platform will be displayed through descriptive screenshots.

### <span id="page-44-1"></span>**10.1 Data Collection**

In the first page of the EXCESS Data Management Platform, the user (i.e. data provider) sees the list of the already created data collection jobs along with their details, such as the execution status of each job and the steps that are included in each job. In addition, the user has the option to edit or delete a data collection job.

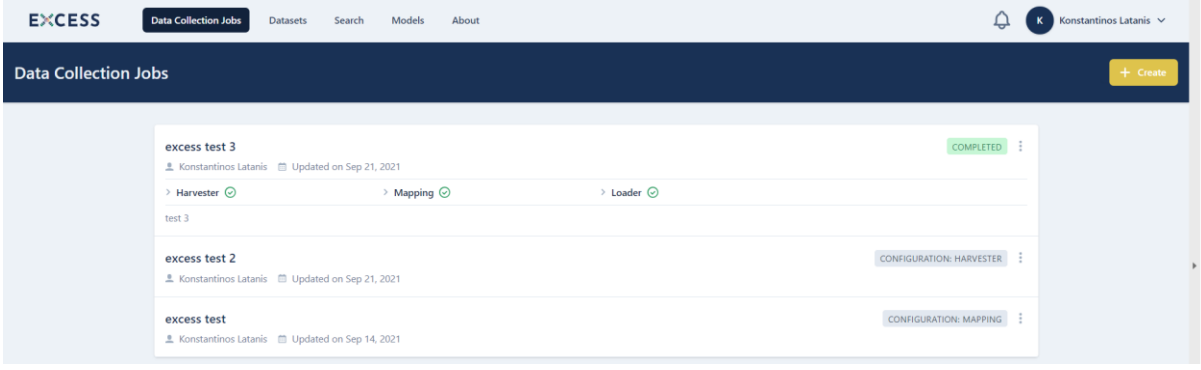

*Figure 10-1: List of data collection jobs*

<span id="page-44-2"></span>By clicking on the "Create" button, the user can define the name and the description of a new data collection job along with the pre-processing steps that it will include. The harvesting and loading steps are mandatory. If the mapping step is selected for processing text data, the cleaning and anonymizing steps are also made available. For uploading files as single objects, such as images, the mapping step -and eventually the cleaning and anonymization steps- shall not be selected.

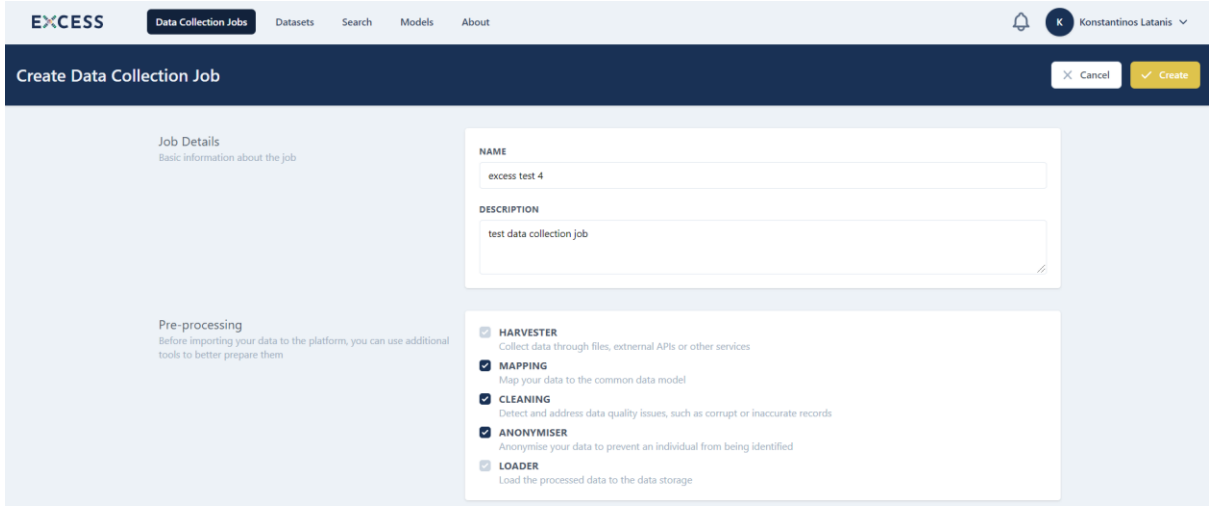

*Figure 10-2: Create a data collection job*

<span id="page-44-3"></span>After creating the new data collection job, which is displayed in the aforementioned list of data collection jobs, the user may click on the data collection step where s/he is prompted to choose the method of data collection that can be:

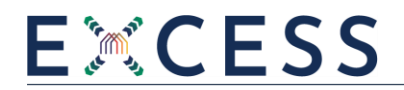

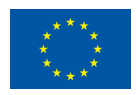

- File uploading
- Acquisition through APIs offered by the local data platforms of the demo sites
- Pub/Sub mechanisms available by the local data platforms of the demo sites for streaming data

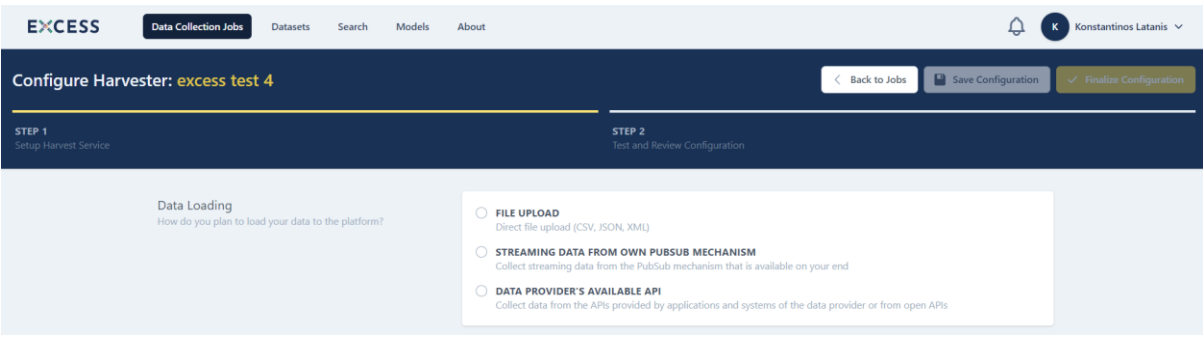

*Figure 10-3: Selection of data collection method*

#### <span id="page-45-0"></span>**10.1.1 File uploading**

When the user chooses to upload a file (e.g. uploading of historical data in EXCESS Data Management Platform to facilitate analysis purposes), s/he has to define the format of the file (i.e. CSV, XML, JSON) and also upload a data sample and the full file. The data sample contains a few rows of the file and is used in order to set-up quickly the pre-processing rules of the data collection job that are stored in the configuration file and can also facilitate the future update of the file to be uploaded.

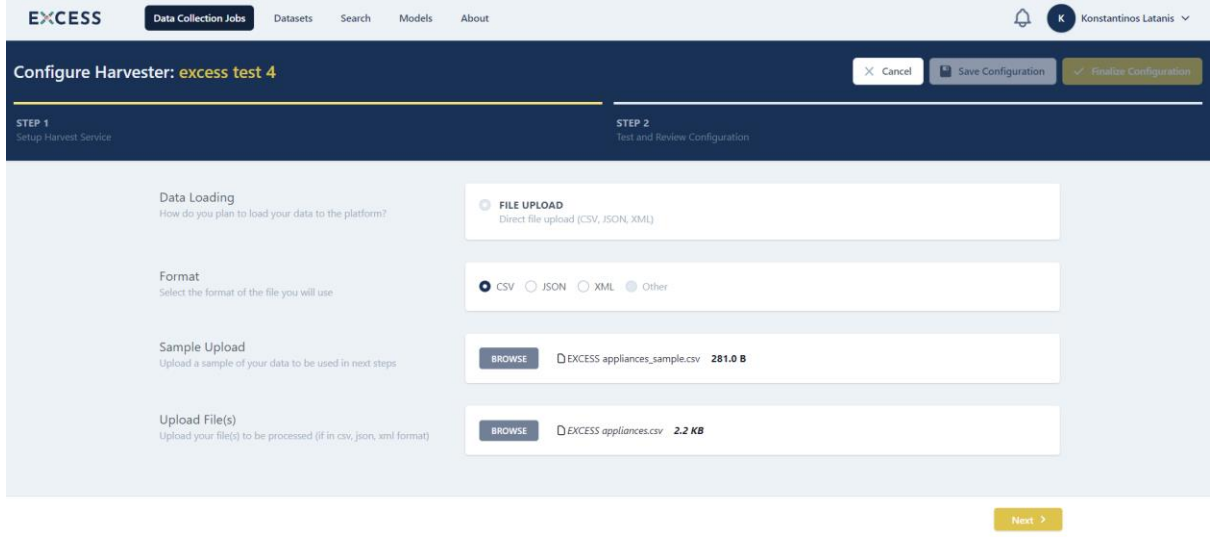

*Figure 10-4: Configure file uploading options*

<span id="page-45-1"></span>By clicking on the "Next" button, the user is enabled to check the data sample before the next configuration activities of the EXCESS Data Management Platform begin.

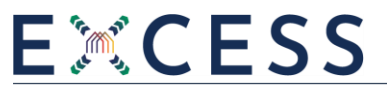

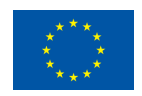

| <b>EXCESS</b>                              | <b>Data Collection Jobs</b><br>Search<br><b>Datasets</b> | Models                             | About                           |                                                    |                   | Ö                                            | Konstantinos Latanis $\vee$<br>$\mathbf K$ |
|--------------------------------------------|----------------------------------------------------------|------------------------------------|---------------------------------|----------------------------------------------------|-------------------|----------------------------------------------|--------------------------------------------|
| Configure Harvester: excess test 4         |                                                          |                                    |                                 |                                                    |                   | $\Box$ Save Configuration<br>$\times$ Cancel | $\checkmark$ Finalize Configuration        |
| STEP <sub>1</sub><br>Setup Harvest Service |                                                          |                                    |                                 | STEP <sub>2</sub><br>Test and Review Configuration |                   |                                              |                                            |
|                                            | <b>ADDED FILES</b><br>D EXCESS appliances.csv            |                                    |                                 |                                                    |                   | 2.2 KB $\times$                              |                                            |
|                                            | <b>BRAND</b>                                             | CODE                               | <b>SPECS</b>                    |                                                    | <b>IDENTIFIER</b> | MANUFACTURER                                 |                                            |
|                                            | Phillips laundry<br>Siemens frost                        | DD <sub>8</sub><br>TT <sub>1</sub> | Washing machine<br>refrigerator |                                                    | 353453<br>645897  | Phillips<br>Siemens                          |                                            |
|                                            | Pitsos fridge<br>Zanussi fridge                          | EE4<br>BB3                         | refrigerator<br>refrigerator    |                                                    | 975681<br>765893  | Pitsos<br>Zanussi                            |                                            |
|                                            | Miele dish                                               | AA2                                | dish washer                     |                                                    | 274638            | Miele                                        |                                            |
|                                            |                                                          |                                    |                                 |                                                    |                   |                                              |                                            |
|                                            |                                                          |                                    |                                 |                                                    |                   |                                              |                                            |

*Figure 10-5: Check the data sample*

<span id="page-46-0"></span>The user has the option to save the data collection job, while a corresponding popup message is displayed, and revisit it later at the same stage.

| <b>EXCESS</b>                              | <b>Data Collection Jobs</b><br>Datasets<br>Search | Models          | About           |                                                    |                   | Ô                                                           | Konstantinos Latanis $\sqrt{}$<br>ĸ |
|--------------------------------------------|---------------------------------------------------|-----------------|-----------------|----------------------------------------------------|-------------------|-------------------------------------------------------------|-------------------------------------|
| Configure Harvester: excess test 4         |                                                   |                 |                 |                                                    |                   | $\blacksquare$ Save Configuration<br>$\langle$ Back to Jobs | $\checkmark$ Finalize Configuration |
| STEP <sub>1</sub><br>Setup Harvest Service |                                                   |                 |                 | STEP <sub>2</sub><br>Test and Review Configuration |                   |                                                             |                                     |
|                                            | <b>BRAND</b>                                      | CODE            | <b>SPECS</b>    |                                                    | <b>IDENTIFIER</b> | <b>MANUFACTURER</b>                                         |                                     |
|                                            | Phillips laundry                                  | DD <sub>8</sub> | Washing machine |                                                    | 353453            | Phillips                                                    |                                     |
|                                            | Siemens frost                                     | TT <sub>1</sub> | refrigerator    |                                                    | 645897            | Siemens                                                     |                                     |
|                                            | Pitsos fridge                                     | EE4             | refrigerator    |                                                    | 975681            | Pitsos                                                      |                                     |
|                                            | Zanussi fridge                                    | BB3             | refrigerator    |                                                    | 765893            | Zanussi                                                     |                                     |
|                                            | Miele dish                                        | AA2             | dish washer     |                                                    | 274638            | Miele                                                       |                                     |
|                                            |                                                   |                 |                 |                                                    |                   |                                                             |                                     |
|                                            |                                                   |                 |                 |                                                    |                   |                                                             |                                     |
|                                            |                                                   |                 |                 |                                                    |                   |                                                             |                                     |
|                                            |                                                   |                 |                 |                                                    |                   | <b>Success</b>                                              |                                     |
|                                            | < Previous                                        |                 |                 |                                                    |                   | Harvester configuration saved successfuly                   |                                     |

*Figure 10-6: Save the data collection configuration*

### <span id="page-46-1"></span>**10.1.2 Acquisition through APIs**

When the user chooses to configure an API for data acquisition, s/he is prompted to specify the settings of such an API connection. The user firstly selects the API response format between JSON and XML. The authentication details are defined, choosing among no authentication needed, bearer authentication and custom authentication.

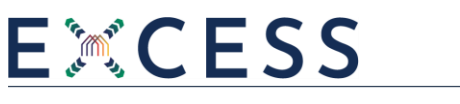

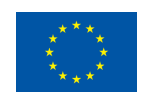

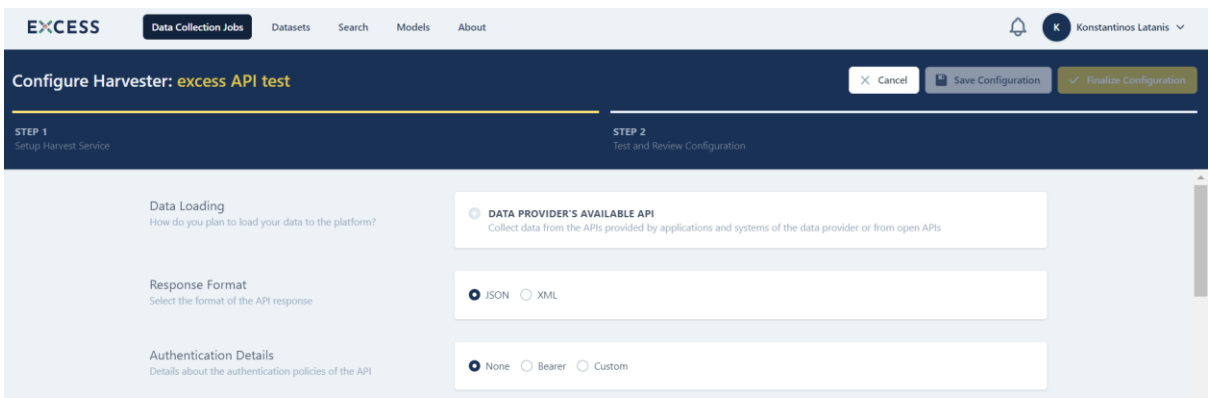

*Figure 10-7: Configure API connection (1)*

<span id="page-47-0"></span>The user also defines the API URL and the method (GET, POST, PUT) along with the necessary request parameters as dictated by the API URL. In case of POST or PUT methods, the query body of the API connection has to be specified. In addition, the API pagination is defined among the options of no pagination, offset pagination and page pagination. For offset and page options, the related request parameters are also described.

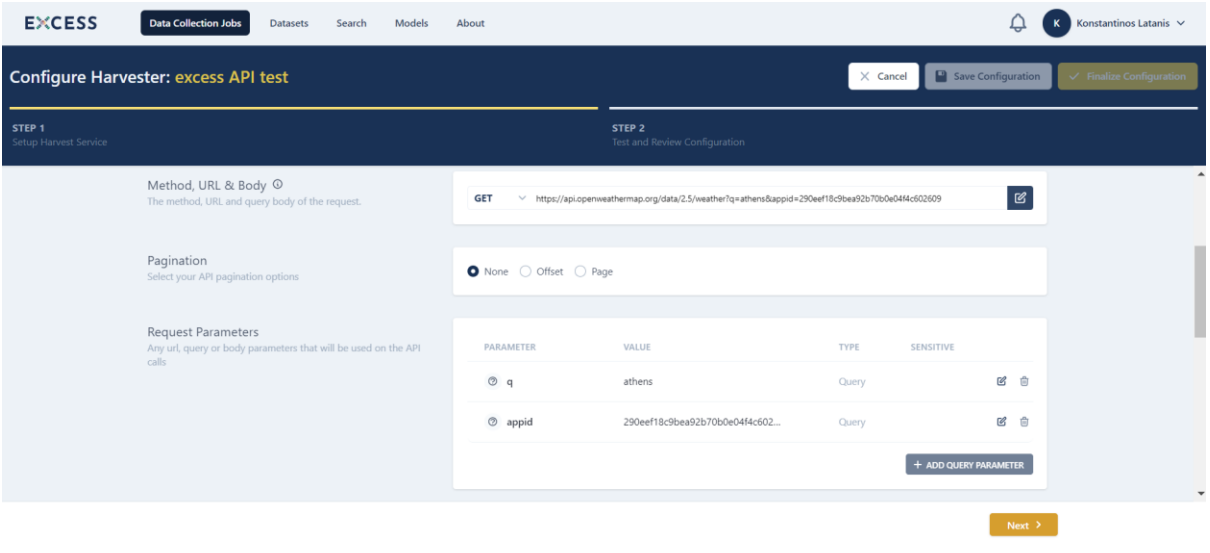

*Figure 10-8: Configure API connection (2)*

<span id="page-47-1"></span>The user also describes the extra headers that may be needed for the realization of the API connection. Moreover, the retrieval settings are specified, as the user selects whether the data will be collected (a) once, by setting a specific date, (b) periodically, by setting a start and an end date along with a retrieval schedule depending on the selection of hourly, daily, weekly or monthly periodic collection or (c) every 60 seconds (polling), by setting a start and an end date.

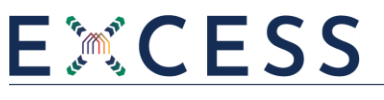

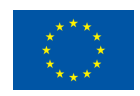

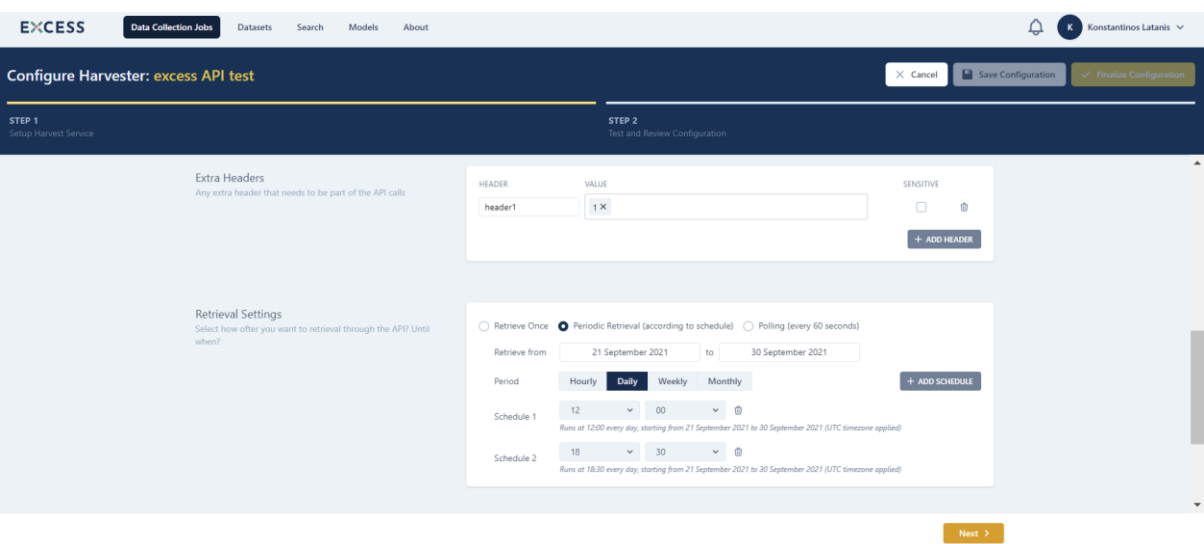

*Figure 10-9: Configure API connection (3)*

<span id="page-48-0"></span>Moreover, the user selects how often the processing of the collected data will be carried out (immediately, every hour, every day).

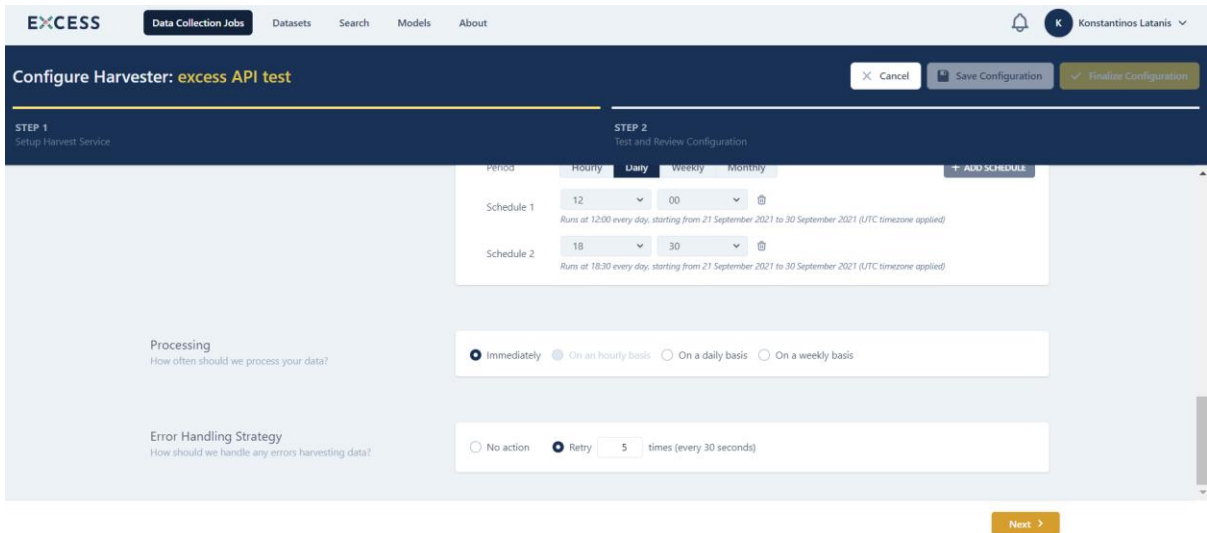

*Figure 10-10: Configure API connection (4)*

<span id="page-48-1"></span>When the configuration of the API connection details is completed, the complete API response is presented according to the testing of the API connection. The user can choose whether the API response will be handled as a single record or as multiple records under a specific path and may add any additional static or dynamic parameters within the data. S/he may select which data elements of the API response will be further processed in the next stages of the EXCESS Data Management Platform and a preview of the selected actual data is displayed. The unselected data elements will be discarded and subsequently not be stored in the EXCESS Data Management Platform.

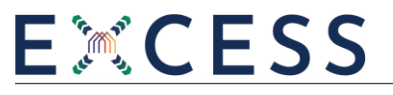

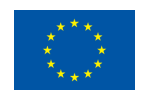

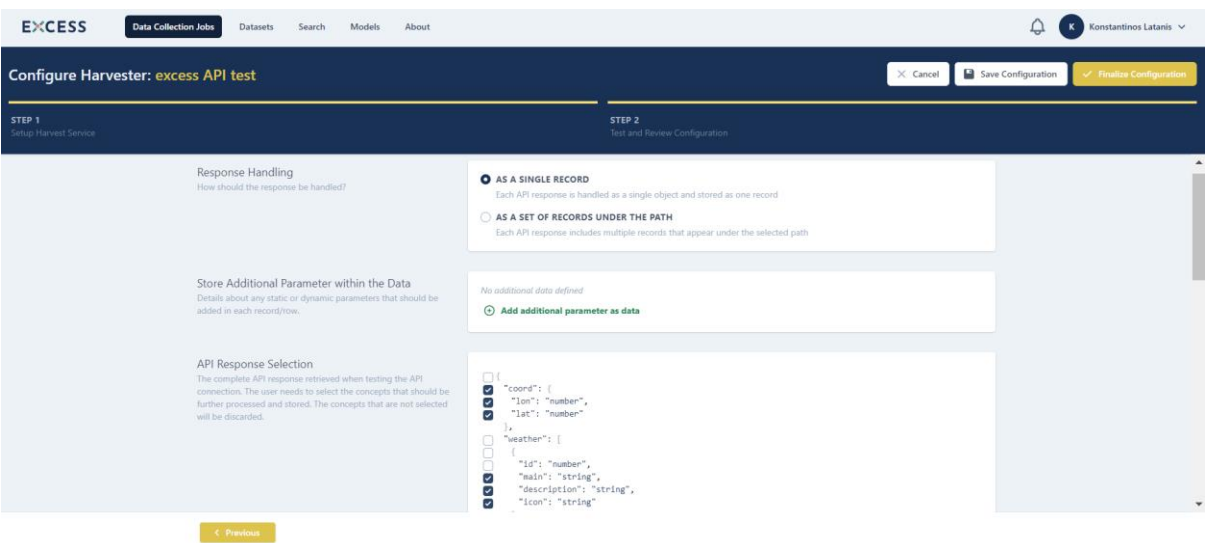

*Figure 10-11: Test API connection and review API response*

### <span id="page-49-0"></span>**10.1.3 Acquisition through Pub/Sub mechanisms**

When the user chooses the Pub/Sub mechanism for acquisition of streaming data, s/he firstly defines the format of the data to be streamed (JSON or XML). Moreover, the user specifies the connection URL, the Kafka topic, the ID of the group and the SASL mechanism along with any necessary credentials.

| <b>EXCESS</b>                                   | <b>Data Collection Jobs</b><br>About<br>Datasets<br>Search<br>Models                                     |                                        |                                                                                                    |                 | Konstantinos Latanis $\sqrt{}$<br>₽<br>к                  |
|-------------------------------------------------|----------------------------------------------------------------------------------------------------|----------------------------------------|----------------------------------------------------------------------------------------------------|-----------------|-----------------------------------------------------------|
| <b>Configure Harvester: excess Pub/Sub test</b> |                                                                                                    |                                        |                                                                                                    | $\times$ Cancel | Save Configuration<br>$\checkmark$ Finalize Configuration |
| STEP <sub>1</sub><br>Setup Harvest Service      |                                                                                                    |                                        | STEP <sub>2</sub><br>Test and Review Configuration                                                                         |                 |                                                           |
|                                                 | Data Loading<br>How do you plan to load your data to the platform?                                       |                                        | STREAMING DATA FROM OWN PUBSUB MECHANISM<br>Collect streaming data from the PubSub mechanism that is available on your end |                 | $\blacktriangle$                                          |
|                                                 | Format<br>Select the format of the data you will stream to the kafka topic                               | $\bullet$ JSON $\circlearrowright$ XML |                                                                                                    |                 |                                                           |
|                                                 | <b>Connection Details</b><br>The connection details which will be used to collect your<br>streaming data | Connection URL                         | kafka_URL:19092                                                                                                    |                 |                                                           |
|                                                 |                                                                                                    | Topic                                  | topic1                                                                                                    |                 |                                                           |
|                                                 |                                                                                                    | Group Id                               | group1                                                                                                    |                 |                                                           |
|                                                 |                                                                                                    | SASL mechanism                         | SCRAM-SHA-512<br>$\sim$                                                                                                    |                 |                                                           |
|                                                 |                                                                                                    | Username                               | user1                                                                                                    |                 |                                                           |
|                                                 |                                                                                                    | Password                               |                                                                                                    |                 | $\check{}$                                                |
|                                                 |                                                                                                    |                                        |                                                                                                    | Next S.         |                                                           |

*Figure 10-12: Configure Pub/Sub connection (1)*

<span id="page-49-1"></span>The user also defines until when the streaming data will be retrieved and how often they will be processed (every hour, every day).

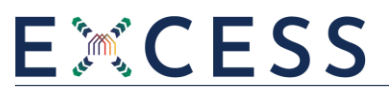

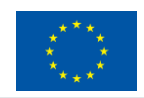

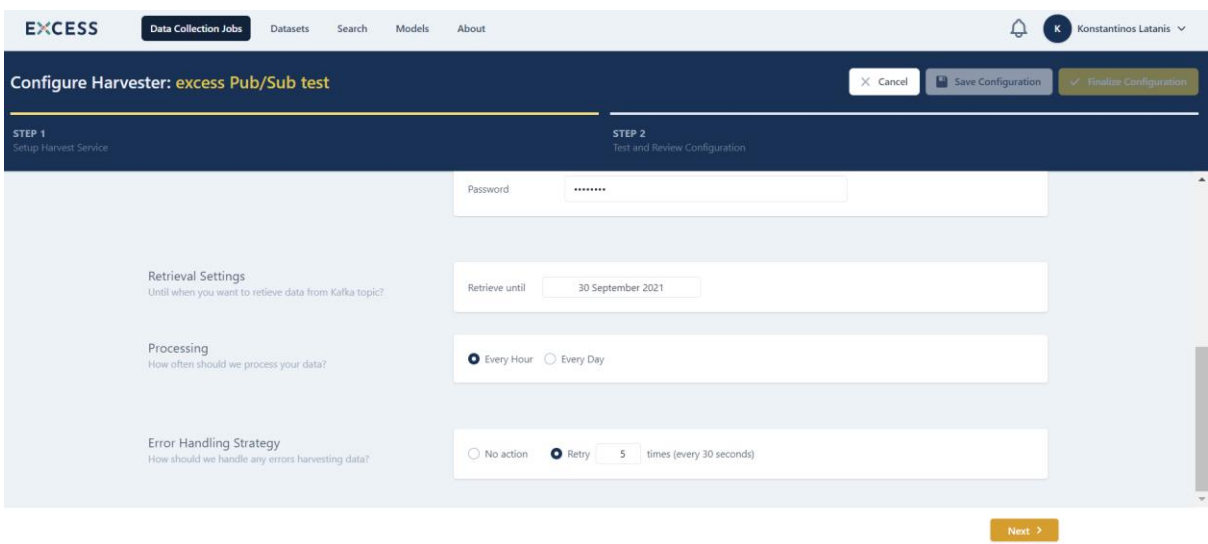

*Figure 10-13: Configure Pub/Sub connection (2)*

<span id="page-50-0"></span>When the configuration of the Pub/Sub mechanism details is completed, the complete Pub/Sub response is presented according to the testing of the Pub/Sub mechanism. The user may select which data elements of the Pub/Sub response will be further processed in the next stages of the EXCESS Data Management Platform and a preview of the selected actual data is displayed. The unselected data elements will be discarded and subsequently not be stored in the EXCESS Data Management Platform.

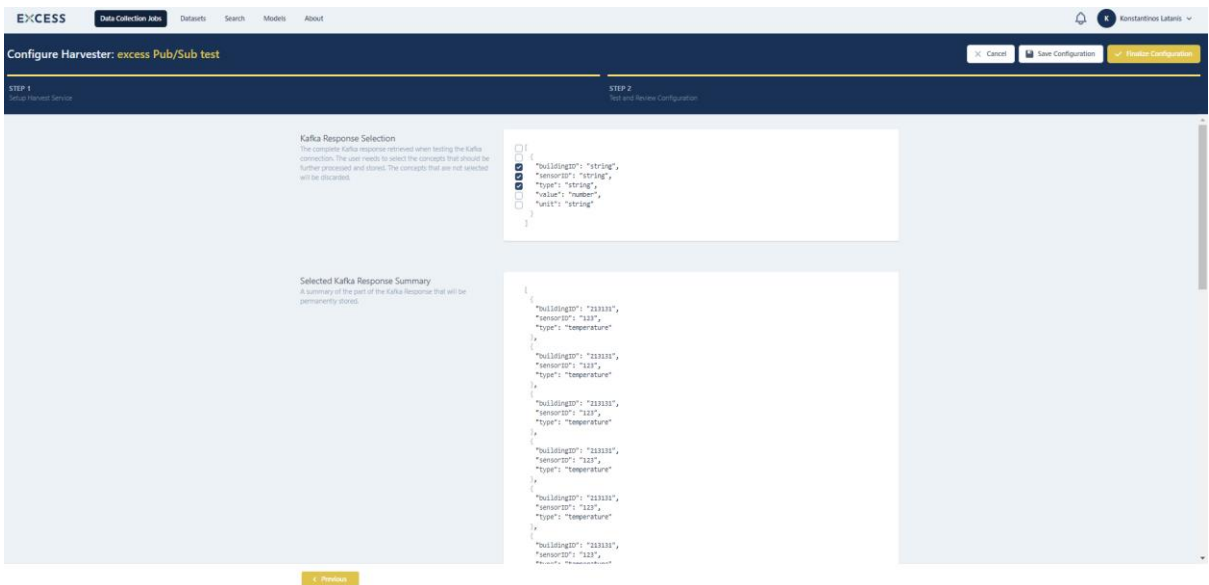

*Figure 10-14: Test Pub/Sub connection and review Pub/Sub response*

<span id="page-50-1"></span>The user can save the Pub/Sub configuration in order to revisit it at a later time or finalize it. In case of finalization of Pub/Sub configuration, the user may change later only specific Pub/Sub mechanism details in order to maintain the Pub/Sub response consistency.

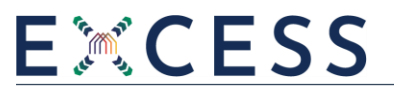

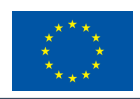

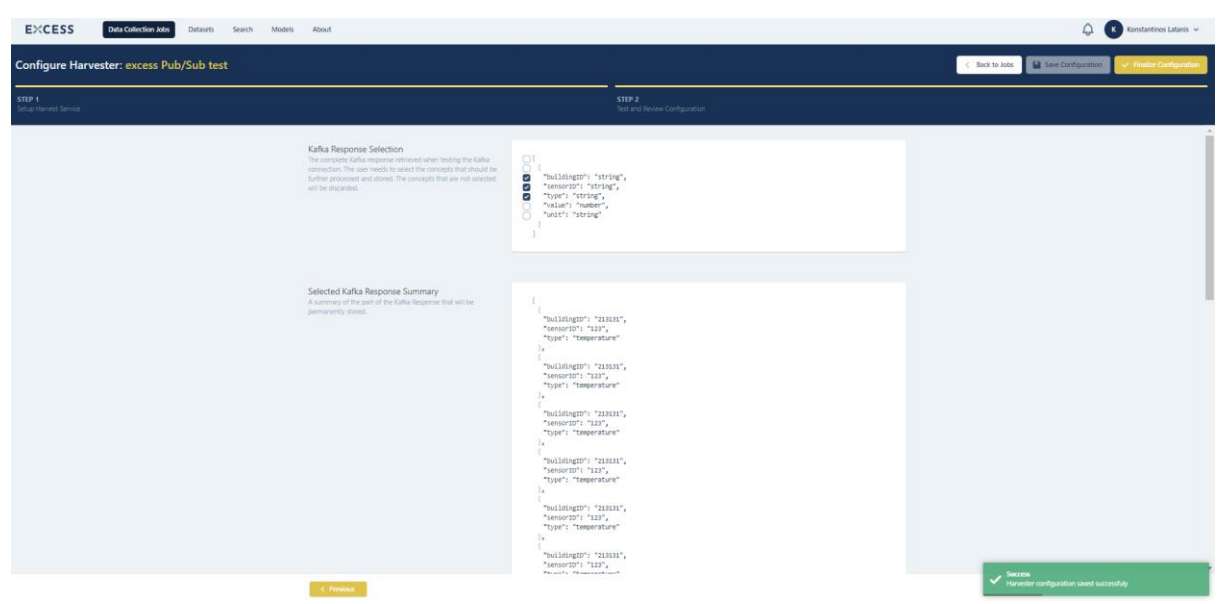

*Figure 10-15: Check selected Pub/Sub response summary and save Pub/Sub configuration*

### <span id="page-51-1"></span><span id="page-51-0"></span>**10.2 Data Mapping**

After the completion of the Data Collection step, the Data Mapping step follows, as long as the user has chosen it during the initial configuration of the pre-processing steps of the data collection job. If the user does not select the mapping procedure at that point, then the uploaded data will be stored in the EXCESS Data Management Platform as a single object and analysis activities that need data mapping will not be doable.

At the first step of the data mapping process, the user selects the domain where the data belong to and any standard that the data comply to, while s/he also chooses which category the data refer to. The domain actually comprises the EXCESS Common Information Model and the categories that the user may select from are the main concepts of the Model.

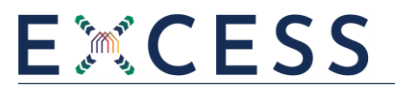

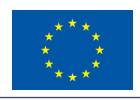

| <b>EXCESS</b><br><b>Data Collection Jobs</b><br>Search<br>Datasets<br>Models | About                                                                          |                                                                                                    |                                                                  | $\mathbf{R}$ Konstantinos Latanis $\sim$ |
|------------------------------------------------------------------------------|--------------------------------------------------------------------------------|----------------------------------------------------------------------------------------------------|------------------------------------------------------------------|------------------------------------------|
| Mapping for: excess test 4                                                   |                                                                                |                                                                                                    |                                                                  |                                          |
| STEP 1                                                                       | STEP 2<br>Configuration                                                        |                                                                                                    | STEP 3<br>Review and Confirmation                                |                                          |
|                                                                              | Domain<br>Main domain to which the data refer to                               | <b>O</b> EXCESS COMMON INFORMATION MODEL<br>The Common Information Model of the EXCESS Data Management Platform.                                                                                                    |                                                                  |                                          |
|                                                                              | Standards<br>Basic information about the standards to which the data<br>comply | O NONE<br>OBXML (1.0.0)<br>SAREF (v3.1.1)<br>$\bigcirc$ IFC (4.1)<br>SAREF4BLDG (1.1.2)                                                                                                    | O OPENADR (2.0)<br>SAREF4ENER (1.1.2)<br><b>USEF UFTP (1.01)</b> |                                          |
|                                                                              | Category<br>Main concept to which the data refer to                            | <b>ACLINE</b><br>A wire or combination of wires, with consistent electrical characteristics building a single electrical system.<br><b>ADDRESS</b><br>The location at which a particular stakeholder or person may be found or reached.<br><b>AGGREGATOR PORTFOLIO</b><br>The suitable portfolio of distributed energy resources that an aggregator can optimise in order to provide various<br>grid services such as frequency regulation, operating reserve capacity, etc.<br><b>AIR CONDITIONER</b><br>AirConditioner is a system responsible for removing heat and controlling the humidity (as well as removing dust in<br>some cases) of the air within a building, in order to achieve a more comfortable interior environment. Air<br>Conditioning Systems belong to a family of systems and techniques that provide heating, ventilation, and air<br>conditioning (HVAC).<br>AIR CONDITIONER CONTROL OPERATION<br>A control action that is performed in an air conditioning system<br>AUTOMATED OPERATION PROFILE<br>Information for the profile of the automated operation of a device.<br><b>BATTERY</b><br>A power source consisting of one or more electrochemical cells with external connections for powering electrical<br>devices<br><b>BATTERY CONTROL OPERATION</b><br>The various control actions that can be imposed on a Battery, such as switching on or off. |                                                                  |                                          |

*Figure 10-16: Select the EXCESS CIM, standard and category for mapping*

<span id="page-52-0"></span>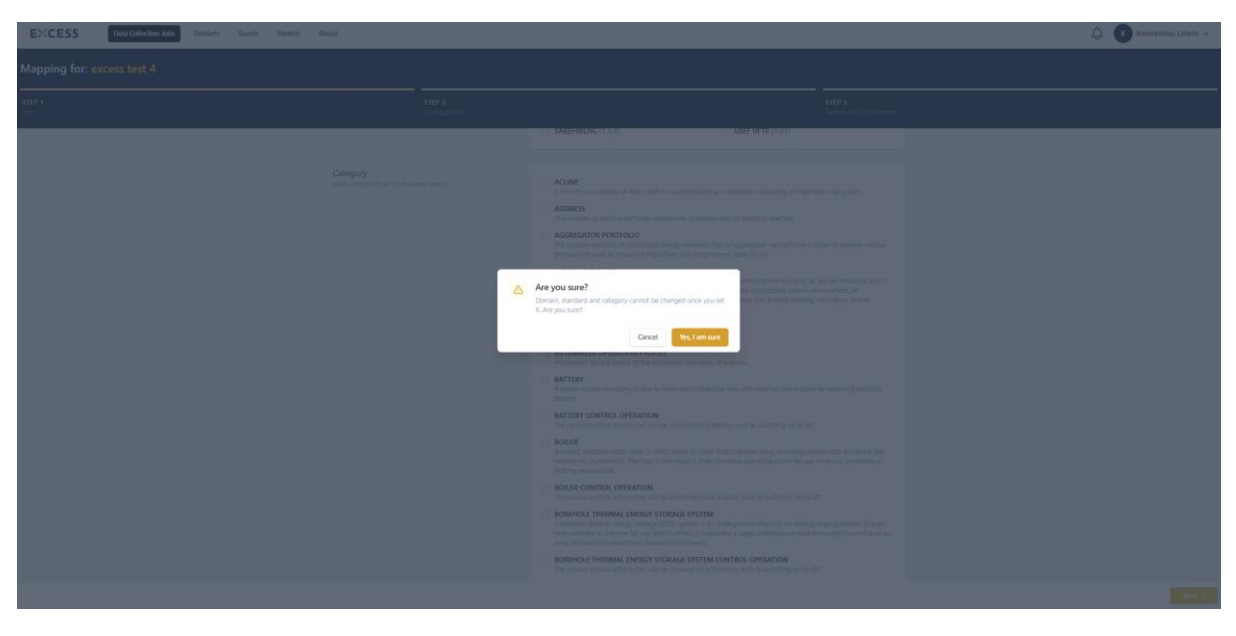

*Figure 10-17: Confirmation of EXCESS CIM, standard and category selections*

<span id="page-52-1"></span>Upon finalizing and confirming the aforementioned selections, the semi-automatic mapping predictions of the EXCESS Data Management Platform are performed and the matchings of the data elements of the collected dataset to the equivalent concepts of the EXCESS Common Information Model are presented along with a level of confidence. The user may review the mapping results and identify any data type mismatches. The reviewing of mapping results is facilitated by the filtering of results to predicted, corrected, unidentified, invalid or selected. In the left pane in the Data Model area, the user can view the previously selected category of the EXCESS CIM with its various concepts and by clicking on each of them s/he can see its description and data type, something that facilitates the manual mapping process, where necessary.

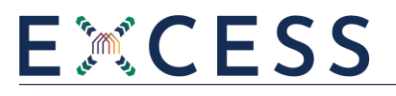

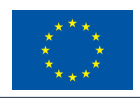

| <b>EXCESS</b><br><b>Data Collection Jobs</b>                                                                                                    | <b>Datasets</b><br>Search<br>Models<br>About |                                                                                                    |                  |                                                              |                                   |                                                   | $\Delta$                                   | $\overline{\mathbf{R}}$ Konstantinos Latanis $\sim$ |
|----------------------------------------------------------------------------------------------------|----------------------------------------------|----------------------------------------------------------------------------------------------------|------------------|--------------------------------------------------------------|-----------------------------------|---------------------------------------------------|--------------------------------------------|-----------------------------------------------------|
| Mapping for: excess test 4                                                                                                    |                                              |                                                                                                    |                  |                                                              |                                   | $\times$ Cancel                                   | $\Rightarrow$ Validate $\Box$ Save Mapping | <b>Finalize Mapping</b>                             |
| STEP 1<br>Info.                                                                                                    |                                              | STEP 2<br>Configuration                                                                                     |                  |                                                              | STEP 3<br>Review and Confirmation |                                                   |                                            |                                                     |
| <b>DATA MODEL</b>                                                                                                    | <b>PLAYGROUND</b>                            |                                                                                                    |                  |                                                              | <b>All</b>                        | Predicted Corrected Unidentified Invalid Selected | <b>MAPPING DETAILS</b>                     |                                                     |
| Q Search                                                                                                    | SOURCE DATA                                  |                                                                                                    | CONFIDENCE LEVEL | COMMON DATA MODEL                                            |                                   |                                                   |                                            | Click on one or more fields in                      |
| · SmartAppliance<br>fe brandName                                                                                                    | <b>brand</b> String                          |                                                                                                    |                  | brandName String<br>SmartAppliance > brandName               |                                   |                                                   |                                            | playground to start                                 |
| su code<br>de description                                                                                                    | code String                                  |                                                                                                    | 000000           | code $\boxed{\text{String}} \times$<br>SmartAppliance > code |                                   |                                                   |                                            |                                                     |
| de id<br>se manufacturerName<br>se model                                                                                                    | specs String                                 |                                                                                                    | 00000            | description String<br>SmartAppliance > description           |                                   |                                                   |                                            |                                                     |
| de name<br><b>M</b> nominalVoltage<br>relatedAggregatorPortfolio                                                                                                    | identifier Number                            |                                                                                                    |                  | id String $\times$<br>SmartAppliance > id                    |                                   |                                                   |                                            |                                                     |
| relatedBuilding<br>relatedBuildingFloor<br>relatedBuildingSpace                                                                                                    | manufacturer String                          |                                                                                                    |                  | manufacturerName String<br>SmartAppliance > manufacturerName |                                   |                                                   |                                            |                                                     |
| relatedBuildingZone<br>relatedEnergyConsumptionMea:                                                                                                    |                                              |                                                                                                    |                  |                                                              |                                   |                                                   |                                            |                                                     |
| relatedGateway<br>TrelatedKeyPerformanceIndicator                                                                                                    |                                              |                                                                                                    |                  |                                                              |                                   |                                                   |                                            |                                                     |
| relatedProsumer                                                                                                    |                                              |                                                                                                    |                  |                                                              |                                   |                                                   |                                            |                                                     |
| relatedSmartApplianceControlO<br><b>ETA</b> relatedCratur<br>Do you think that something is missing?<br>Let us know!                                                         |                                              |                                                                                                    |                  |                                                              |                                   |                                                   |                                            |                                                     |
| <b>BrandName</b><br><b>STRING</b><br>The name of the brand of an electric<br>appliance, that is particularly useful where<br>the name of the brand and the vendor<br>differs |                                              |                                                                                                    |                  |                                                              |                                   |                                                   |                                            |                                                     |
| C Previous                                                                                                    |                                              | Click a field to select . Hold down Ctrl and click to select multiple fields . Press Esc to clear selection |                  |                                                              |                                   |                                                   |                                            | Next >                                              |

*Figure 10-18: Review the mapping predictions*

<span id="page-53-0"></span>The user can view the details of a mapping in the right pane, by clicking on this mapping that is highlighted in blue, as well as its sample values under the Playground area. The user has to provide the measurement unit, in case a mapped concept has a numerical data type, so that the respective transformation to the baseline measurement unit of the EXCESS Common Information Model can be performed. In the same sense, in case a mapped concept has a datetime data type, the user has to specify the datetime format and the reference timezone of the data.

| <b>EXCESS</b><br><b>Data Collection Jobs</b>                                                                                                    | Datasets<br>Search<br>Models:<br>About                                                       |                                                                                                    |                                                              |                                                   | △<br>$\overline{\mathbf{K}}$ Konstantinos Latanis $\sim$                      |
|----------------------------------------------------------------------------------------------------|----------------------------------------------------------------------------------------------|----------------------------------------------------------------------------------------------------|--------------------------------------------------------------|---------------------------------------------------|-------------------------------------------------------------------------------|
| <b>Mapping for: excess test 4</b>                                                                                                    |                                                                                              |                                                                                                    |                                                              | $\times$ Cancel<br>& Validate                     | Save Mapping<br>inalize Mappi                                                 |
| STEP 1<br>Info                                                                                                    |                                                                                              | STEP 2<br>Configuration                                                                                     |                                                              | STEP 3<br>Review and Confirmation                 |                                                                               |
| <b>DATA MODEL</b>                                                                                                    | <b>PLAYGROUND</b><br>SOURCE DATA                                                             | CONFIDENCE LEVEL                                                                                            | Clear Selection   All<br>COMMON DATA MODEL                   | Predicted Corrected Unidentified Invalid Selected | <b>MAPPING DETAILS</b><br>TITLE                                               |
| Q Search<br>~ SmartAppliance<br>se brandName                                                                                                    | brand [String]                                                                               |                                                                                                    | brandName String X<br>SmartAppliance > brandName             |                                                   | nominalVoltage<br>REFERENCE MEASUREMENT UNIT                                  |
| <b>Sell</b> code<br>se description<br>se id                                                                                                    | code String                                                                                  | 000000                                                                                                    | code String<br>SmartAppliance > code                         |                                                   | Select measurement unit<br>Select measurement unit<br>Millwelt<br><b>Volt</b> |
| Be manufacturerName<br>te model                                                                                                    | specs String                                                                                 | 00000                                                                                                    | description String X<br>SmartAppliance > description         |                                                   | Kilovoit<br>P.U.                                                              |
| se name<br><b>Ne nominalVoltage</b><br>relatedAggregatorPortfolio                                                                                                    | identifier Number                                                                            | $\triangleq$                                                                                                | nominalVoltage Double<br>SmartAppliance > nominalVoltage     |                                                   |                                                                               |
| relatedBuilding<br>relatedBuildingFloor<br>relatedBuildingSpace                                                                                                    | manufacturer String                                                                          |                                                                                                    | manufacturerName String<br>SmartAppliance > manufacturerName |                                                   |                                                                               |
| relatedBuildingZone<br>relatedEnergyConsumptionMea-                                                                                                    |                                                                                              |                                                                                                    |                                                              |                                                   |                                                                               |
| relatedGateway<br><b>Em</b> relateritav@erformanceloclicator<br>Do you think that something is missing?<br>Let us know!                                               | <b>SAMPLE VALUES</b><br><b>identifier</b><br>"353453" "645897" "975681" "765893" "274638" "" |                                                                                                    |                                                              |                                                   |                                                                               |
| BrandName<br><b>STRING</b><br>The name of the brand of an electric<br>appliance, that is particularly useful where<br>the name of the brand and the vendor<br>differs |                                                                                              |                                                                                                    |                                                              |                                                   |                                                                               |
| C Previous                                                                                                    |                                                                                              | Click a field to select . Hold down Ctrl and click to select multiple fields . Press Esc to clear selection |                                                              |                                                   | Next 5                                                                        |

*Figure 10-19: Define mapping details (1)*

<span id="page-53-1"></span>When the user selects one or more unidentified elements, s/he can also define a related concept pertaining to these elements. After choosing the desired related concept and providing the respective prefix, the user may set thisrelated concept to continue searching for a manual mapping among more related concepts or request for a new prediction for the selected element(s) based on this specific related concept.

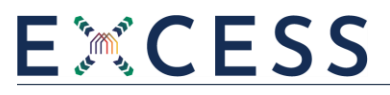

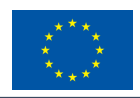

| <b>EXCESS</b><br><b>Data Collection Jobs</b>                                                                                            | <b>Datasets</b><br>Search<br>Models<br>About                    |                         |                                                                                                    |                                                             |                                   |                                         |                                        | △<br>$\overline{\mathbf{K}}$ Konstantinos Latanis $\sim$                                                     |
|----------------------------------------------------------------------------------------------------|-----------------------------------------------------------------|-------------------------|----------------------------------------------------------------------------------------------------|-------------------------------------------------------------|-----------------------------------|-----------------------------------------|----------------------------------------|----------------------------------------------------------------------------------------------------|
| Mapping for: excess test 4                                                                                                    |                                                                 |                         |                                                                                                    |                                                             |                                   |                                         | $\times$ Cancel $\Rightarrow$ Validate | Save Mapping<br><b>Finalize Mapping</b>                                                                      |
| STEP <sub>1</sub><br>info.                                                                                                    |                                                                 | STEP 2<br>Configuration |                                                                                                    |                                                             | STEP 3<br>Paview and Confirmation |                                         |                                        |                                                                                                    |
| <b>DATA MODEL</b>                                                                                                    | <b>PLAYGROUND</b>                                               |                         |                                                                                                    | Clear Selection MI                                          | Predicted                         | Corrected Unidentified Invalid Selected |                                        | <b>MAPPING DETAILS</b>                                                                                       |
| Q Search                                                                                                    | SOURCE DATA                                                     |                         | CONFIDENCE LEVEL                                                                                                    | COMMON DATA MODEL                                           |                                   |                                         |                                        | SET RELATED CONCEPT<br>Select concept<br>- 52                                                                |
| ~ SmartAppliance<br>su brandName                                                                                                    | brand String                                                    |                         | $\begin{array}{ccccccccccccccccc} \bullet & \bullet & \bullet & \bullet & \bullet & \circ & \bullet & \circ \end{array}$ | brandName String<br>SmartAppliance > brandName              |                                   |                                         |                                        | Select concept<br>relatedAggregatorPortfollo<br>relatedBuilding                                              |
| <b>Sell</b> code<br><b>Se</b> description<br>se id                                                                                      | code String                                                     |                         | 00000                                                                                                    | code $\boxed{\text{String}} \times$<br>SmartApplance > code |                                   |                                         |                                        | relatedBuildingFloor<br>relatedBuildingSpace<br>relatedBuildingZone<br>relatedEnergyConsumptionMeasurements  |
| de manufacturerName<br><b>Be</b> model                                                                                                  | specs String                                                    |                         | 00000                                                                                                    | description String X<br>SmartAppliance > description        |                                   |                                         |                                        | relatedGateway<br>relatedKeyPerformanceIndicator<br>relatedProsumer<br>relatedSmartAppllanceControlOperation |
| se name<br>M nominalVoltage<br>relatedAggregatorPortfolio                                                                               | identifier Number                                               |                         | Drag and drop a field here                                                                                               | SmartApplance                                               |                                   |                                         |                                        | relatedStatus                                                                                                |
| <b>M</b> related Building<br>relatedBuildingFloor<br>relatedBuildingSpace                                                               | manufacturer String                                             |                         | Drag and drop a field here                                                                                               | SmartAppliance                                              |                                   |                                         |                                        |                                                                                                    |
| <b>By relatedBuildingZone</b><br>relatedEnergyConsumptionMea-                                                                           |                                                                 |                         |                                                                                                    |                                                             |                                   |                                         |                                        |                                                                                                    |
| relatedGateway<br><b>ETA</b> relatedKeyDerformancelodicator<br>Do you think that something is missing?<br>Let us know!                  | <b>SAMPLE VALUES</b><br><b>identifier</b>                       |                         |                                                                                                    |                                                             |                                   |                                         |                                        |                                                                                                    |
| BrandName<br><b>STRING</b>                                                                                                    | "353453" "645897" "975681" "765893" "274638" ""<br>manufacturer |                         |                                                                                                    |                                                             |                                   |                                         |                                        |                                                                                                    |
| The name of the brand of an electric<br>appliance, that is particularly useful where<br>the name of the brand and the vendor<br>differs | "Phillips" "Siemens" "Pitsos" "Zanussi" "Miele" ""              |                         |                                                                                                    |                                                             |                                   |                                         |                                        |                                                                                                    |
| < Previous                                                                                                    |                                                                 |                         | Click a field to select . Hold down Ctrl and click to select multiple fields . Press Esc to clear selection              |                                                             |                                   |                                         |                                        | Next 5                                                                                                    |

*Figure 10-20: Define mapping details (2)*

<span id="page-54-0"></span>Once the new prediction is displayed for this element, the user may also see the related concept and its subconcepts in the Data Model area in the left pane.

| <b>EXCESS</b><br><b>Data Collection Jobs</b>                                                                                                    | Models<br>Datasets<br>Search<br>About                                                 |                                                                                                    |                                                             |                                                      |                                               | Д.<br>$\mathbf{K}$ Konstantinos Latanis $\sim$ |
|----------------------------------------------------------------------------------------------------|---------------------------------------------------------------------------------------|----------------------------------------------------------------------------------------------------|-------------------------------------------------------------|------------------------------------------------------|-----------------------------------------------|------------------------------------------------|
| Mapping for: excess test 4                                                                                                    |                                                                                       |                                                                                                    |                                                             |                                                      | $\Leftrightarrow$ Validate<br>$\times$ Cancel | Finalize Mapping<br>Save Mapping               |
| STEP 1<br>chi                                                                                                    |                                                                                       | STEP 2<br>Configuration                                                                                     |                                                             | STEP 3<br>Review and Confirmation                    |                                               |                                                |
| <b>DATA MODEL</b><br>Q. Search                                                                                                    | <b>PLAYGROUND</b><br>SOURCE DATA                                                      | CONFIDENCE LEVEL                                                                                            | Clear Selection All<br>COMMON DATA MODEL                    | Corrected Unidentified Invalid Selected<br>Predicted |                                               | <b>MAPPING DETAILS</b><br>TITLE                |
| - Building<br><b>Nell</b> actual GrossArea                                                                                                    | brand String                                                                          |                                                                                                    | <b>brandName</b> String<br>SmartAppliance > brandName       |                                                      |                                               | id.                                            |
| <b>NE actualNetArea</b><br>ia bimFile                                                                                                    | code String                                                                           |                                                                                                    | code String ×<br>SmartAppliance > code                      |                                                      |                                               |                                                |
| <b><i>Q</i></b> constructionEndDate<br>Be constructionMethod<br>C constructionStartDate                                                                                                    | specs String                                                                          | 00000                                                                                                    | description String<br>SmartAppliance > description          |                                                      |                                               |                                                |
| MR coolingWetBulb<br>Be description<br><b>B</b> documentationFiles                                                                                                    | identifier Number                                                                     | 0.00000                                                                                                    | id String $\times$<br>SmartAppliance > relatedBuilding > id |                                                      |                                               |                                                |
| <b>M</b> eavesHeight<br><b>N2 elevationOfRefHeight</b><br><b>NB</b> elevationOfTerrain                                                                                                    | manufacturer String                                                                   |                                                                                                    | SmartAppliance > relatedBuilding >                          |                                                      |                                               |                                                |
| Be energyPerformanceCertification<br>Be fireProtectionClass                                                                                                    |                                                                                       |                                                                                                    |                                                             |                                                      |                                               |                                                |
| M grossFloorArea<br><b>O</b> heatingDecianDateTime<br>Do you think that something is missing?<br>Let us know!                                                                                    | <b>SAMPLE VALUES</b><br>identifier<br>"353453" "645897" "975681" "765893" "274638" "" |                                                                                                    |                                                             |                                                      |                                               |                                                |
| ElevationOfRefHeight<br>DOUBLE<br>Elevation above sea level of the reference<br>height used for all storey elevation<br>measures, equals to height 0.0. It is usually<br>the ground floor level. |                                                                                       |                                                                                                    |                                                             |                                                      |                                               |                                                |
| <b>C</b> Previous                                                                                                    |                                                                                       | Click a field to select . Hold down Ctrl and click to select multiple fields . Press Esc to clear selection |                                                             |                                                      |                                               | Next >                                         |

*Figure 10-21: Navigate to related concepts and subconcepts*

<span id="page-54-1"></span>The user may also delete any mapping predictions to select manually concepts that match better to the data elements or may match any initially unidentified data elements to suitable concepts of the EXCESS Common Information Model. The manual mapping is performed by dragging and dropping a concept from the Data Model area to an unmapped data element in the Playground area. In case any unidentified elements are not mapped, they will be discarded from the rest of the steps of the data collection job and eventually will not be stored in the EXCESS Data Management Platform.

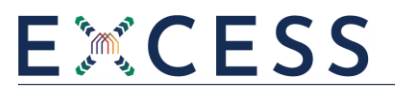

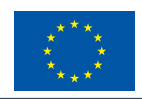

| <b>EXCESS</b><br><b>Data Collection Jobs</b>                                                                                                    | Search<br>Models<br>About<br><b>Datasets</b>                  |                                                                                                    |                                                          |                                   |                                                   | Ω.<br>$\overline{\mathbf{X}}$ Konstantinos Latanis $\sim$ |
|----------------------------------------------------------------------------------------------------|---------------------------------------------------------------|----------------------------------------------------------------------------------------------------|----------------------------------------------------------|-----------------------------------|---------------------------------------------------|-----------------------------------------------------------|
| Mapping for: excess test 4                                                                                                    |                                                               |                                                                                                    |                                                          |                                   | $\times$ Cancel<br>$\Leftrightarrow$ Validate     | Finalize Mappi<br>Save Mapping                            |
| STEP 1                                                                                                    |                                                               | STEP 2<br>Configuration                                                                                     |                                                          | STEP 3<br>Review and Confirmation |                                                   |                                                           |
| <b>DATA MODEL</b>                                                                                                    | <b>PLAYGROUND</b>                                             |                                                                                                    | Clear Selection All                                      |                                   | Predicted Corrected Unidentified Invalid Selected | <b>MAPPING DETAILS</b>                                    |
| Q Search                                                                                                    | <b>SCURCE DATA</b>                                            | CONFIDENCE LEVEL                                                                                            | COMMON DATA MODEL                                        |                                   |                                                   | TITLE                                                     |
| <b>DRAFT FRANCISCO</b><br>MR nominalVoltage                                                                                                    | brand String                                                  |                                                                                                    | brandName String X<br>SmartAppliance > brandName         |                                   |                                                   | stateOfCharge<br>REFERENCE MEASUREMENT UNIT               |
| relatedAggregatorPortfolio<br>relatedBuilding<br>relatedBuildingFloor                                                                                                    | code String                                                   | 000000                                                                                                    | code String<br>SmartAppliance > code                     |                                   |                                                   | Select measurement unit                                   |
| relatedBuildingSpace<br>relatedBuildingZone<br>relatedEnergyConsumptionMea-                                                                                                    | specs String                                                  | 00000                                                                                                    | description Shing<br>SmartAppliance > description        |                                   |                                                   |                                                           |
| <b>M</b> related Gateway<br>relatedKeyPerformanceIndicator<br>relatedProsumer                                                                                                    | identifier Number                                             | $\sim$                                                                                                    | stateOfCharge Double X<br>SmartAppliance > stateOfCharge |                                   |                                                   |                                                           |
| relatedSmartApplianceControlO<br><b>ED</b> relatedStatus                                                                                                    | manufacturer String                                           |                                                                                                    | SmartAppliance                                           |                                   |                                                   |                                                           |
| <b>Bell serialNumber</b><br>M stateOfCharge<br>sk type                                                                                                    |                                                               |                                                                                                    |                                                          |                                   |                                                   |                                                           |
| Me typicalEnergyConsumption                                                                                                    | <b>SAMPLE VALUES</b>                                          |                                                                                                    |                                                          |                                   |                                                   |                                                           |
| Do you think that something is missing?<br>Let us longed                                                                                                    | identifier<br>"353453" "645897" "975681" "765893" "274638" "" |                                                                                                    |                                                          |                                   |                                                   |                                                           |
| <b>ElevationOfRefHeight</b><br><b>DOUBLE</b><br>Elevation above sea level of the reference<br>height used for all storey elevation<br>measures, equals to height 0.0. It is usually<br>the ground floor level. |                                                               |                                                                                                    |                                                          |                                   |                                                   |                                                           |
| C Previous                                                                                                    |                                                               | Click a field to select . Hold down Ctrl and click to select multiple fields . Press Esc to clear selection |                                                          |                                   |                                                   | Next 5                                                    |

*Figure 10-22: Define manual mappings*

<span id="page-55-1"></span>When the user proceeds to the final mapping stage, s/he can see an overview of the mapped and unidentified concepts and finalize the mapping configuration, which is saved in the configuration file. Upon finalization and confirmation, the mapping process cannot be edited anymore and the data collection job continues with the rest of its steps.

### <span id="page-55-0"></span>**10.3 Data Cleaning**

After the completion of the Data Mapping step, the Data Cleaning step follows, as long as the user has chosen it during the initial configuration of the pre-processing steps of the data collection job. At the first step of the data cleaning process, the user can view all the mapped concepts of the ingested dataset that have proceeded to the cleaning step. By clicking on any of them, the user can view their sample values, while s/he can make (or clear) multiple selections of these fields manually or by data type.

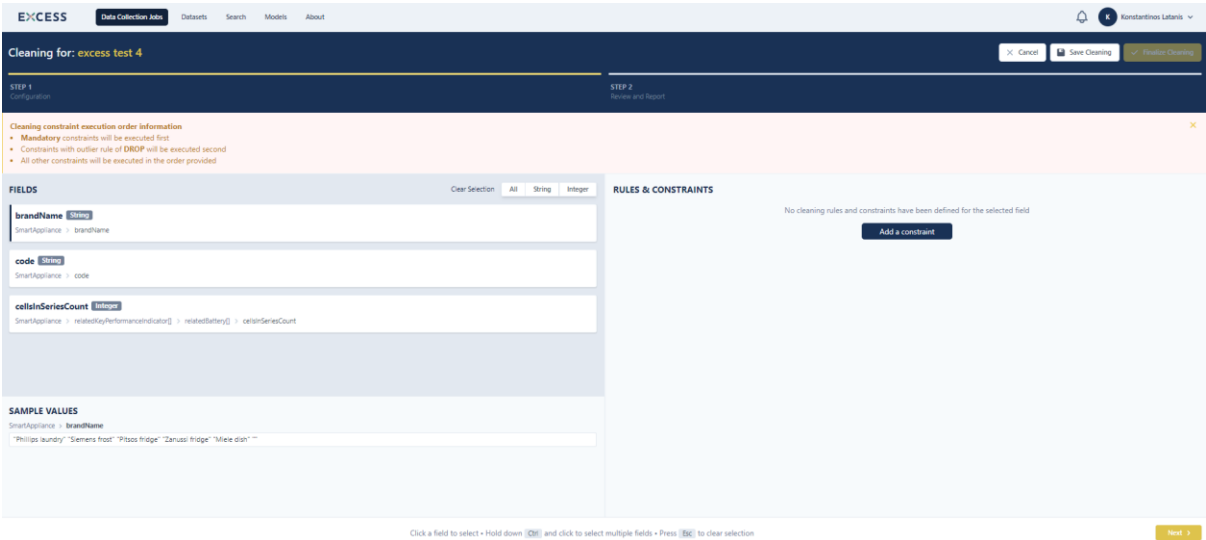

<span id="page-55-2"></span>*Figure 10-23: List of mapped concepts available for cleaning rules*

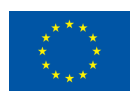

By selecting one or more fields, the user is allowed to set the desired cleaning rules according to the data type of the selected fields. For each field, multiple cleaning rules may be applied. The user may also save the cleaning configurations to revisit at a later time.

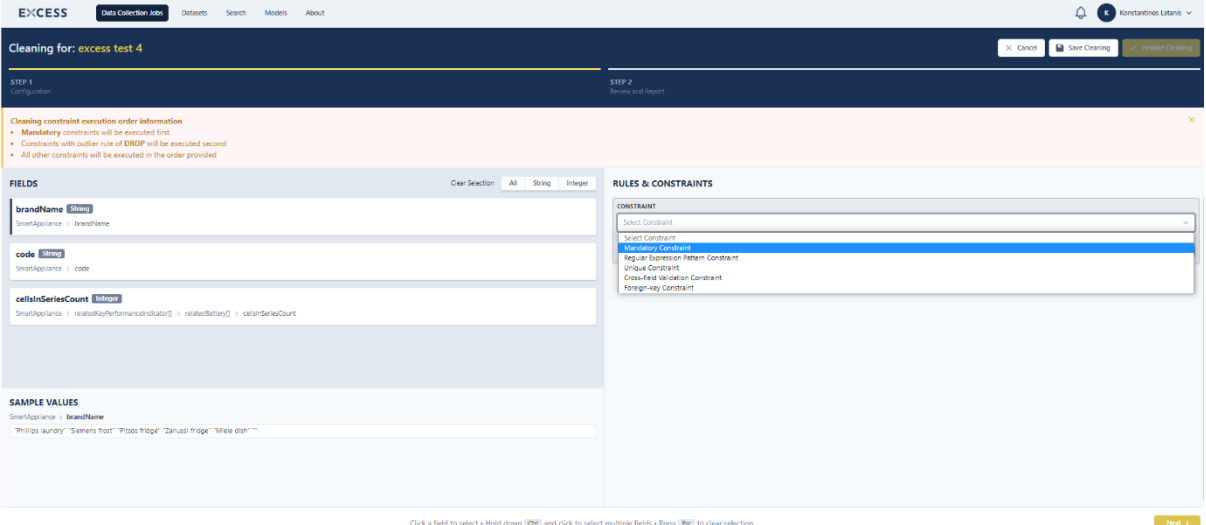

*Figure 10-24: Set a cleaning rule (1)*

<span id="page-56-0"></span>For each cleaning rule, the user can specify its details and define how the outlier values will be handled by the Data Collection component. These outliers can be dropped from the dataset or replaced with other values selected by the user through a list of options offered depending on the data type of the field to be cleaned (e.g. replacement with a specific default value, the most frequent value of the field, the maximum value of the field, etc.). The user can edit or delete any created cleaning rule and s/he can also alter the execution order of cleaning rules for a specific field.

| <b>Cleaning for: excess test 4</b>                                                                                                    |                                                                                                    |                                                                                                    | $\angle$ Finalize Cleaning<br>Save Cleaning<br>$\times$ Cancel |
|----------------------------------------------------------------------------------------------------|----------------------------------------------------------------------------------------------------|----------------------------------------------------------------------------------------------------|----------------------------------------------------------------|
| STEP 1<br>Configuration                                                                                                    |                                                                                                    | STEP 2<br>Review and Report                                                                                  |                                                                |
| Cleaning constraint execution order information<br>. Mandatory constraints will be executed first<br>. Constraints with outlier rule of DROP will be executed second<br>. All other constraints will be executed in the order provided |                                                                                                    |                                                                                                    | $\times$                                                       |
| <b>FIELDS</b>                                                                                                    | Clear Selection All String Integer                                                                          | <b>RULES &amp; CONSTRAINTS</b>                                                                               |                                                                |
| <b>brandName</b> String                                                                                                    |                                                                                                    | CONSTRAINT                                                                                                   |                                                                |
| SmartAppliance > brandName                                                                                                    |                                                                                                    | Mandatory Constraint<br>Field values must not be null                                                        |                                                                |
| code String                                                                                                    |                                                                                                    |                                                                                                    |                                                                |
| SmartAppliance > code                                                                                                    |                                                                                                    | Attention! The field values you define may have been set to null during a transformation in the Mapping step |                                                                |
| cellsInSeriesCount Integer                                                                                                    |                                                                                                    | <b>OUTLIERS RULE</b>                                                                                         |                                                                |
| SmartAppliance > relatedKeyPerformanceIndicator() > relatedBattery() > cellsInSeriesCount                                                                                                    |                                                                                                    | Replace with default value                                                                                   | $\sim$                                                         |
|                                                                                                    |                                                                                                    | <b>DEFAULT VALUE</b>                                                                                         |                                                                |
|                                                                                                    |                                                                                                    | New Brand Name                                                                                               |                                                                |
|                                                                                                    |                                                                                                    |                                                                                                    | Cancel<br><b>Create constraint</b>                             |
| <b>SAMPLE VALUES</b>                                                                                                    |                                                                                                    |                                                                                                    |                                                                |
| SmartAppliance > brandName<br>"Phillips laundry" "Siemens frost" "Pitsos fridge" "Zanussi fridge" "Miele dish" ""                                                                                                    |                                                                                                    |                                                                                                    |                                                                |
|                                                                                                    |                                                                                                    |                                                                                                    |                                                                |
|                                                                                                    |                                                                                                    |                                                                                                    |                                                                |
|                                                                                                    |                                                                                                    |                                                                                                    |                                                                |
|                                                                                                    |                                                                                                    |                                                                                                    |                                                                |
|                                                                                                    | Click a field to select - Hold down Ctrl and click to select multiple fields - Press Esc to clear selection |                                                                                                    | Next 3                                                         |

<span id="page-56-1"></span>*Figure 10-25: Set a cleaning rule (2)*

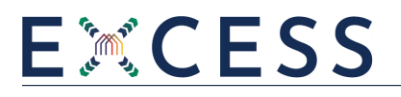

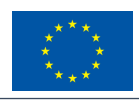

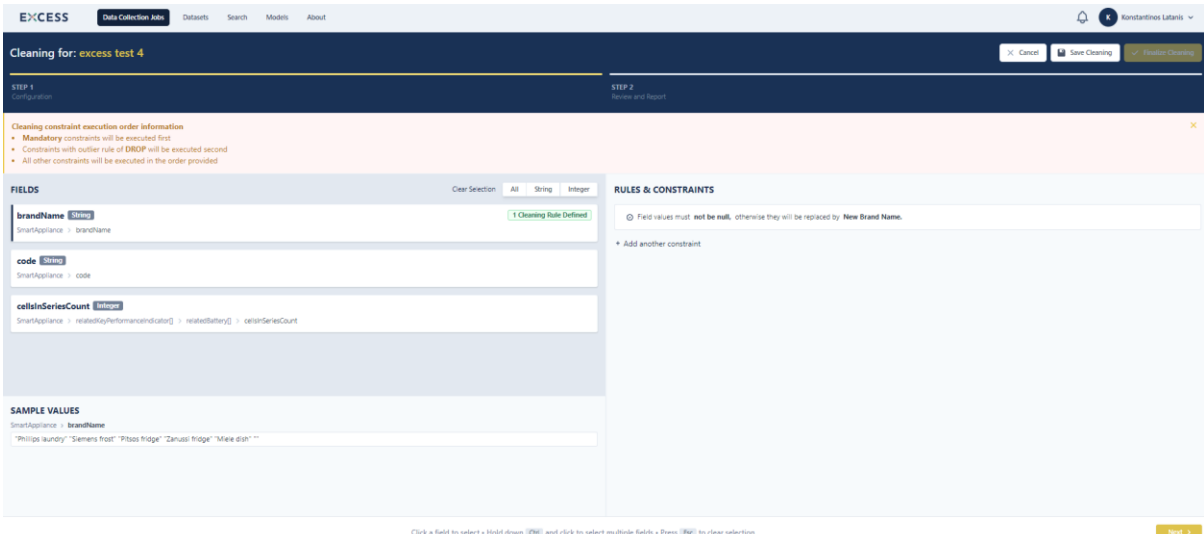

*Figure 10-26: Set a cleaning rule (3)*

<span id="page-57-1"></span>As soon as the user proceeds to the final cleaning stage, s/he can see an overview of the assigned cleaning rules as well as the fields that will not undergo the cleaning process and finalize the cleaning configuration, which is saved in the configuration file. During the data cleaning process, the execution order of the assigned cleaning rules is the following: (a) Mandatory constraints are executed first, (b) Constraints with "drop" outlier rule are executed second, (c) All other constraints are executed in the order provided by the user. Upon finalization and confirmation, the cleaning process cannot be edited anymore and the data collection job continues with the rest of its steps.

### <span id="page-57-0"></span>**10.4 Data Anonymization**

After the completion of the Data Mapping or Data Cleaning step, the Data Anonymization step follows, as long as the user has chosen it during the initial configuration of the pre-processing steps of the data collection job. At the first step of the data anonymization process, the user can view all the mapped concepts of the ingested dataset that have proceeded to the anonymization step, while by clicking on any of them, the user can view their sample values. By default, all fields are initially insensitive.

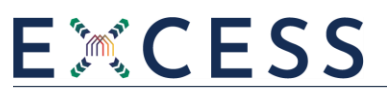

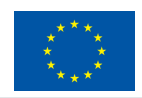

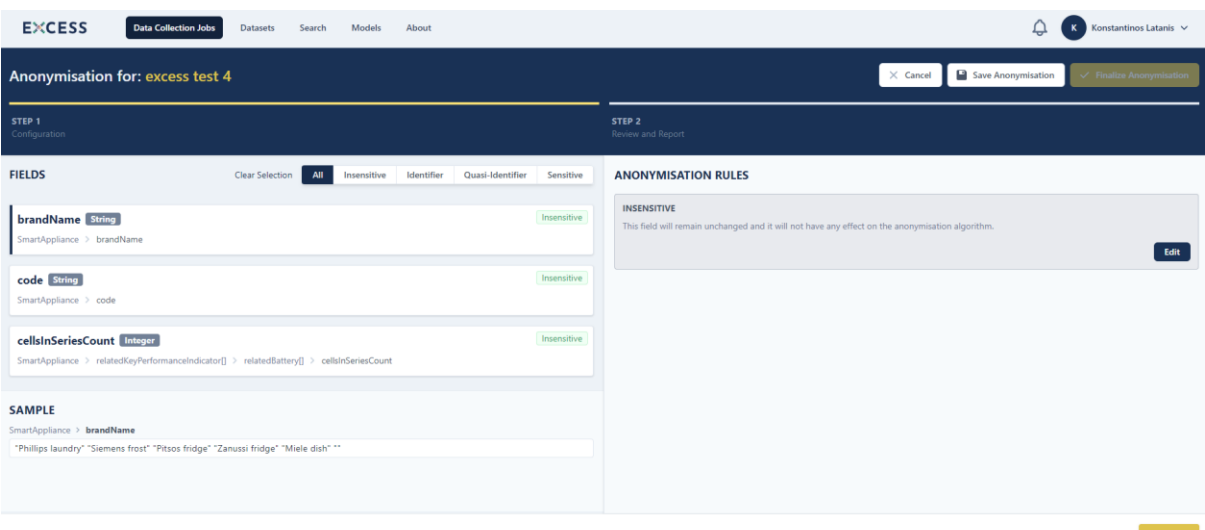

*Figure 10-27: List of mapped concepts available for anonymization rules*

<span id="page-58-0"></span>By selecting a field, the user is enabled to set an anonymization rule with its details depending on the data type of the field. The user may (a) maintain a field as insensitive, thus no anonymization rule will be applied, (b) set the field as identifier, where the respective column will be dropped, (c) set the field as quasi-identifier, where the appropriate generalization method will be applied according to the field data type (masking for string data type and interval or numerical group for numerical data type) and (d) set the field as sensitive, so that the anonymization algorithm will protect these field values by generalizing the quasi-identifiers. The user has also the option to filter the fields based on the aforementioned four categories of assigned anonymization rules. Especially for the generalization method of quasi-identifiers, the user is enabled to see an example of the generalization levels that may be applied based on the anonymization algorithm. The user can edit any of the created anonymization rules and also save the anonymization configurations to revisit at a later time.

| <b>EXCESS</b><br><b>Data Collection Jobs</b><br><b>Datasets</b><br>Models<br>About<br>Search                                           | Q<br>Konstantinos Latanis V<br>$\kappa$                               |
|----------------------------------------------------------------------------------------------------|-----------------------------------------------------------------------|
| Anonymisation for: excess test 4                                                                                                    | Save Anonymisation<br>$\times$ Cancel                                 |
| STEP <sub>1</sub><br>Configuration                                                                                                    | STEP <sub>2</sub><br>Review and Report                                |
| <b>FIELDS</b><br>Clear Selection<br>All<br>Identifier<br>Quasi-Identifier<br>Insensitive<br>Sensitive                                  | <b>ANONYMISATION RULES</b><br>ANONYMISATION TYPE                      |
| <b>brandName</b> String<br>Insensitive<br>SmartAppliance > brandName                                                                   | Insensitive<br>Select anonymisation type<br>Insensitive<br>Identifier |
| code String<br>Insensitive<br>SmartAppliance > code                                                                                    | Quasi-Identifier<br>Sensitive                                         |
| cellsInSeriesCount Integer<br>Insensitive<br>SmartAppliance > relatedKeyPerformanceIndicator[] > relatedBattery[] > cellsInSeriesCount |                                                                       |
| <b>SAMPLE</b><br>SmartAppliance > brandName<br>"Phillips laundry" "Siemens frost" "Pitsos fridge" "Zanussi fridge" "Miele dish" **     |                                                                       |
|                                                                                                    | Next >                                                                |

<span id="page-58-1"></span>*Figure 10-28: Set an anonymization rule (1)*

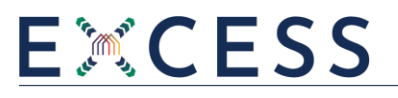

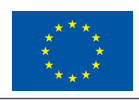

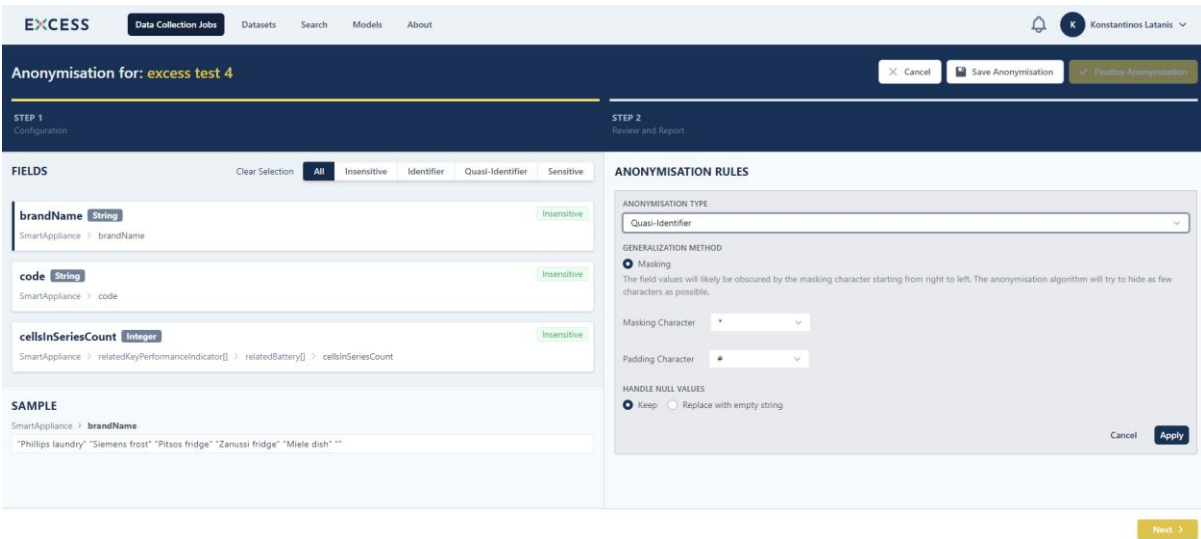

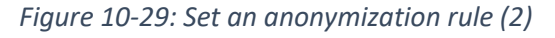

<span id="page-59-0"></span>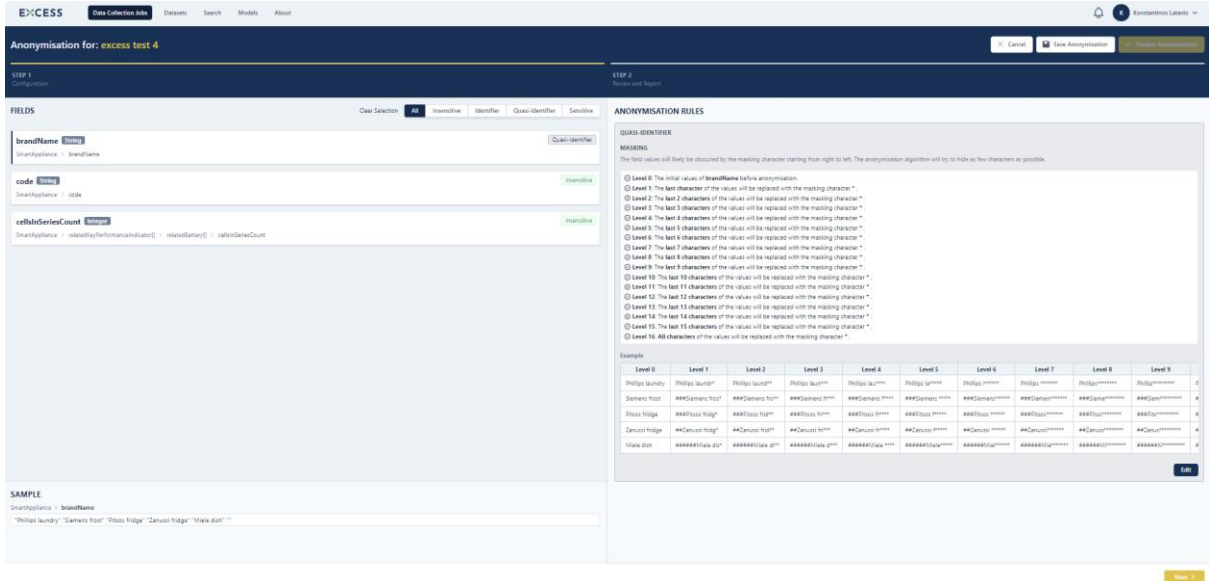

*Figure 10-30: Set an anonymization rule (3)*

<span id="page-59-1"></span>As soon as the user proceeds to the final anonymization stage, s/he can see an overview of the anonymization rules as well as the fields that will remain insensitive and finalize the anonymization configuration, which is saved in the configuration file. The user may provide the acceptable information loss threshold that if it is exceeded, the anonymization process will fail since the data will be destroyed upon the designated threshold. Moreover, s/he can define the level of k-anonymity, which is the data anonymization algorithm. Upon finalization, the anonymization process cannot be edited anymore and the data collection job continues with the storage process.

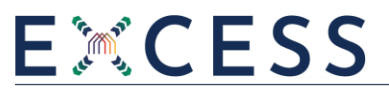

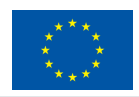

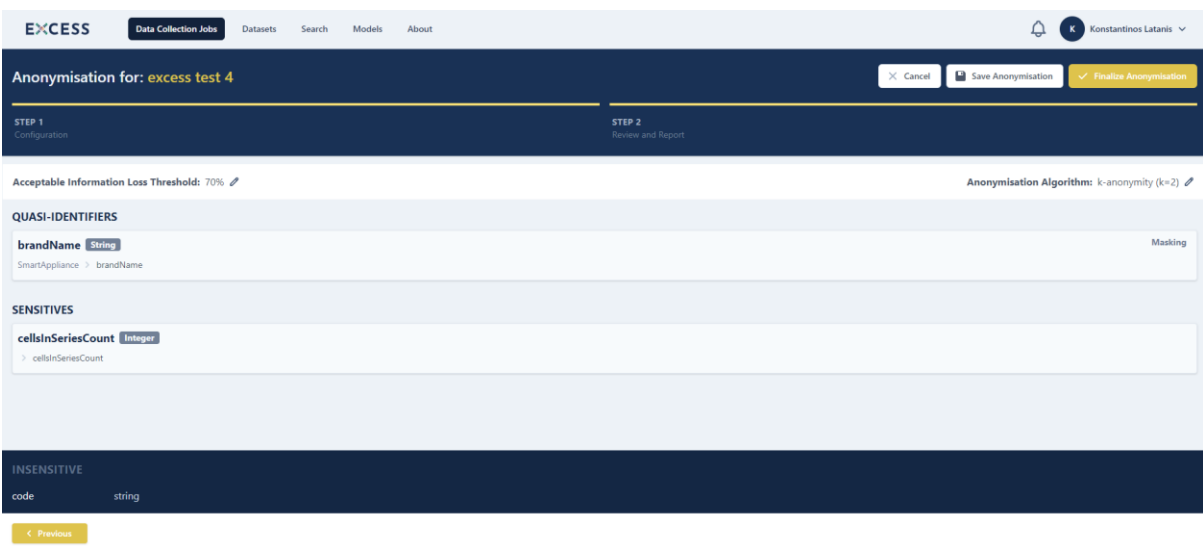

*Figure 10-31: Summary of assigned anonymization rules*

### <span id="page-60-1"></span><span id="page-60-0"></span>**10.5 Data Storage and Update**

As long as a dataset has undergone all the designated by the user pre-processing steps, it arrives at the Data Storage step, where the data are finally loaded in the EXCESS repositories.

The user is prompted to define the name and the description of the dataset and upon finalization, the data are finally stored in the repositories of the EXCESS Data Management Platform, while the data collection job is completed.

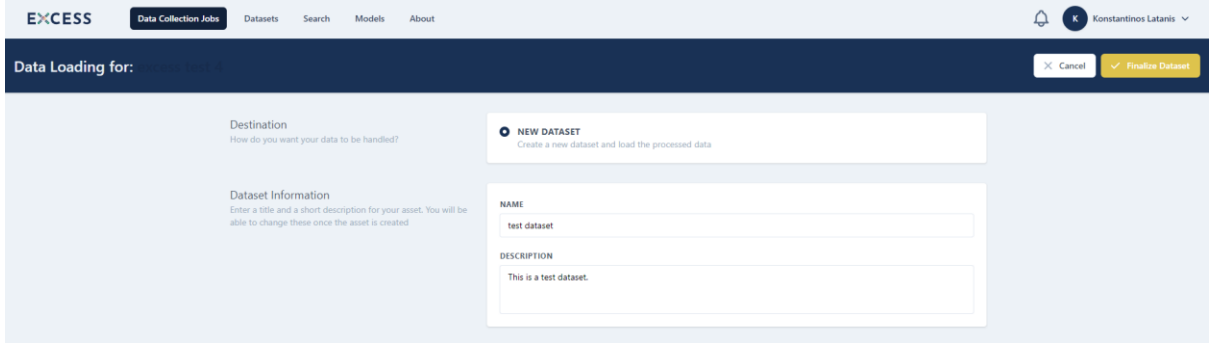

<span id="page-60-2"></span>*Figure 10-32: Define name and description of dataset*

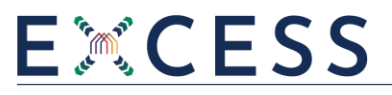

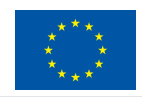

| <b>EXCESS</b><br>Data Collection Jobs<br>Datmets Search Models About                                                                                                    | $\mathcal{Q}$<br>Konstantinos Latanis<br>K                       |
|----------------------------------------------------------------------------------------------------|------------------------------------------------------------------|
| Data Loading for:                                                                                                    | X Cancel.<br><b>Finaline</b> Da                                  |
| Destination<br>Three this year point some dates for the funnyling?<br>$\mathcal{Q}_0$<br><b>GP</b><br>Dataset Information<br>Three a tills and a thert decouption his year and it in<br>able to charge these crew the anul is counted. | You have completed configuration of the Loader!<br>View all jobs |

<span id="page-61-0"></span>*Figure 10-33: Completion of data collection job and data stored in EXCESS Data Management Platform*

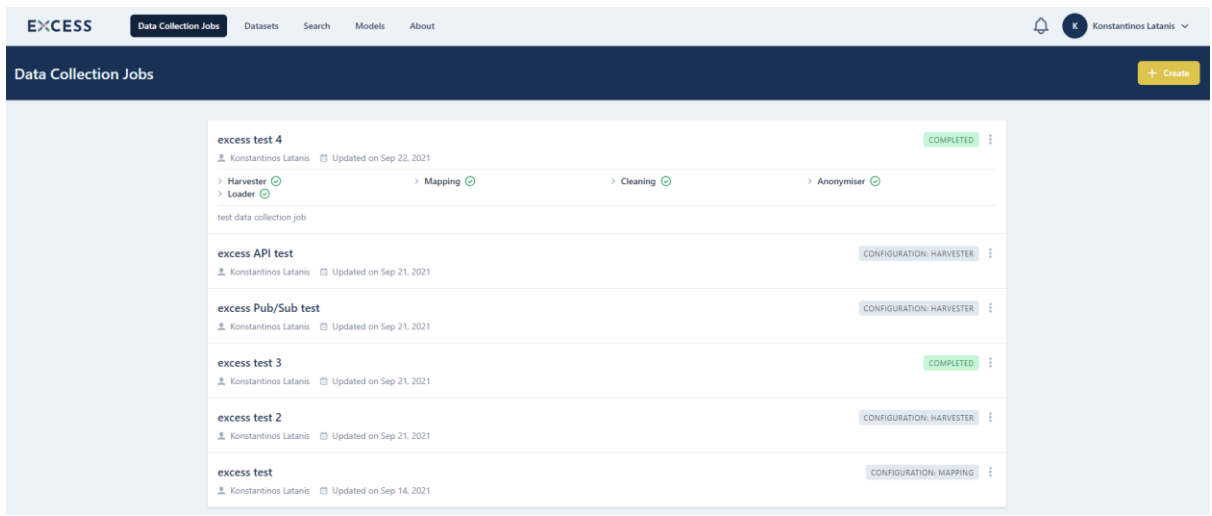

*Figure 10-34: Data collection job completed*

<span id="page-61-1"></span>In the case of file uploading, the user may update a dataset by choosing its previously executed data collection job and adding a new file with the same data structure in the data collection step. The already created configuration file for this job with all its previously defined pre-processing rules will be used and the dataset will be finally appended with the data of the new file. The data update is not feasible only in case specific cleaning rules had been assigned in the previously executed data collection job or the initial dataset had undergone the anonymization process.

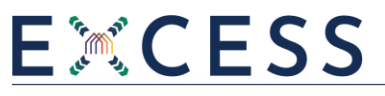

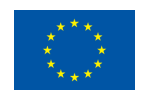

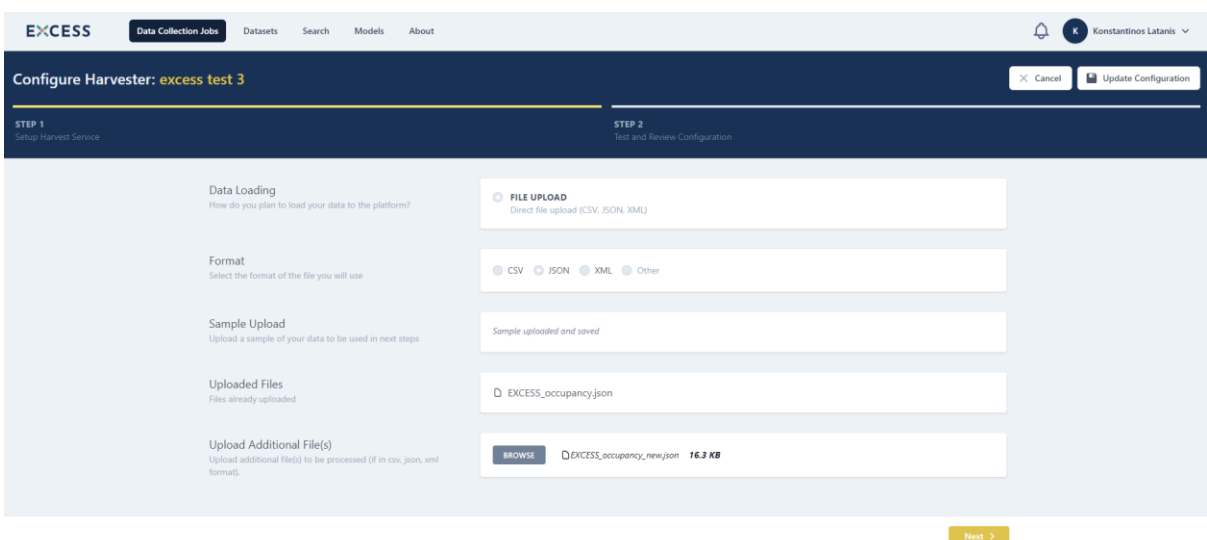

### *Figure 10-35: Update a dataset (1)*

<span id="page-62-1"></span>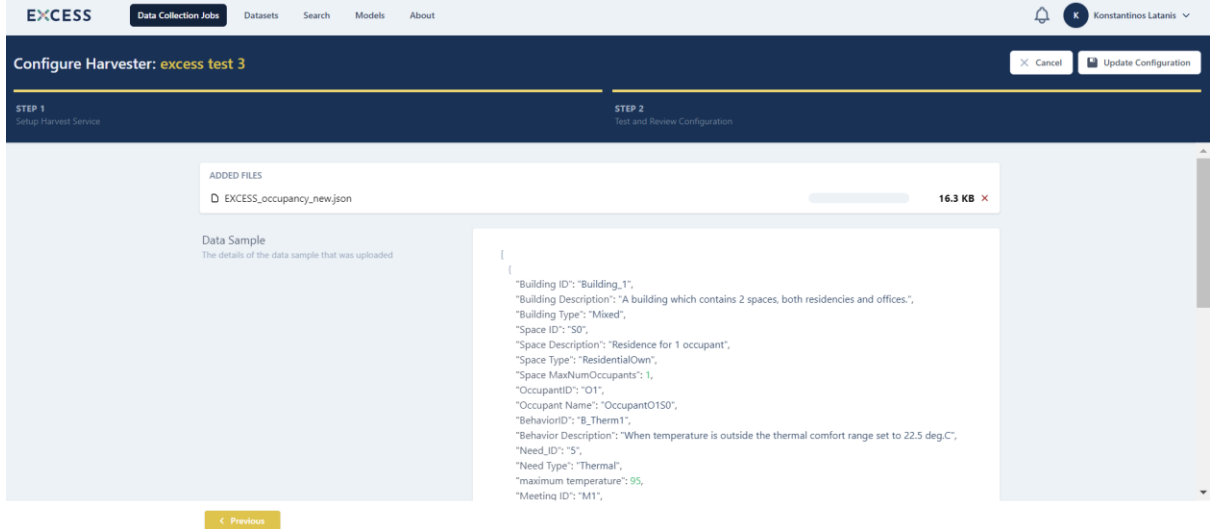

*Figure 10-36: Update a dataset (2)*

### <span id="page-62-2"></span><span id="page-62-0"></span>**10.6 Metadata definition**

When a data collection job is completed, the stored dataset is displayed in the list of datasets as incomplete because its metadata are needed to be defined by the user in order to make it available to the EXCESS Data Management Platform.

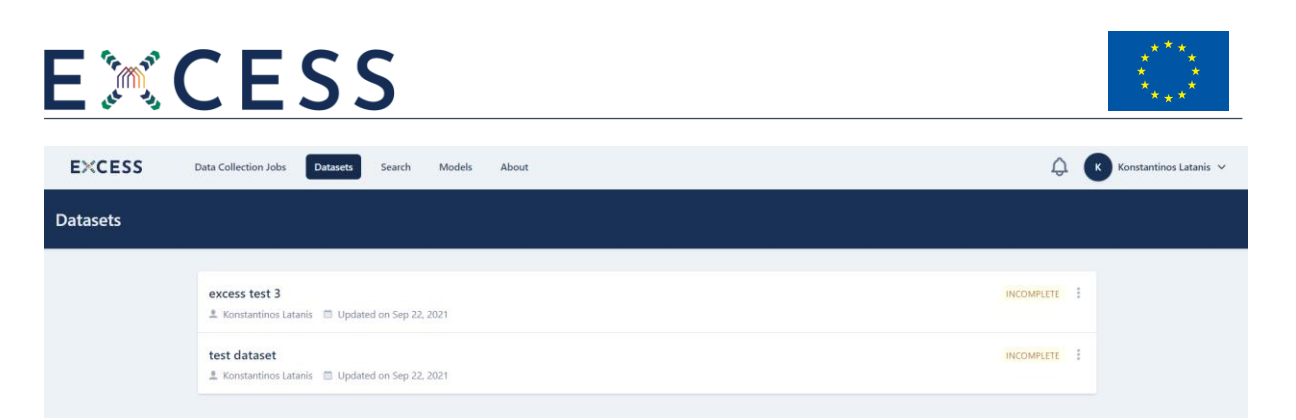

*Figure 10-37: List of datasets*

<span id="page-63-0"></span>By clicking on this dataset, the user may see its overview and data structure, while s/he is prompted to fill in its metadata.

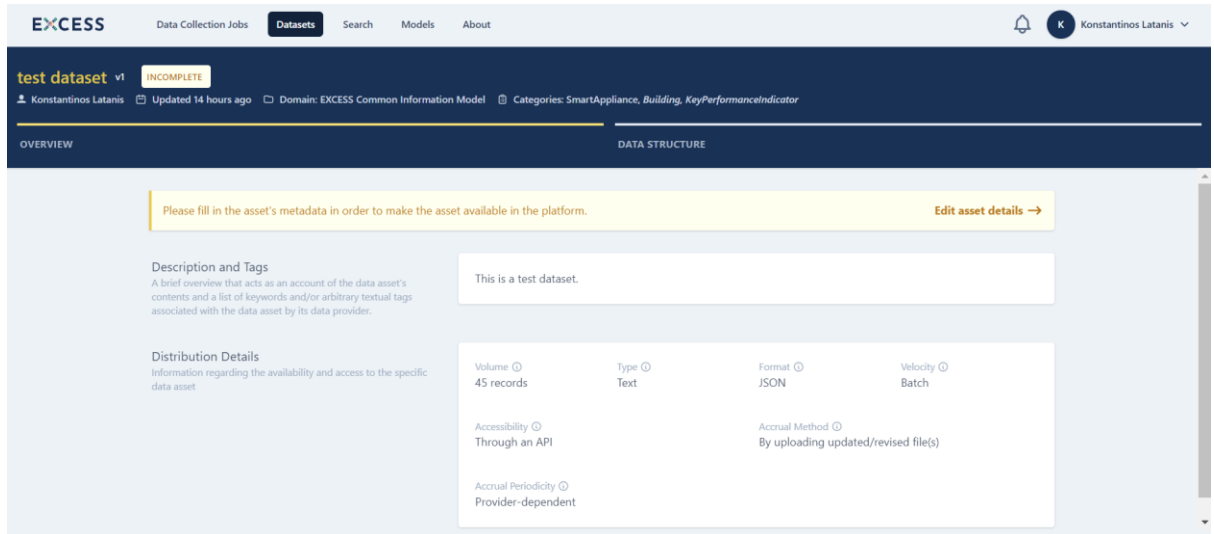

*Figure 10-38: Overview of dataset*

<span id="page-63-1"></span>By clicking on the edit option, the user may define the general information of the dataset and its distribution, temporal and spatial details. Moreover, the licensing and access policy information of the dataset are specified, indicating which users can have access on this dataset.

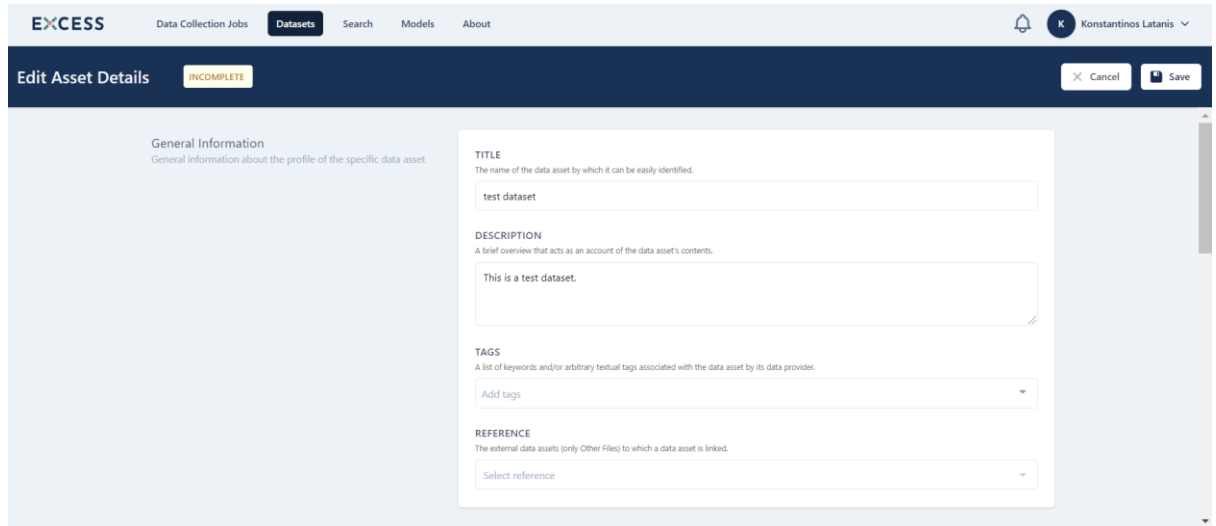

<span id="page-63-2"></span>*Figure 10-39: Edit dataset metadata (1)*

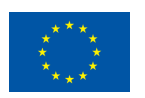

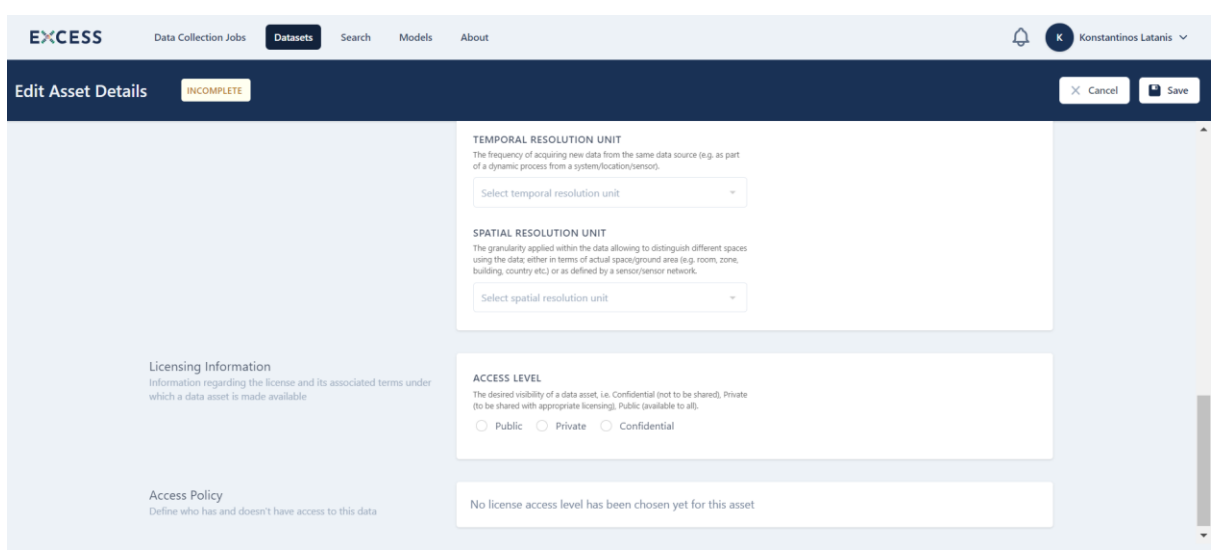

*Figure 10-40: Edit dataset metadata (2)*

<span id="page-64-0"></span>Upon saving the metadata selections, the dataset is displayed as available in the list of datasets and can be used for analysis and other purposes in the EXCESS system.

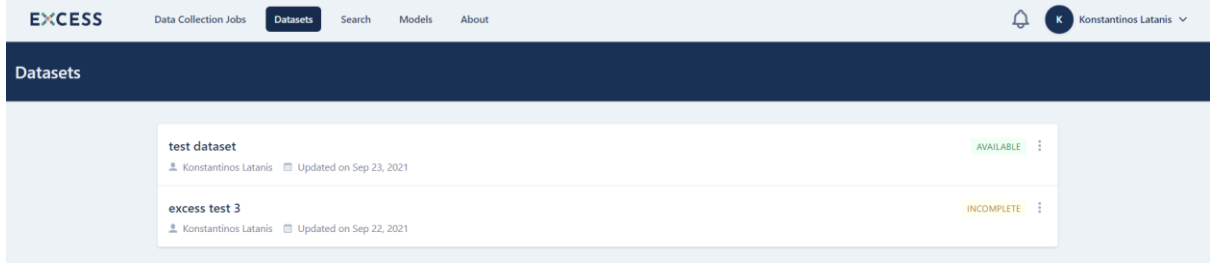

<span id="page-64-1"></span>*Figure 10-41: Dataset available with completed metadata*

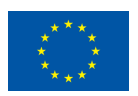

## <span id="page-65-0"></span>**11 Conclusions**

This deliverable has documented the activities of the Task 3.2 "Interoperable Data Management Framework" towards the design and development of the EXCESS Data Management Platform and the elaboration of the EXCESS Common Information Model. The EXCESS Common Information Model comprises the common language for all the datasets residing in the EXCESS Data Management Platform so that they are eligible for analysis and other purposes. The methodology for the elaboration of the EXCESS Common Information Model has been presented, regarding the provision of sample datasets by the demo site partners, while the related building and energy standards that have been used as a basis for the model elaboration have been described. In this sense, the concepts of the EXCESS Common Information Model that is encapsulated in the EXCESS Data Management Platform have been provided. Moreover, the different components that comprise the EXCESS Data Management Platform have been described, namely the Data Collection component, the Data Mapping component, the Data Cleaning component, the Data Anonymization component, the Data Storage component and the User Management service. The functionalities and the related technologies that have been used for their implementation have been provided. In addition, a comprehensive guide for the use of the different components of the EXCESS Data Management Platform is presented, showing the corresponding collection, pre-processing and storage tasks.

The deliverable D3.2 has presented the first release of the EXCESS Data Management Platform and the EXCESS Common Information Model. In M32 of the project, an updated version of the deliverable will be elaborated, including all the refinements and updated functionalities of the final release of the EXCESS Data Management Platform along with the updated EXCESS Common Information Model based also on the feedback collected by the demonstrators during the initial operation of the buildings of the demo sites.

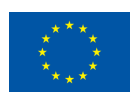

## <span id="page-66-0"></span>**References**

- <span id="page-66-1"></span>[1] ETSI (n.d.) New version of the Machine 2 Machine Standard for Smart Appliances introduced by the ETSI," Digital Single Market, Available online: <https://saref.etsi.org/>
- <span id="page-66-2"></span>[2] Daniele L., den Hartog F., Roes J., "Created in Close Interaction with the Industry: The Smart Appliances REFerence (SAREF) Ontology," (2015) in Formal Ontologies Meet Industry, Springer, Cham, pp. 100–112
- <span id="page-66-3"></span>[3] ETSI TS 103 410-1 V1.1.2 (2020) SmartM2M; Extension to SAREF; Part 1: Energy Domain. Available online https://saref.etsi.org/extensions.html#SAREF4ENER (accessed 19/05/2021).
- <span id="page-66-4"></span>[4] OPENADR Standard Specifications, Available online: https://www.openadr.org/
- <span id="page-66-5"></span>[5] USEF Energy – Universal Smart Energy Framework, Available online: https://www.usef.energy/
- <span id="page-66-6"></span>[6] IFC data model specifications, Available online: https://www.buildingsmart.org/standards/bsistandards/industry-foundation-classes/
- <span id="page-66-7"></span>[7] [ETSI TS 103 410-3 V1.1.2 (2020) SmartM2M; Extension to SAREF; Part 3: Building Domain, Available online, https://saref.etsi.org/saref4bldg/v1.1.2/
- <span id="page-66-8"></span>[8] Green Building XML schema, Available online: https://www.gbxml.org/About\_GreenBuildingXML\_gbXML
- <span id="page-66-9"></span>[9] obXML Schema Specifications, Available online: https://behavior.lbl.gov/?q=obXML

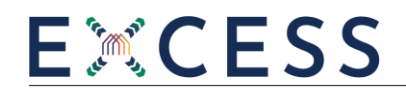

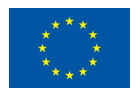

## **Annex: Data Collection Exercise**

Finnish demo site:

<span id="page-67-0"></span>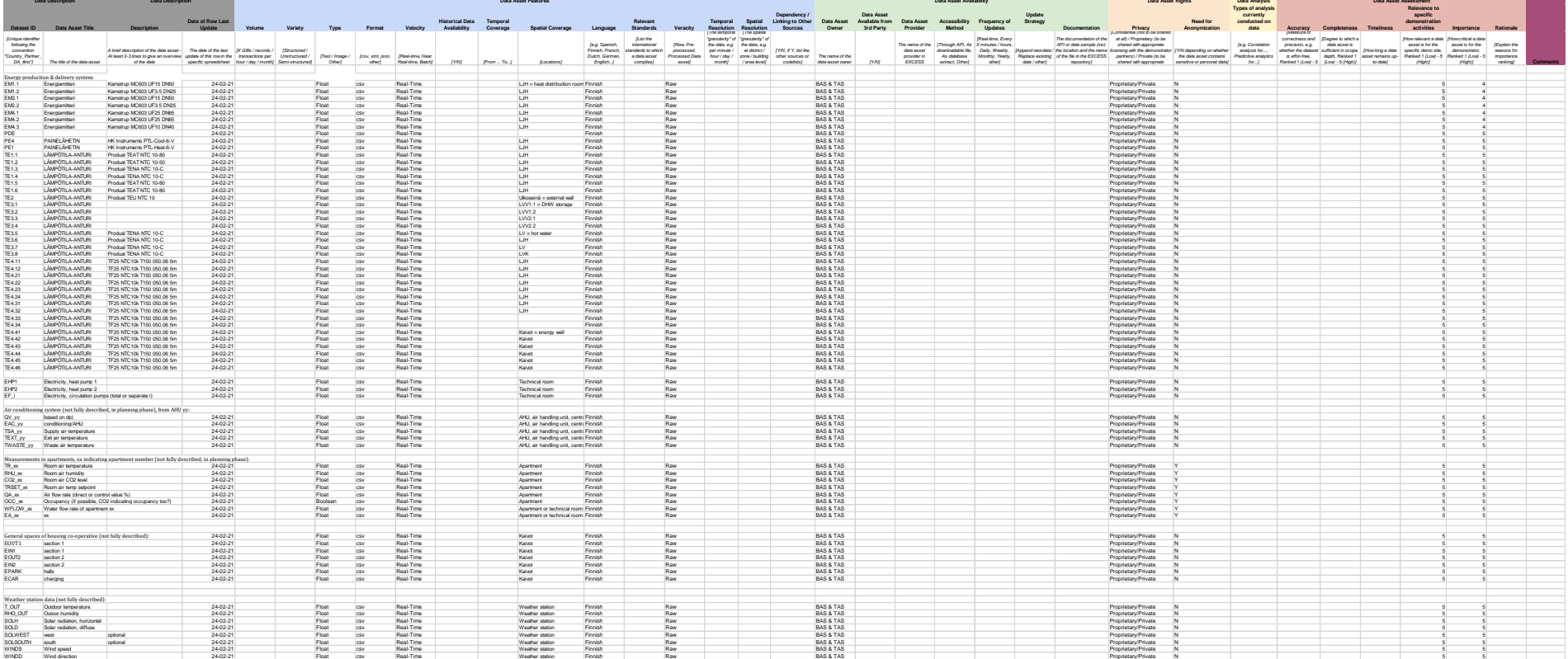

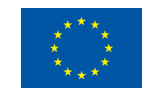

#### Spanish demo site:

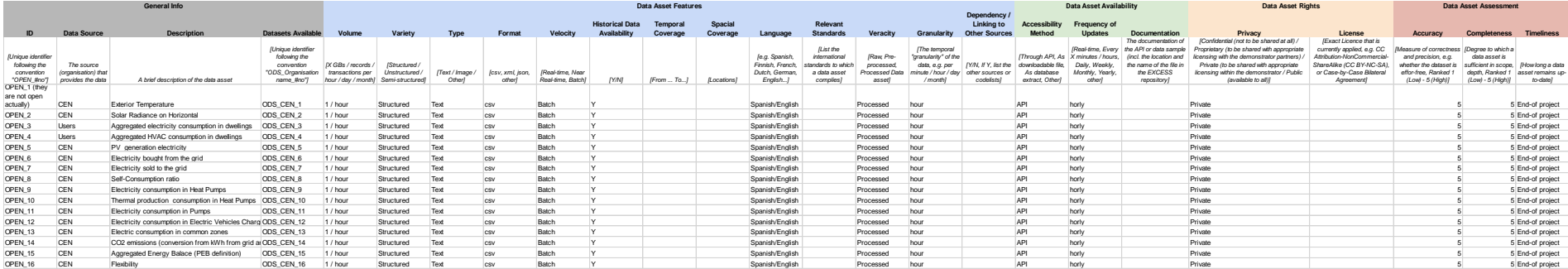

#### Austrian Demo site:

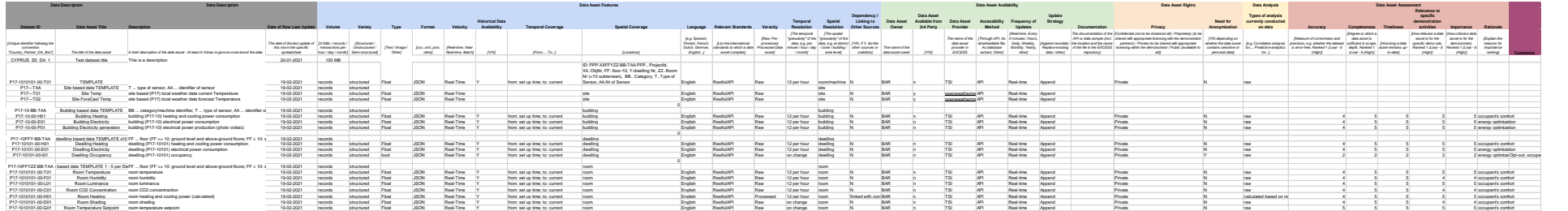

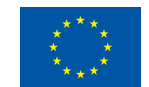

### Belgian demo site:

![](_page_69_Picture_2656.jpeg)